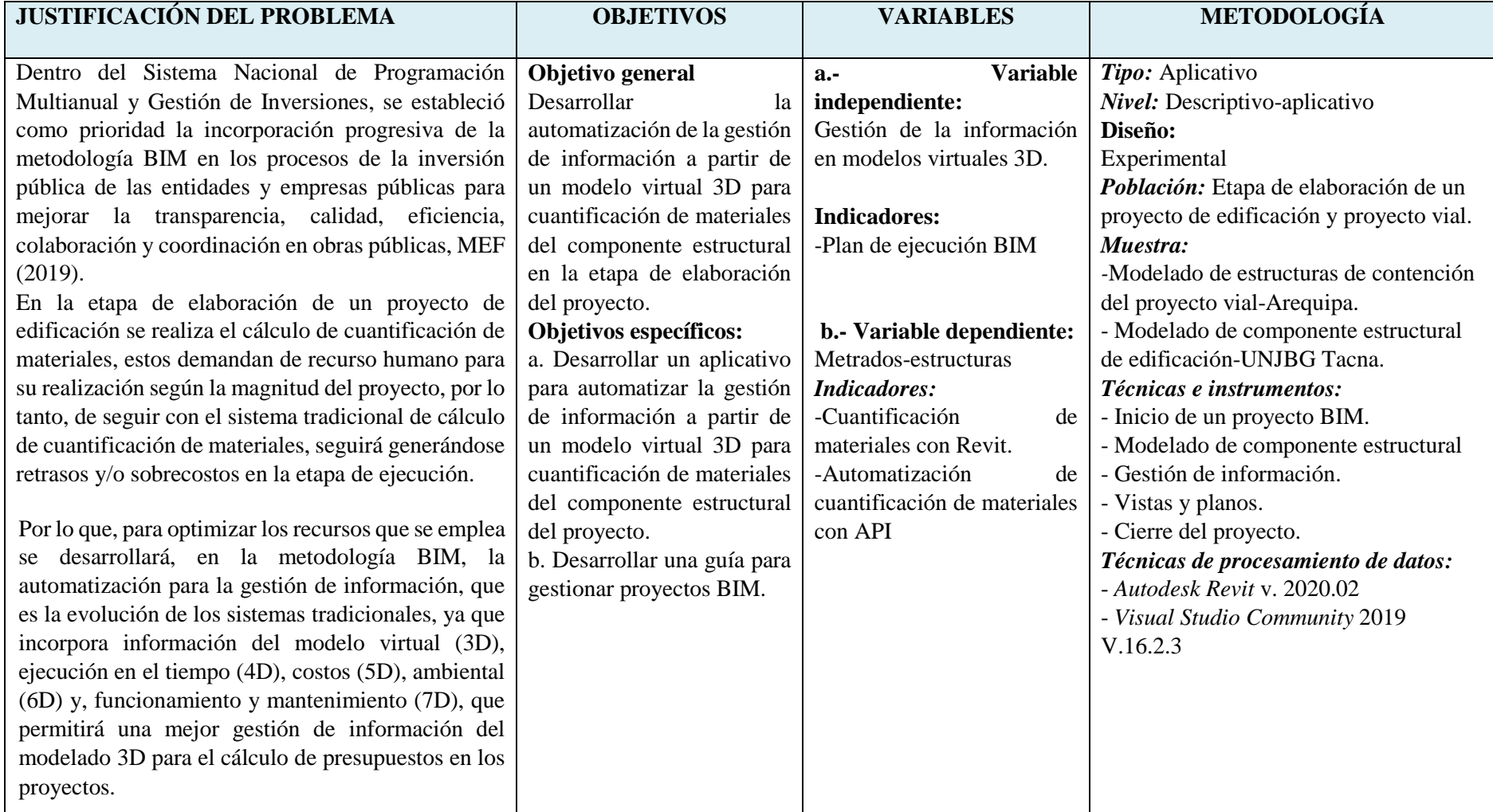

# **UNIVERSIDAD NACIONAL DEL ALTIPLANO FACULTAD DE INGENIERIA CIVIL Y ARQUITECTURA ESCUELA PROFESIONAL DE INGENIERIA CIVIL**

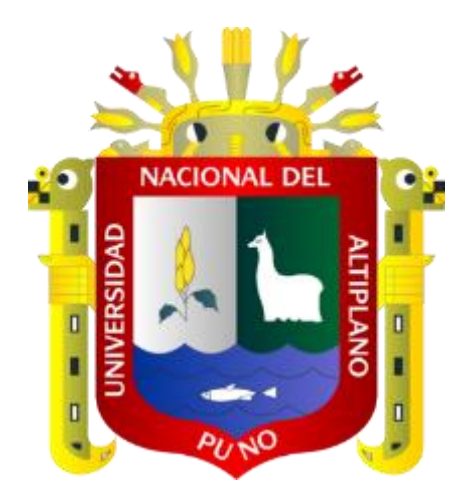

# **ANEXO I: PLAN DE EJECUCIÓN BIM**

# **ESTRUCTURAS DE CONTENCIÓN**

# **TESIS**

# **PRESENTADA POR:**

# **WILLIAM DENIZ VARGAS VARGAS**

# **PARA OPTAR EL TÍTULO PROFESIONAL DE:**

# **INGENIERO CIVIL**

**PUNO – PERÚ**

**2021**

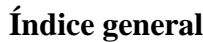

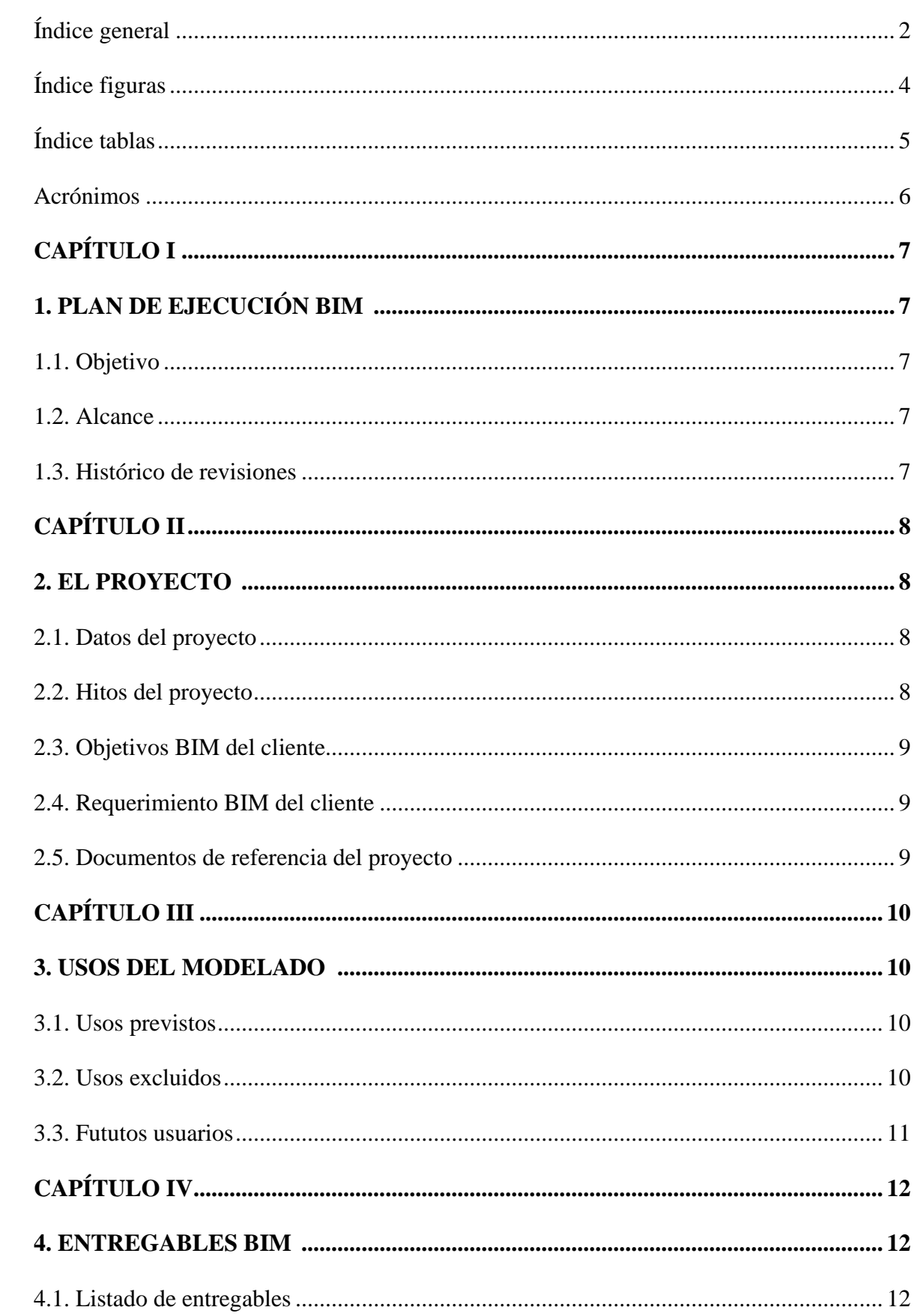

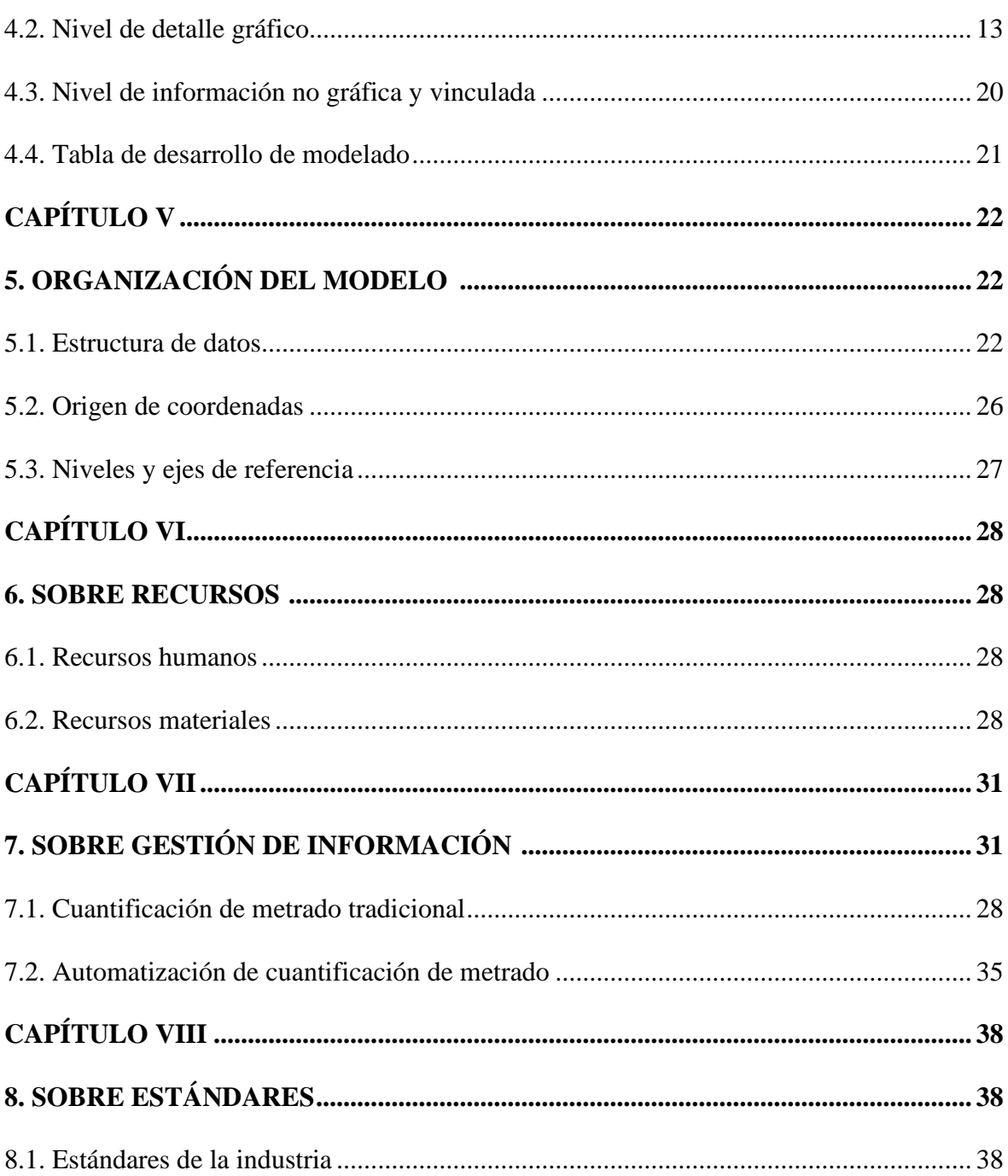

# **Índice de figuras**

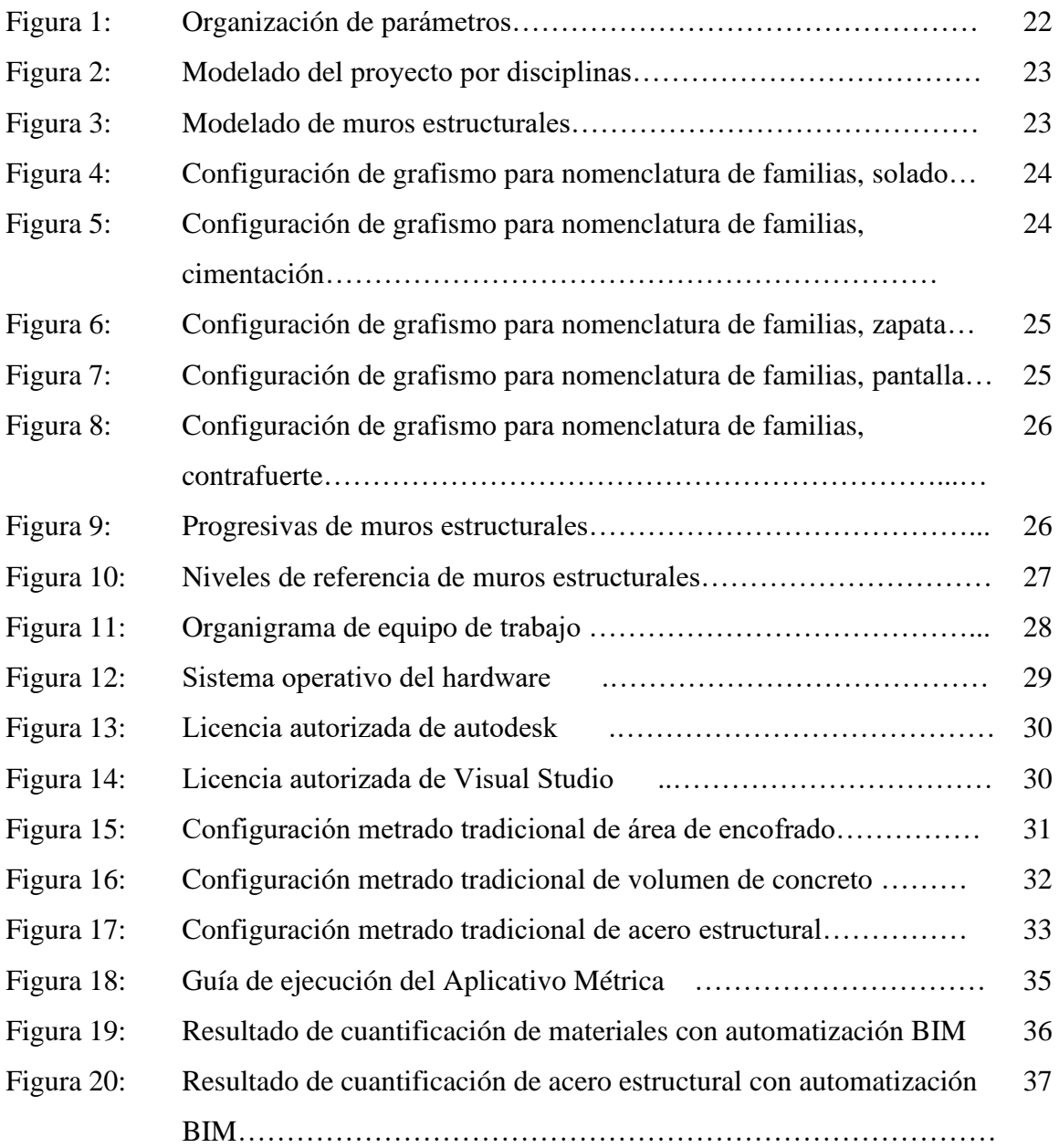

# **Índice de tablas**

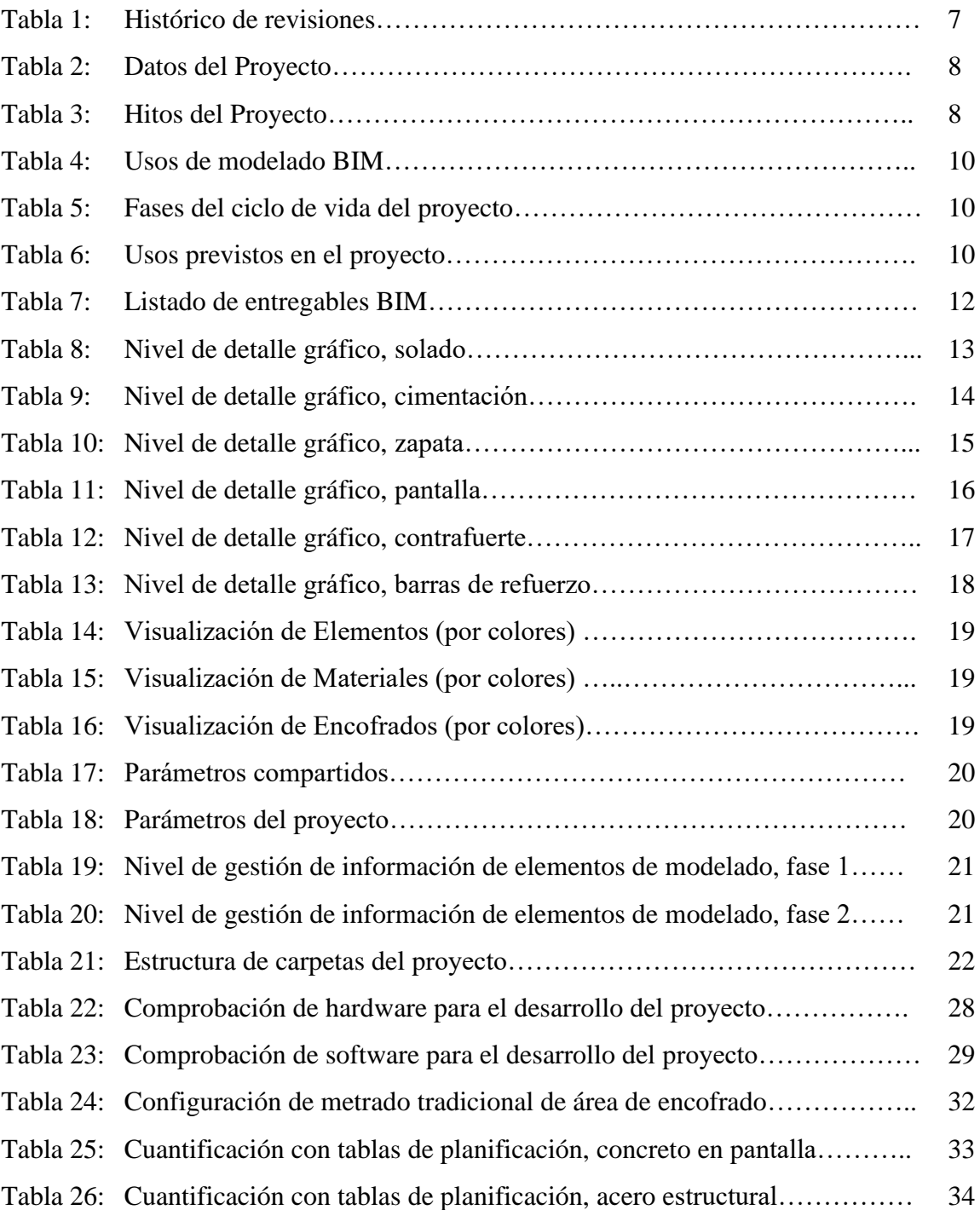

### **Acrónimos**

- **ISO:** The International Organization for Standardization (El Organización Internacional para la Estandarización).
- **BIM:** Building Information Modeling (Modelado de Información de la Construcción).
- **PEB:** Plan de Ejecución BIM
- **LOD:** Level of Development (Nivel de Desarrollo de elementos BIM).
- **DVC:** Virtual Design Construction (Construcción de Diseño Virtual).
- **API:** Application Programming Interface (Interfaz de Programación de Aplicaciones).

# **CAPITULO I**

# **1. PLAN DE EJECUCIÓN**

#### $1.1.$ **Objetivo**

Este Plan de Ejecución BIM es un documento especifico de desarrollo y coordinación del proyecto BIM del primer caso de estudio: Mejoramiento del servicio de la transitabilidad del eje de integración vial norte entre la intersección de la Av. Las Torres - vía pe - 34a, hasta la intersección con la Av. Italia - Av. Aviación, distritos Yura y Cerro Colorado, provincia de Arequipa, región Arequipa, componente vías tramo I.

#### $1.2.$ **Alcance**

El presente Plan de Ejecución BIM se desarrolla en la etapa de diseño del proyecto. Lo cual contiene, modelado de elementos del proyecto y gestión de información de los mismos.

#### **Histórico de revisiones**  $1.3.$

## **Tabla 1:**

*Histórico de revisiones.*

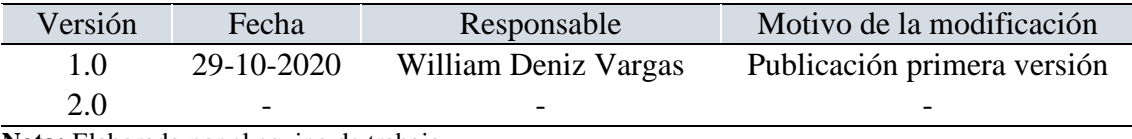

# **CAPITULO II**

# **2. EL PROYECTO**

#### **Datos del proyecto**  $2.1.$

### **Tabla 2:**

*Datos del proyecto.*

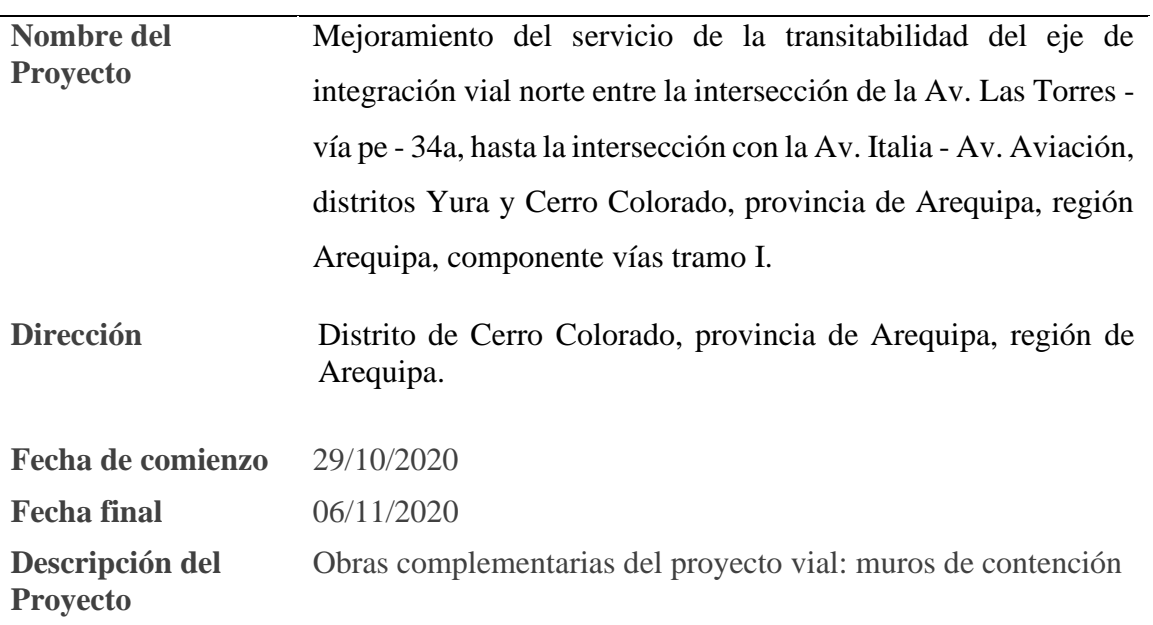

**Nota:** Elaborado por el equipo de trabajo

### $2.2.$ **Hitos del proyecto**

# **Tabla 3:**

*Hitos del proyecto.*

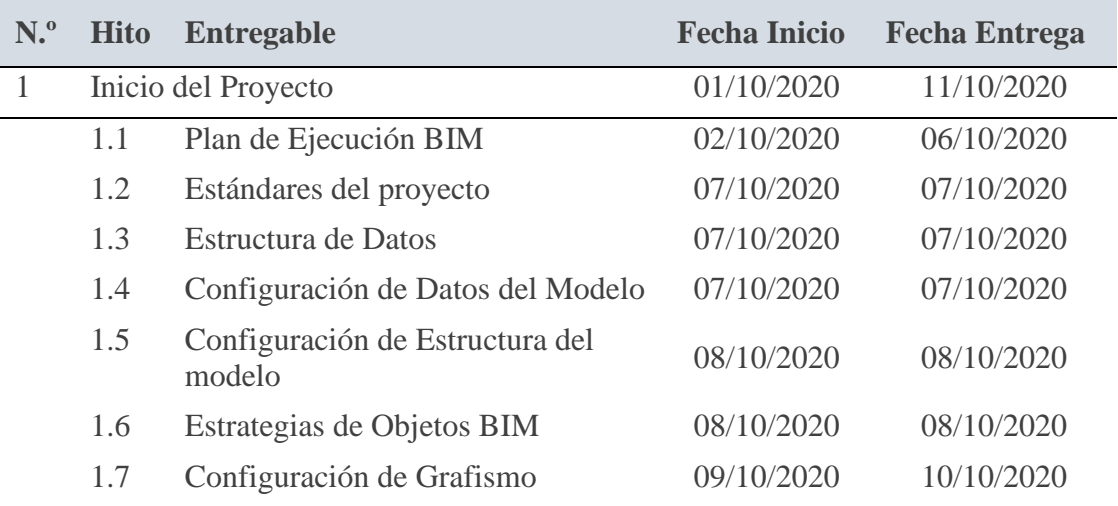

## **Tabla 3 (continuación):**

*Datos del proyecto.*

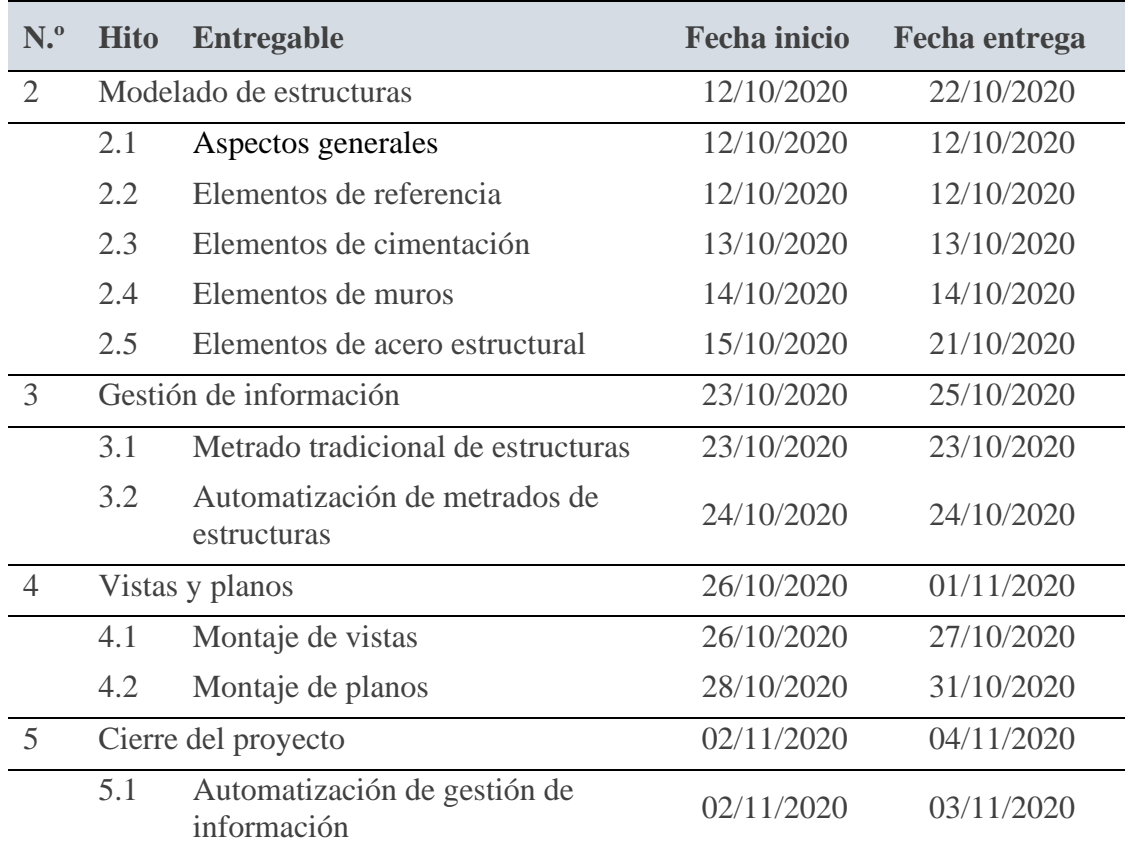

**Nota:** Elaborado por el equipo de trabajo

#### $2.3.$ **Objetivos BIM del Cliente**

• Recibir un modelado de estructuras en digital cumpliendo los estándares del

modelado BIM.

• Recibir la gestión de información automatizada del Modelado BIM.

#### **Requerimiento BIM del cliente**  $2.4.$

- Nivel de Desarrollo, LOD 300
- Gestión de información a partir de Modelado BIM

#### $2.5.$ **Documentos de referencia del proyecto**

• No tiene

# **CAPITULO III**

## **3. USOS DEL MODELADO**

### **Tabla 4:**

*Usos de modelado BIM.*

### **USOS BIM**

El modelado BIM se utilizará exclusivamente para gestionar la de información en tiempo real. Además, para coordinar con otras especialidades.

De modelar con los estándares de calidad BIM es un objetivo para gestionar adecuadamente la información que contiene el Modelo.

El modelado BIM es generado en Revit 2019 y la automatización de Gestión de Información en Visual Studio (C#).

Para el Modelado BIM se requiere conceptos de proceso constructivo y manejo de software Revit y, para el uso de del aplicativo es solo intuición.

**Nota:** Elaboración propia.

### **Tabla 5:**

*Fases del ciclo de vida del proyecto.*

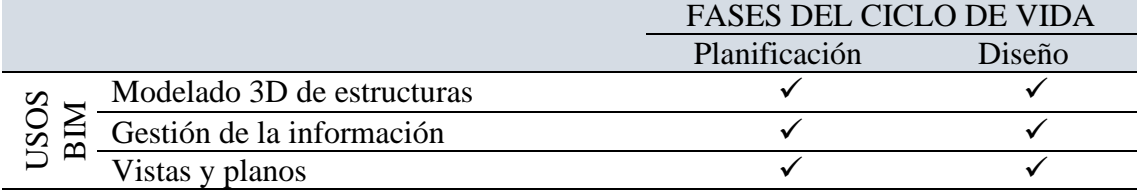

**Nota:** Elaborado por el equipo de trabajo

#### $3.1.$ **Usos previstos**

### **Tabla 6:**

*Usos previstos en el proyecto.*

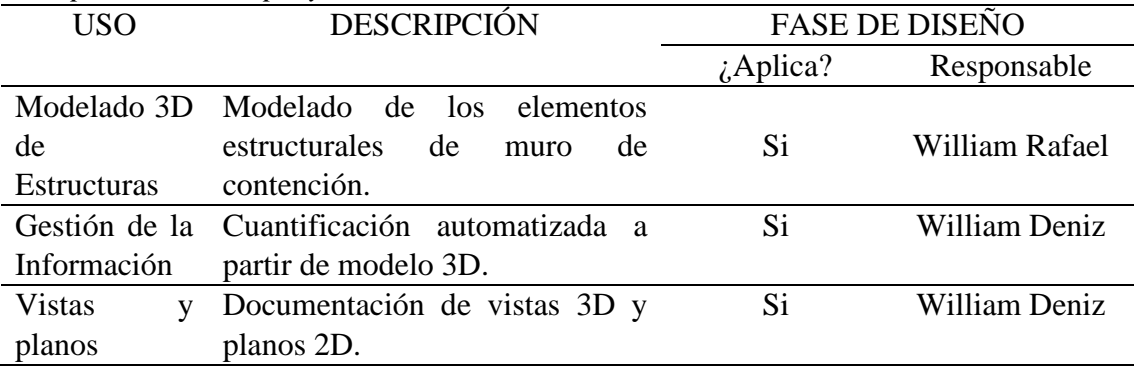

**Nota:** Elaborado por el equipo de trabajo

#### $3.2.$ **Usos excluidos**

Este modelado BIM servirá para la etapa de licitación y ejecución del proyecto.

#### $3.3.$ **Futuros usuarios**

La población beneficiaria de distrito de cerro colorado de la ciudad de Arequipa serán los principales en transitar por la obra vial.

# **CAPITULO IV**

# **4. ENTREGABLES BIM**

### $4.1.$ **Listado de entregables**

### **Tabla 7:**

*Listado de entregables BIM.*

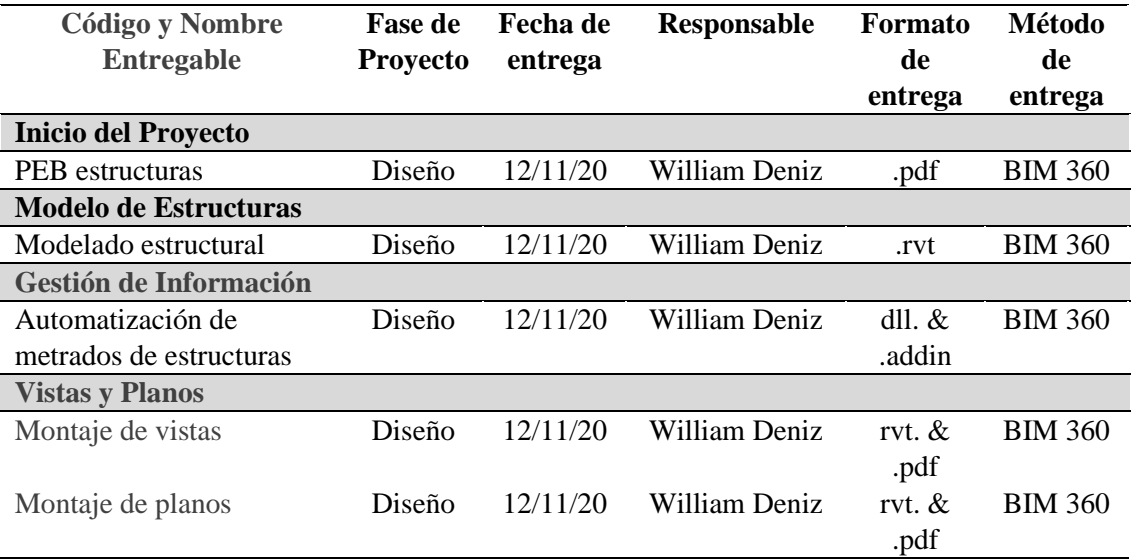

#### $4.2.$ **Nivel de detalle gráfico**

## **Tabla 8:**

*Nivel de detalle gráfico, solado.*

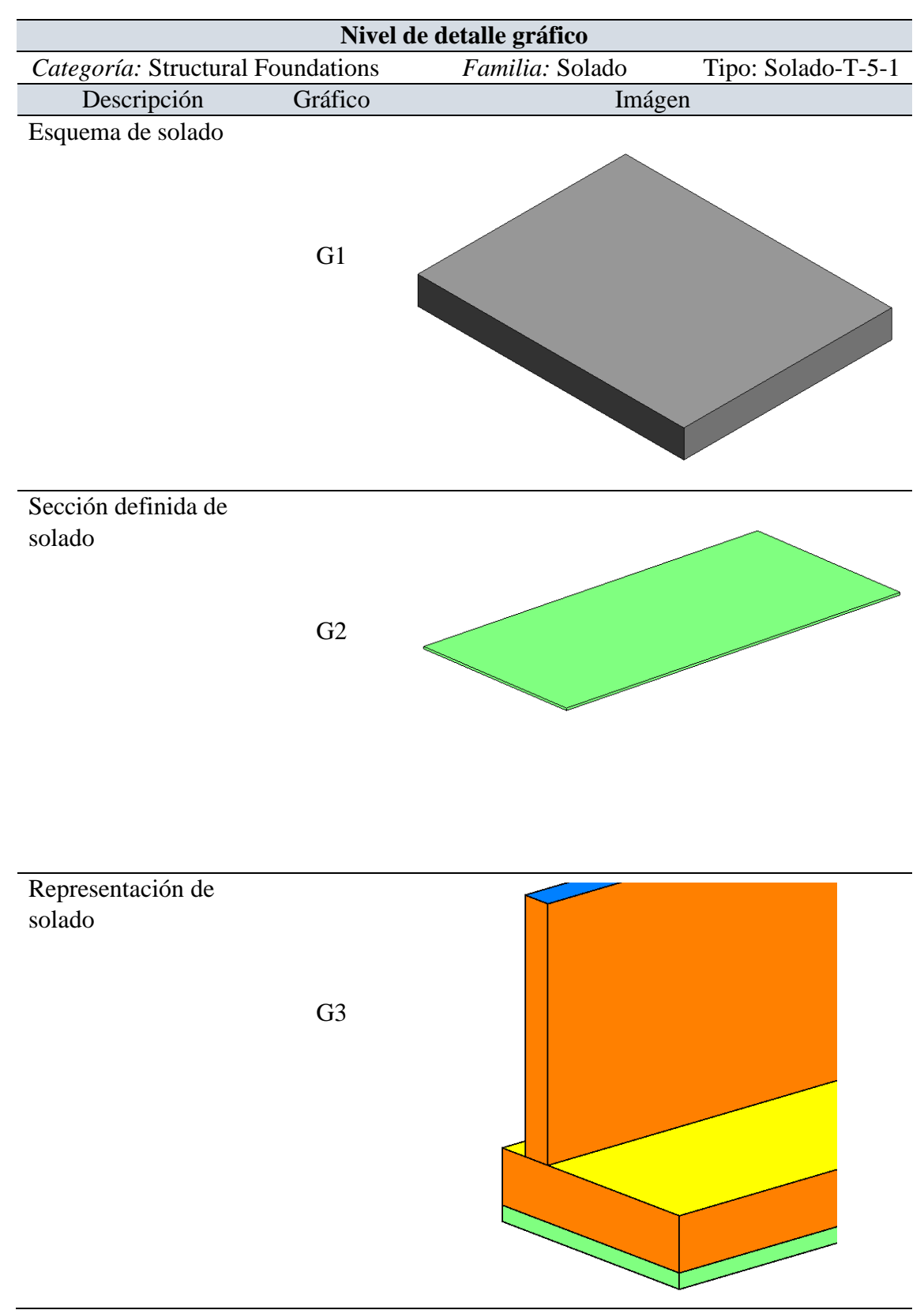

# **Tabla 9:**

*Nivel de detalle gráfico, cimentación.*

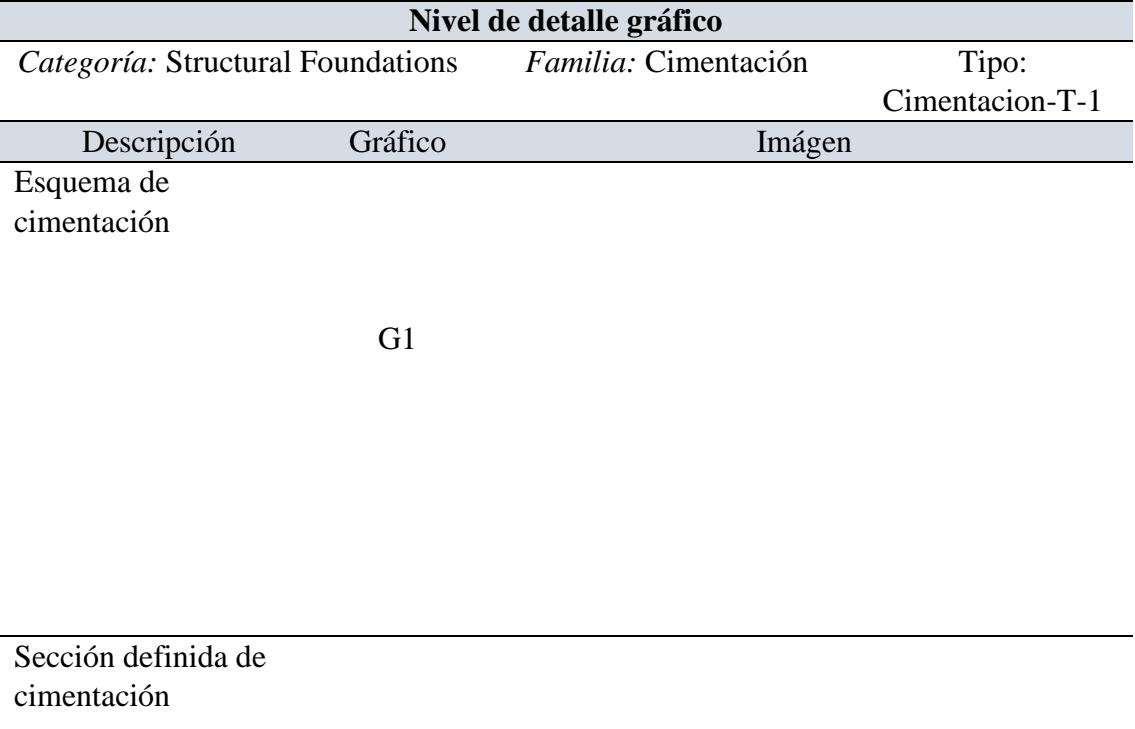

G2

Representación de cimentación con acero estructural.

G3

## **Tabla 10:**

*Nivel de detalle gráfico, zapata.*

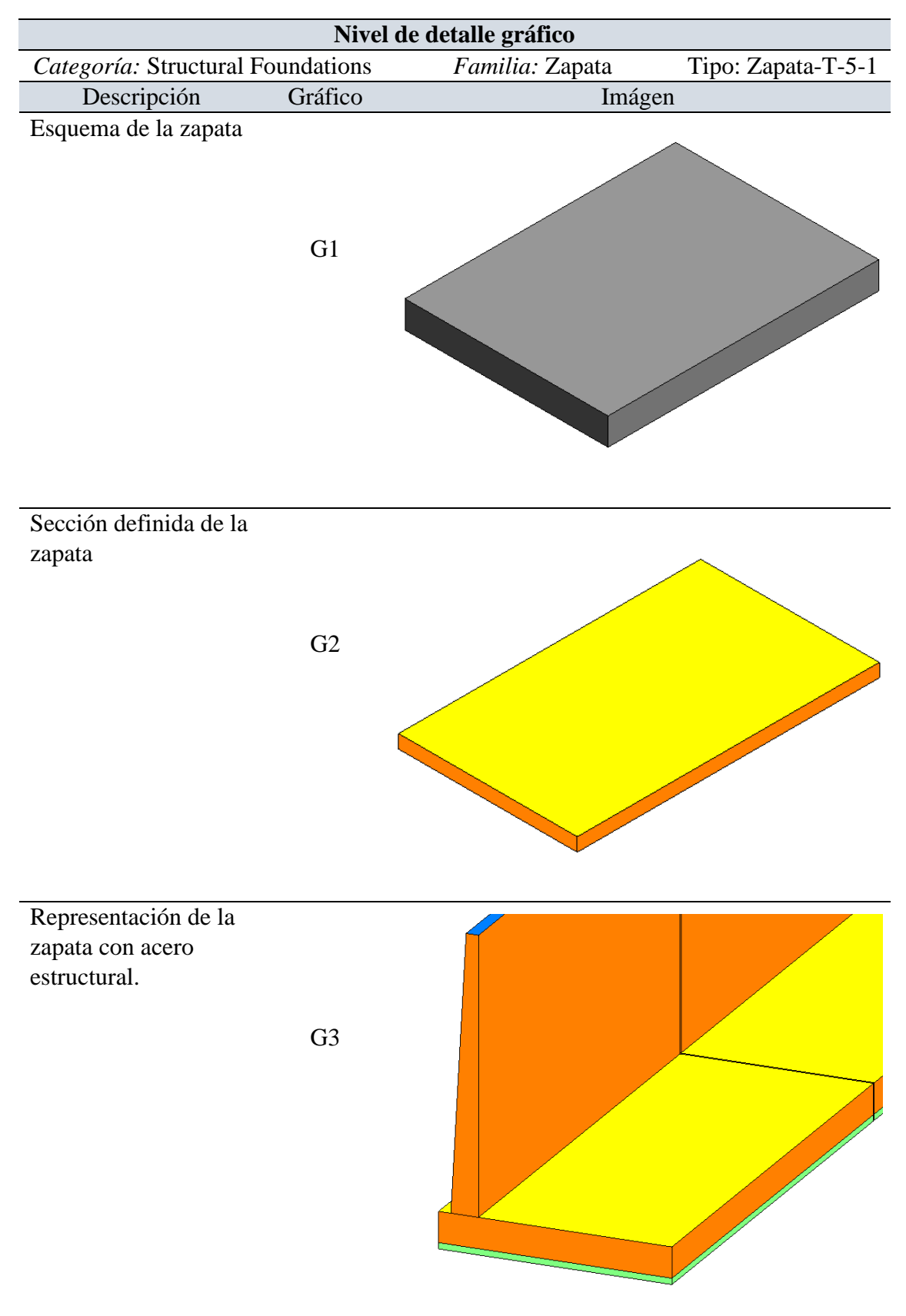

**Nota:** Elaborado por el equipo de trabajo

## **Tabla 11:**

*Nivel de detalle gráfico, pantalla.*

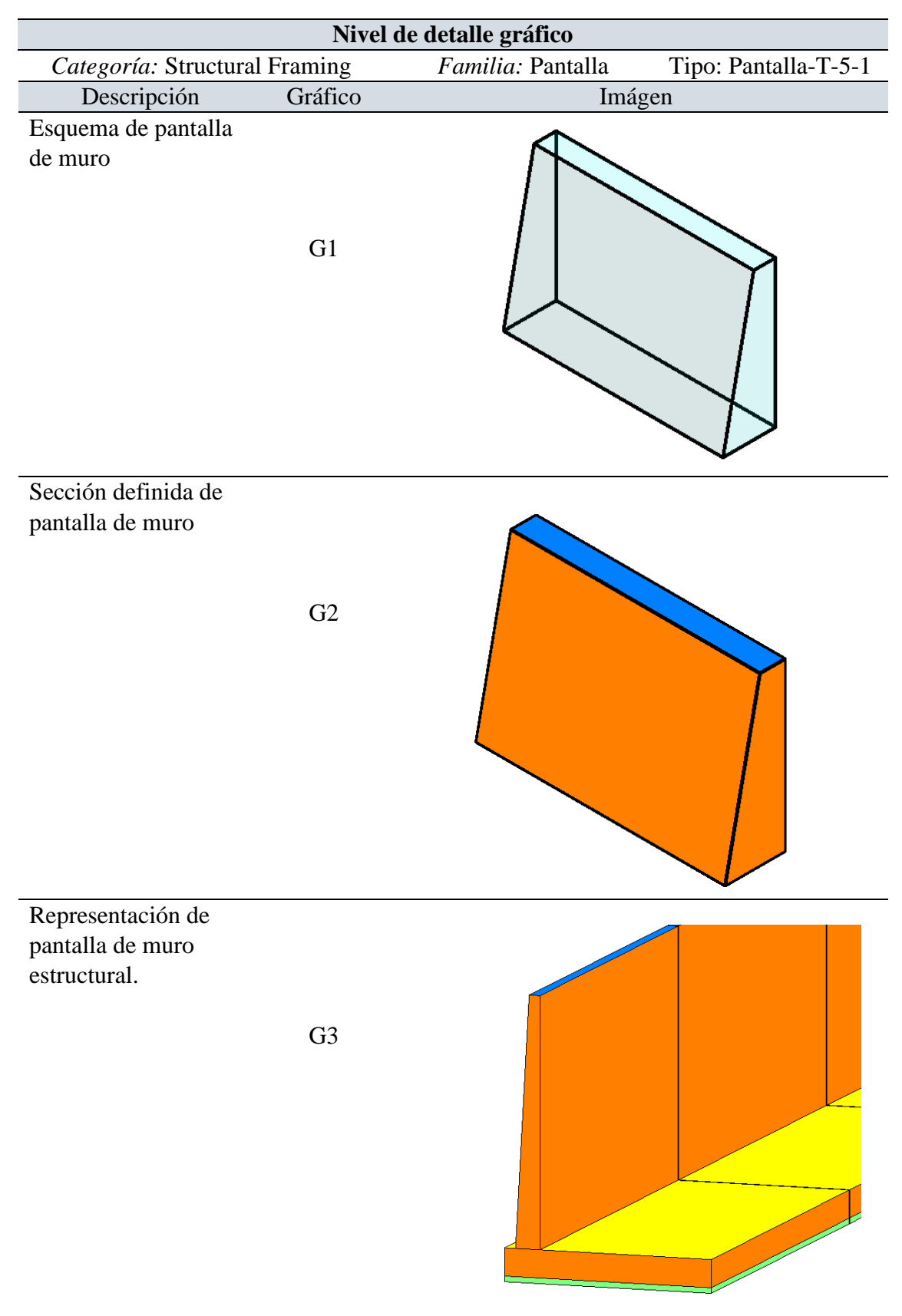

## **Tabla 12:**

*Nivel de detalle gráfico, contrafuerte.*

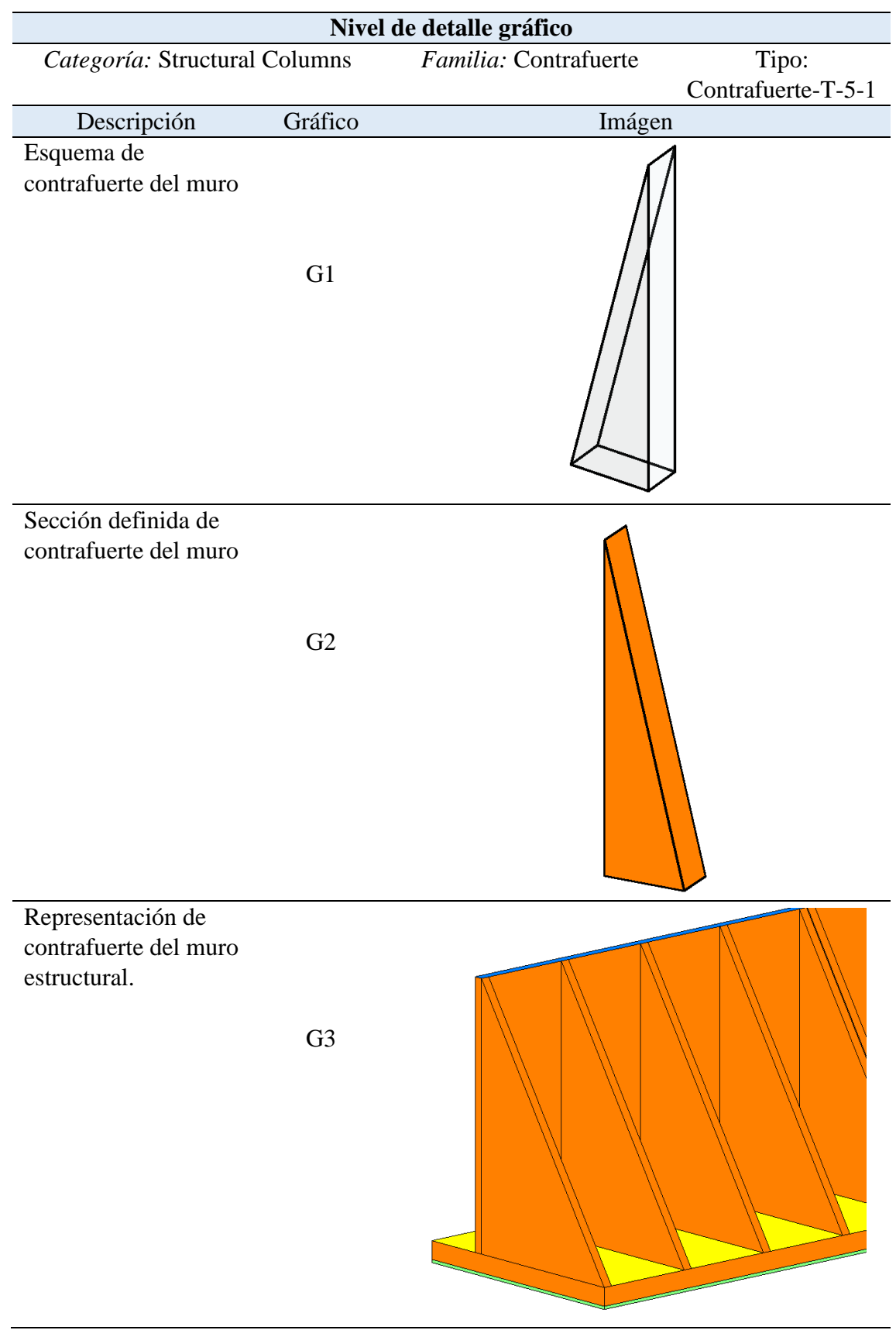

## **Tabla 13:**

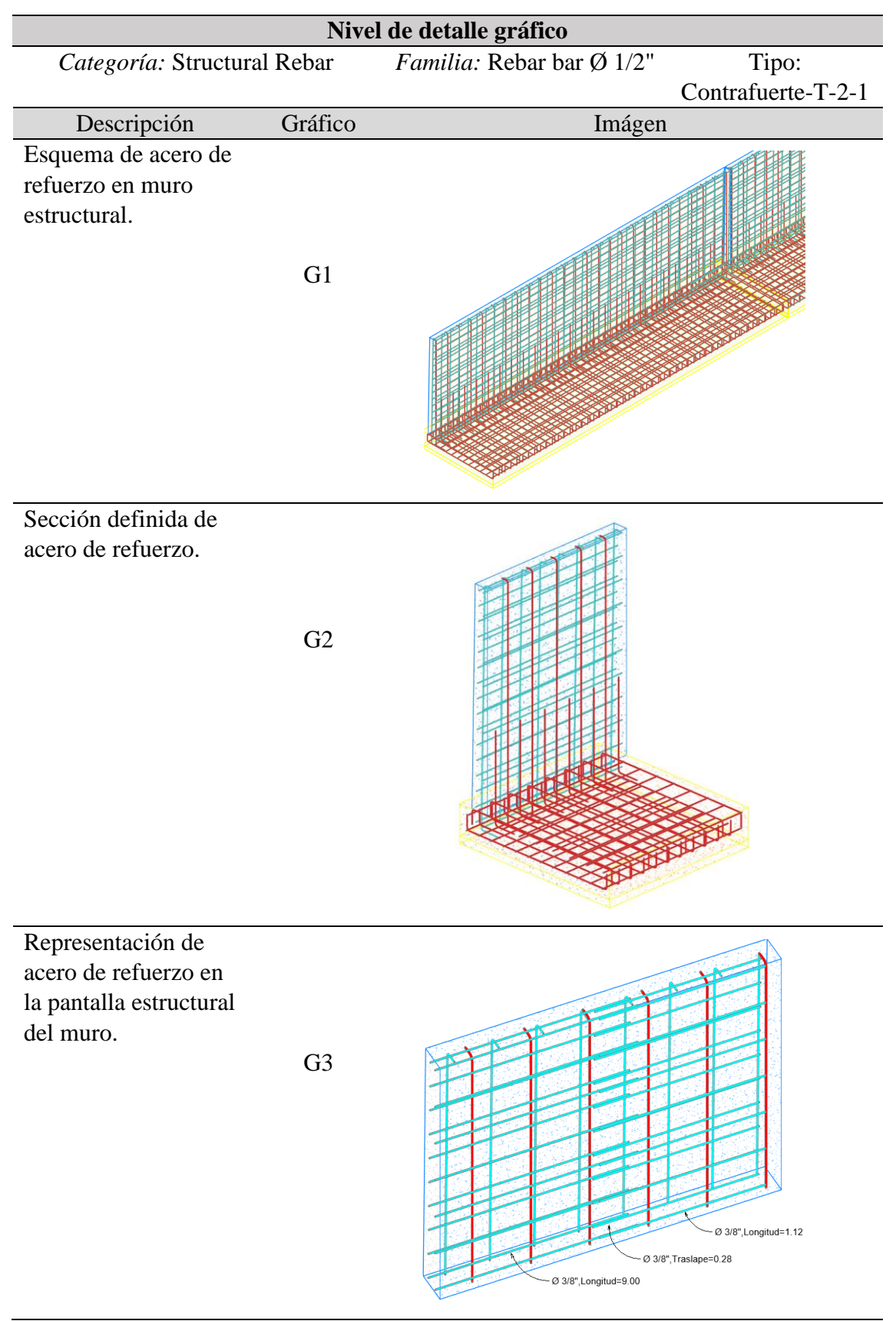

*Nivel de detalle gráfico, barras de refuerzo.*

## **Tabla 14:**

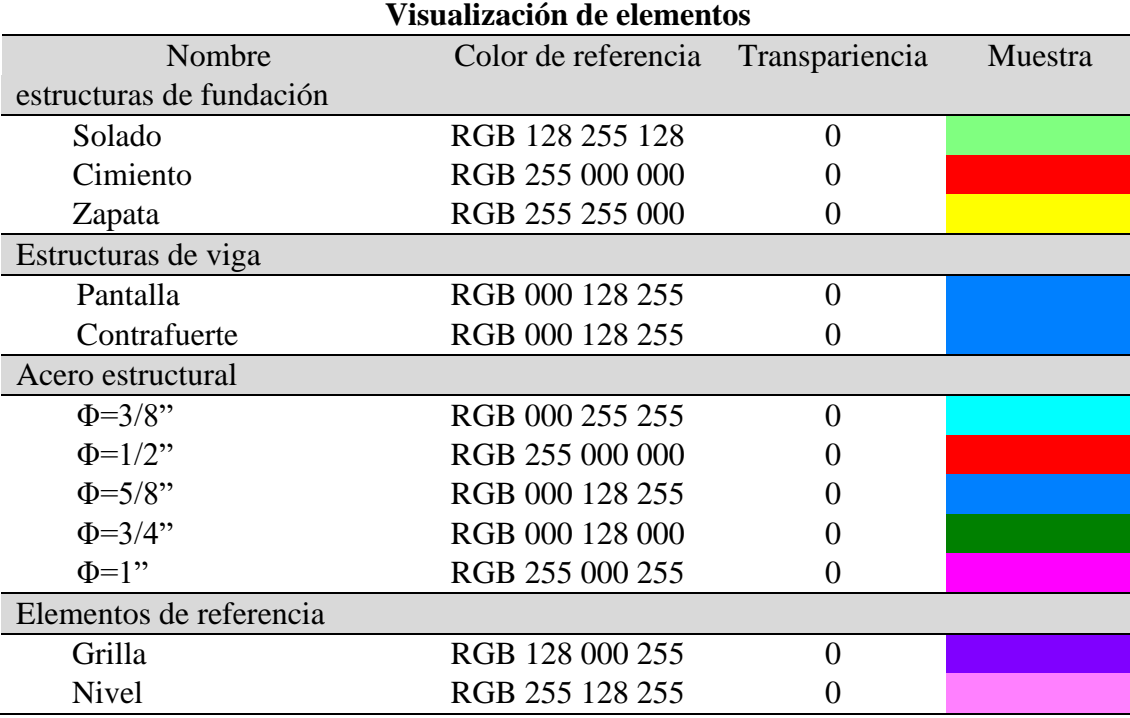

*Visualización de elementos (por colores).*

**Nota:** Elaborado por el equipo de trabajo

### **Tabla 15:**

*Visualización de materiales (por colores).*

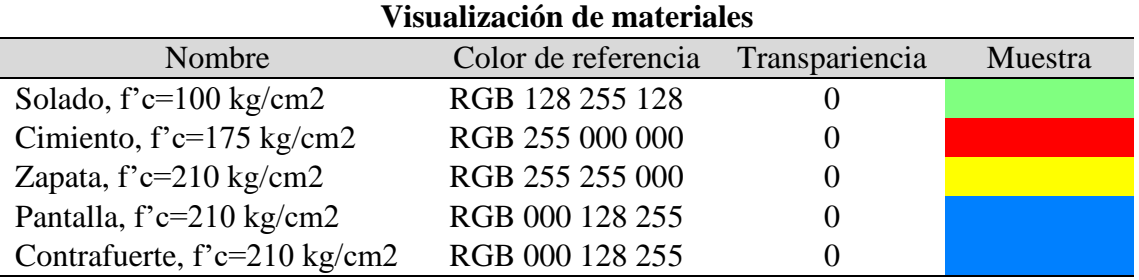

**Nota:** Elaborado por el equipo de trabajo

### **Tabla 16:**

*Visualización de encofrados (por colores).*

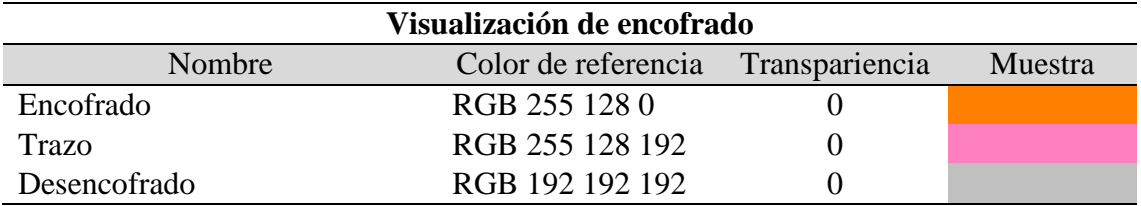

### **Nivel de información no gráfica y vinculada**  $4.3.$

# **Tabla 17:**

*Parámetros compartidos.*

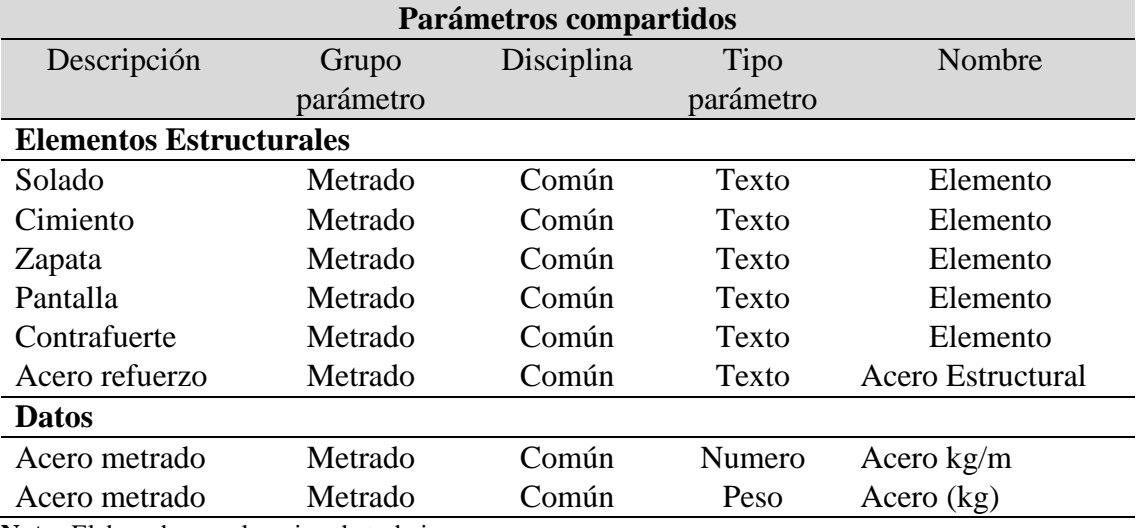

**Nota:** Elaborado por el equipo de trabajo

# **Tabla 18:**

*Parámetros de proyecto.*

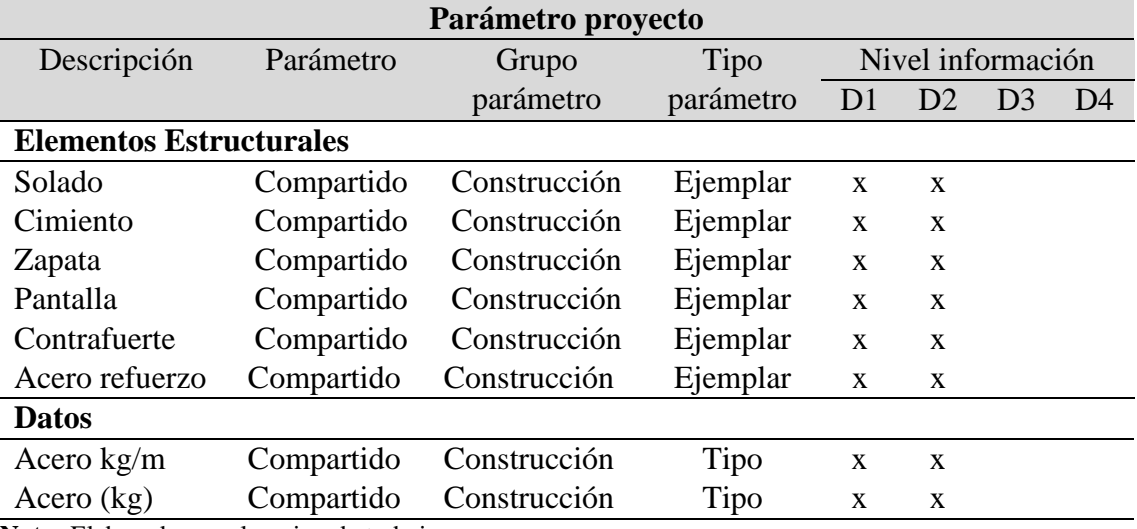

#### **Tabla de desarrollo de modelado**  $4.4.$

## **Tabla 19:**

*Nivel de gestión de información de elementos de modelado, fase 1.*

| Elementos de modelo             | Ciclo de vida de proyecto        |                |            |  |
|---------------------------------|----------------------------------|----------------|------------|--|
|                                 | fase 1<br>Gestión de información |                |            |  |
| Descripción                     |                                  |                |            |  |
|                                 | Gráfico                          | Datos          | Desarrollo |  |
| Elementos estructurales         |                                  |                |            |  |
| Solado                          | G1                               | D <sub>1</sub> | No tiene   |  |
| Cimiento                        | G1                               | D1             | No tiene   |  |
| Zapata                          | G1                               | D1             | No tiene   |  |
| Pantalla                        | G1                               | D1             | No tiene   |  |
| Contrafuerte                    | G1                               | D1             | No tiene   |  |
| Acero estructural               | G1                               | D1             | No tiene   |  |
| Gestión de información          |                                  |                |            |  |
| Automatización de metrados para | No tiene                         | No tiene       | No tiene   |  |
| <b>Estructuras</b>              |                                  |                |            |  |
| Vistas y planos                 |                                  |                |            |  |
| Montaje de vistas               | G1                               | No tiene       | No tiene   |  |
| Montaje de planos               | G1                               | No tiene       | No tiene   |  |

**Nota:** Elaborado por el equipo de trabajo

### **Tabla 20:**

*Nivel de gestión de información de elementos de modelado, fase 2.*

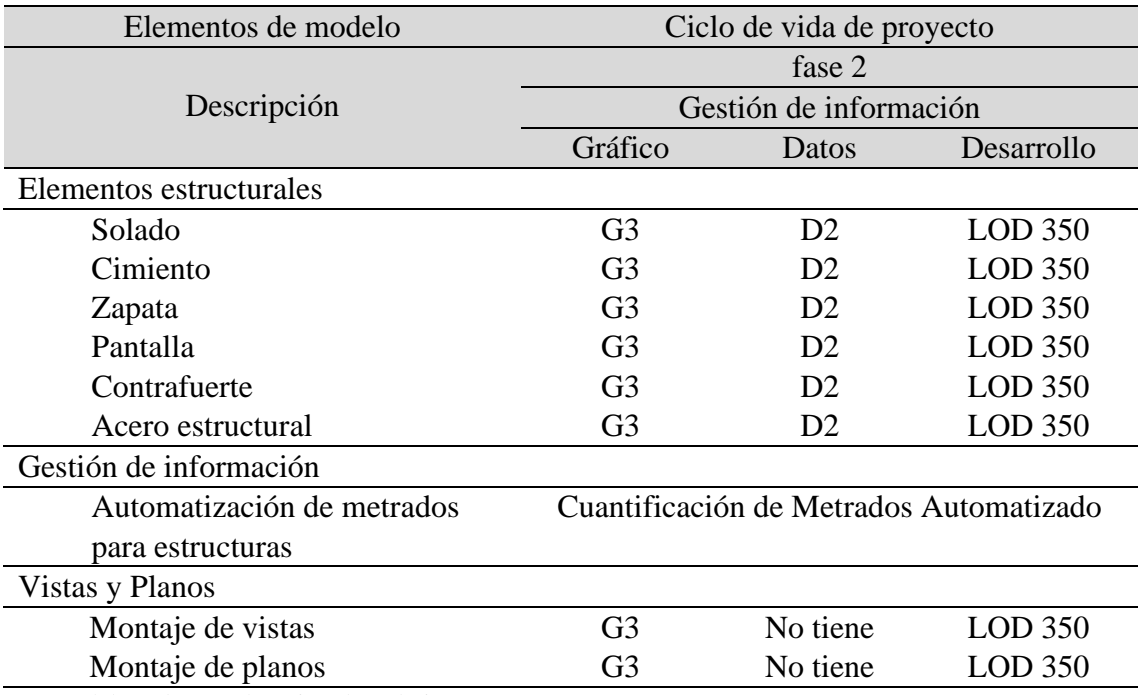

# **CAPITULO V**

# **5. ORGANIZACIÓN DEL MODELO**

#### $5.1.$ **Estructura de datos**

### **Tabla 21:**

*Estructura de carpetas del proyecto.*

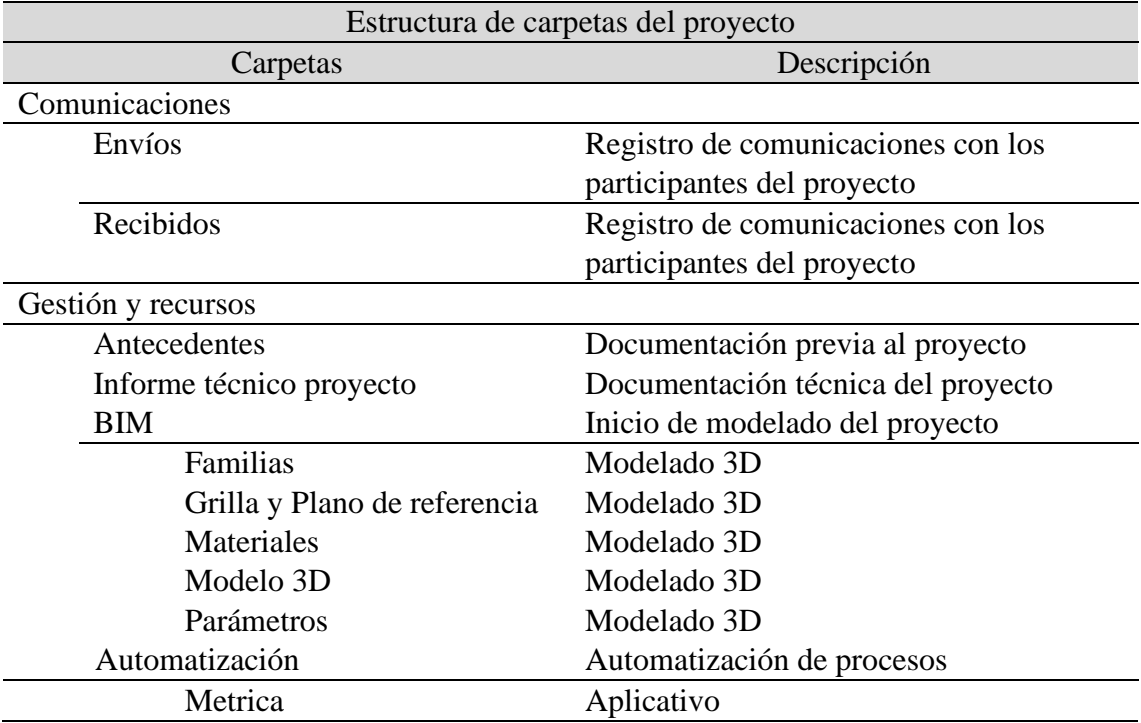

**Nota:** Elaboración propia.

### **Figura 1:**

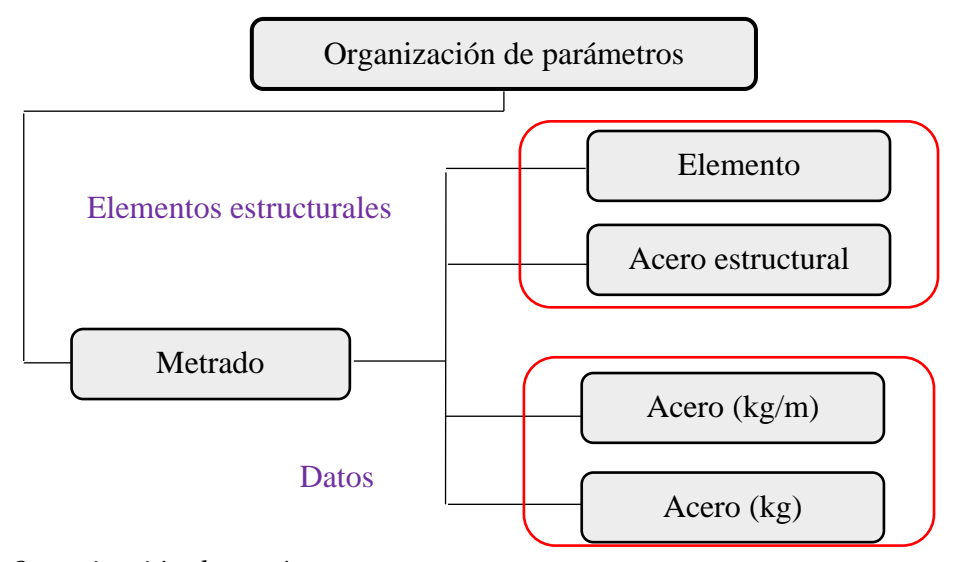

*Organización de parámetros. Nota: Elaborado por el equipo de trabajo*

# **Figura 2:**

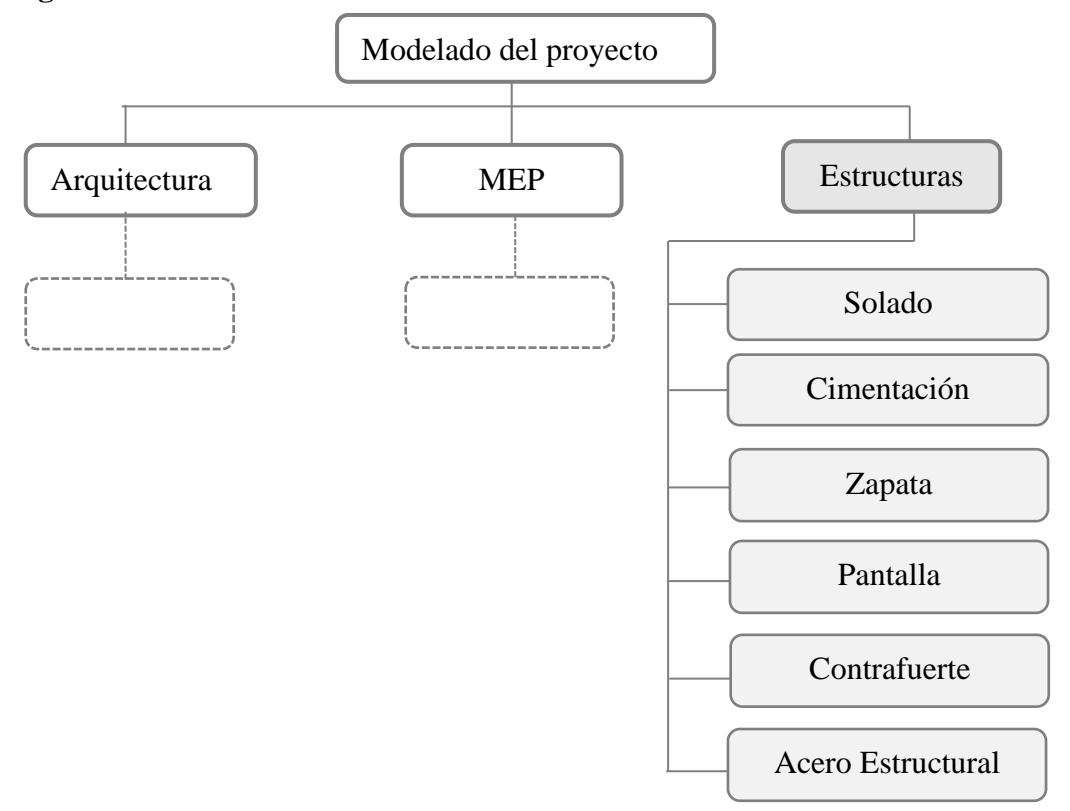

*Modelado del proyecto por disciplinas. Nota: Elaborado por el equipo de trabajo*

## **Figura 3:**

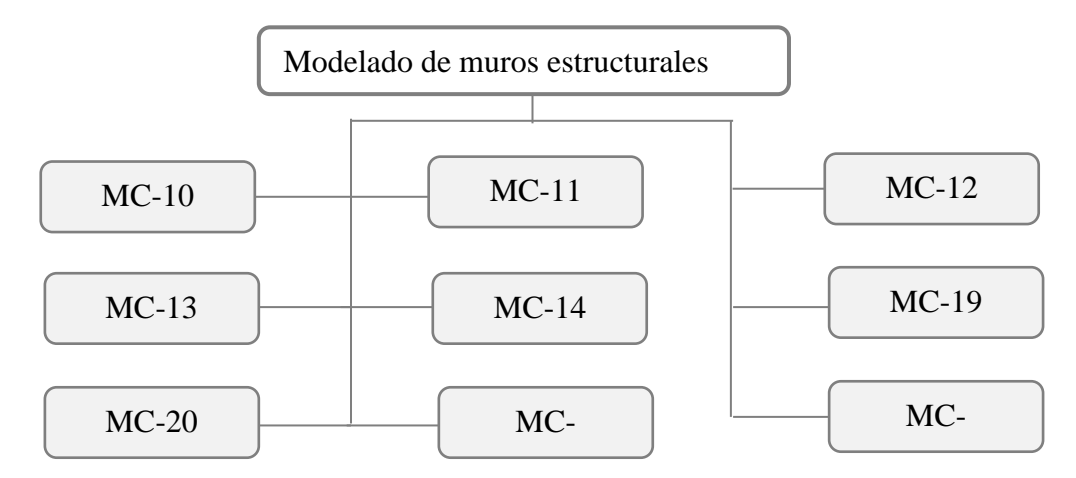

# *Modelado de Muros Estructurales.*

### **Figura 4:**

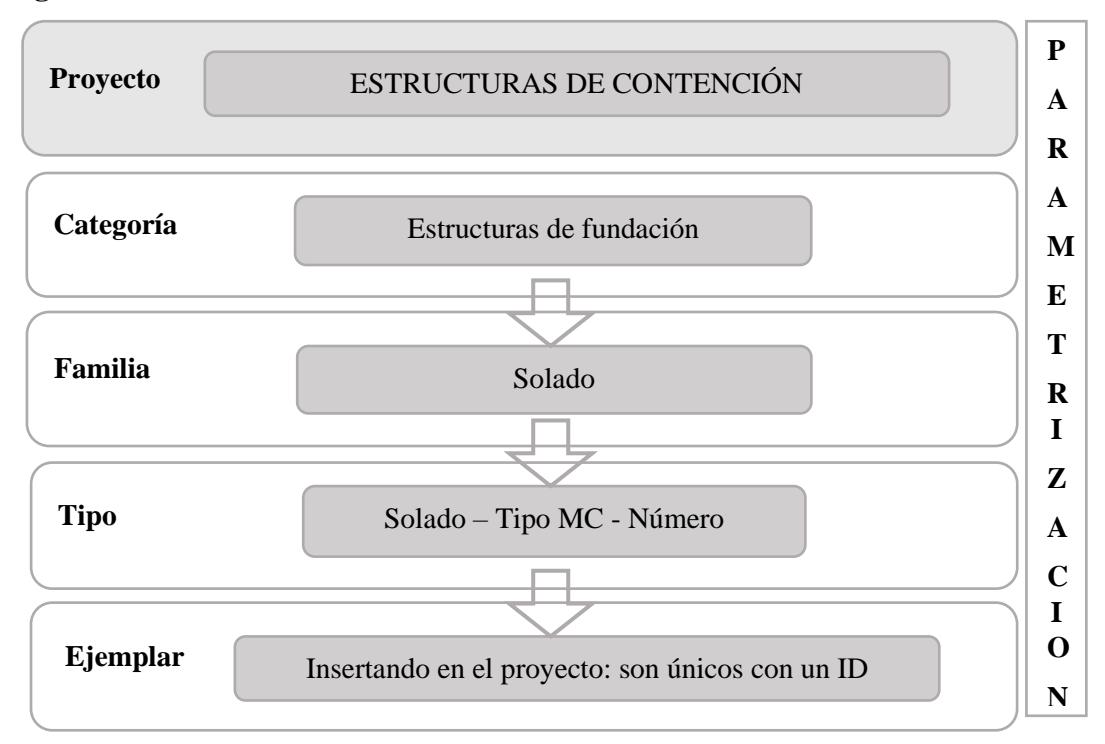

*Configuración de grafismo para nomenclatura de familias, solado.*

**Nota:** *Elaborado por el equipo de trabajo*

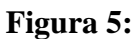

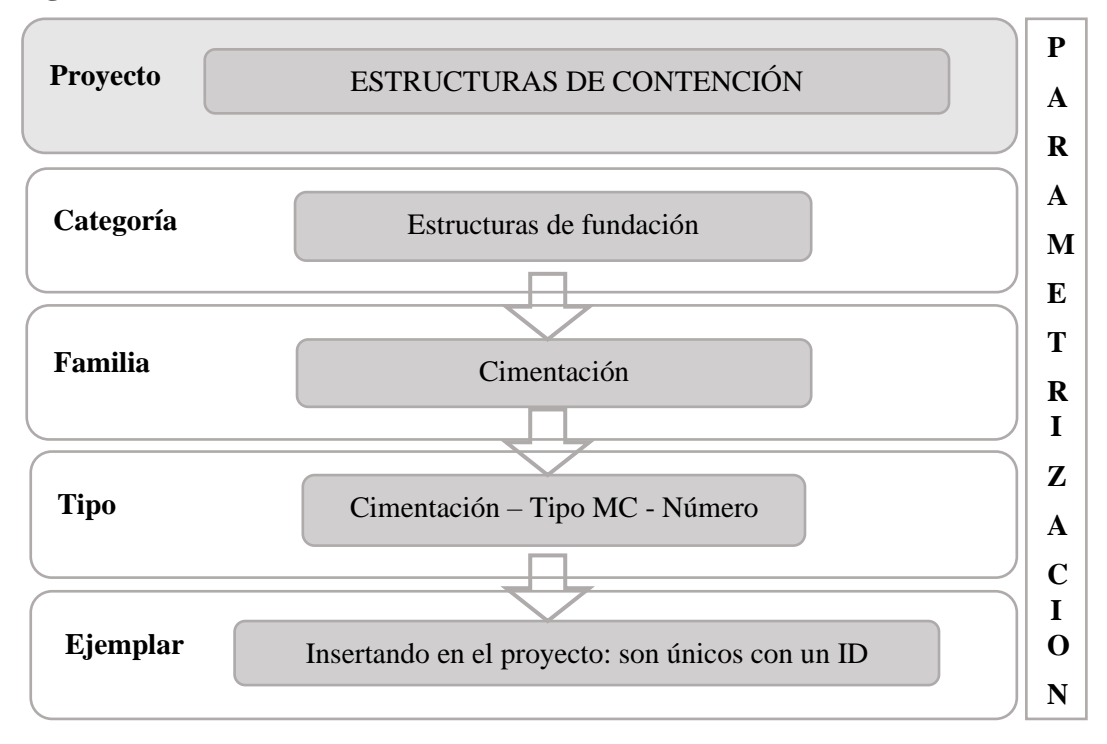

*Configuración de grafismo para nomenclatura de familias, cimentación.*

### **Figura 6:**

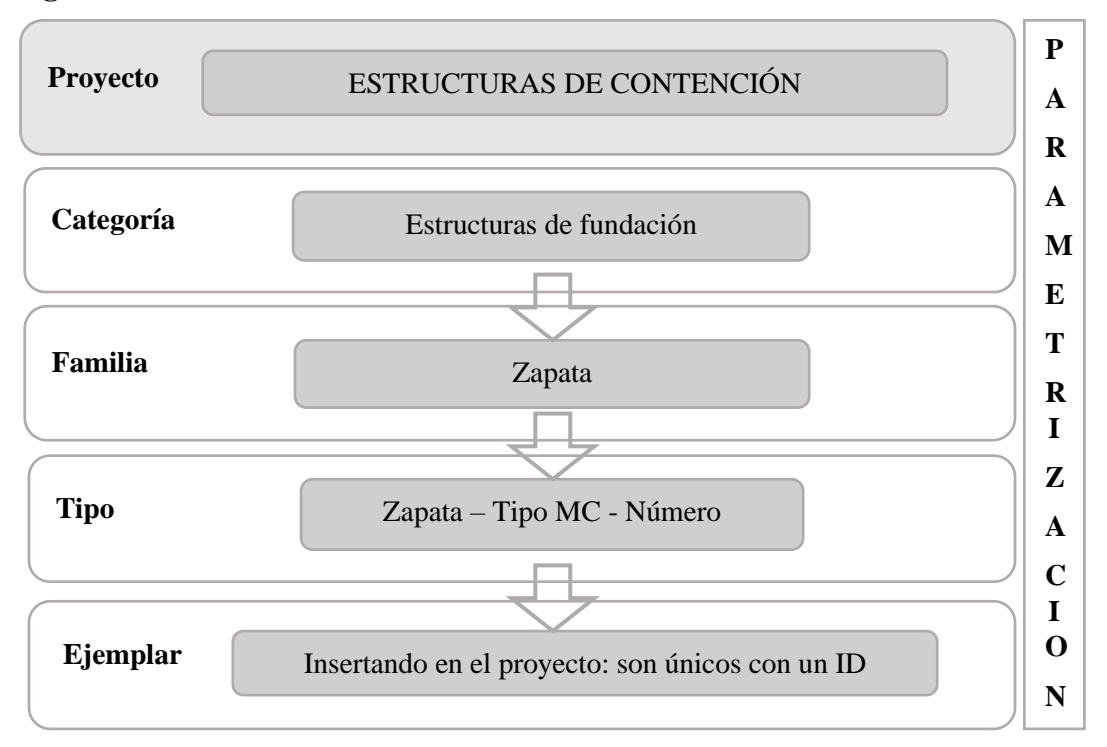

*Configuración de grafismo para nomenclatura de familias, zapata.*

*Nota: Elaborado por el equipo de trabajo*

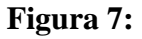

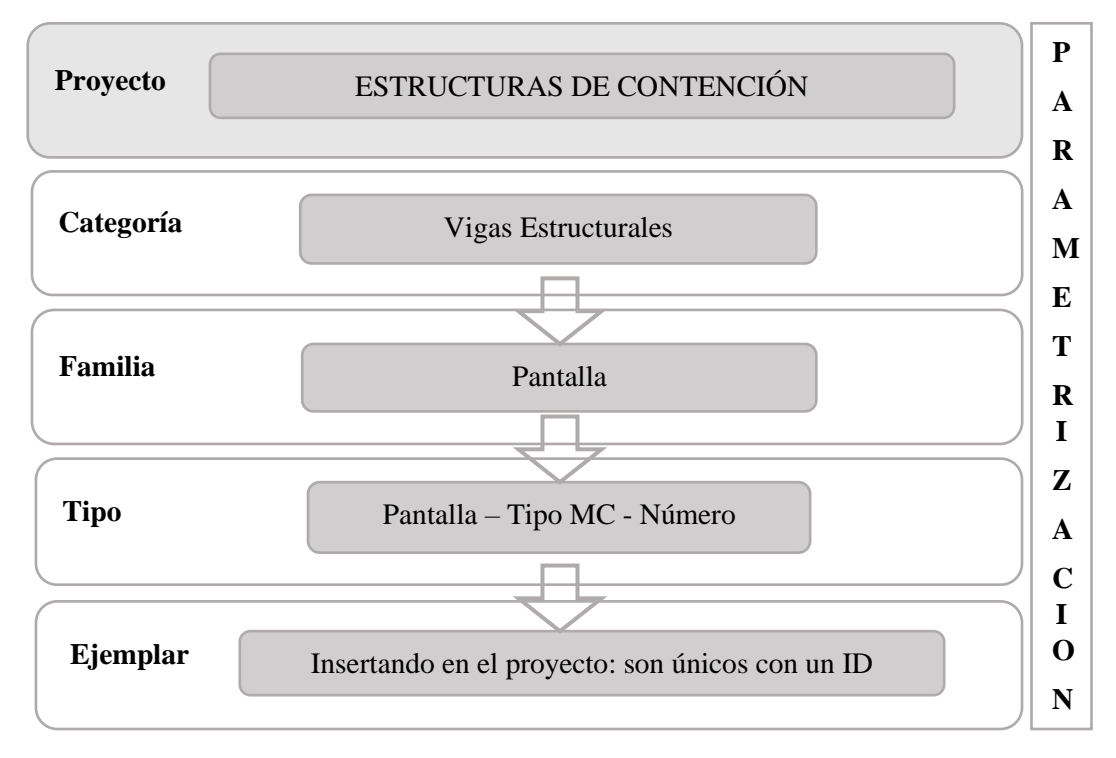

*Configuración de grafismo para nomenclatura de familias, pantalla.*

### **Figura 8:**

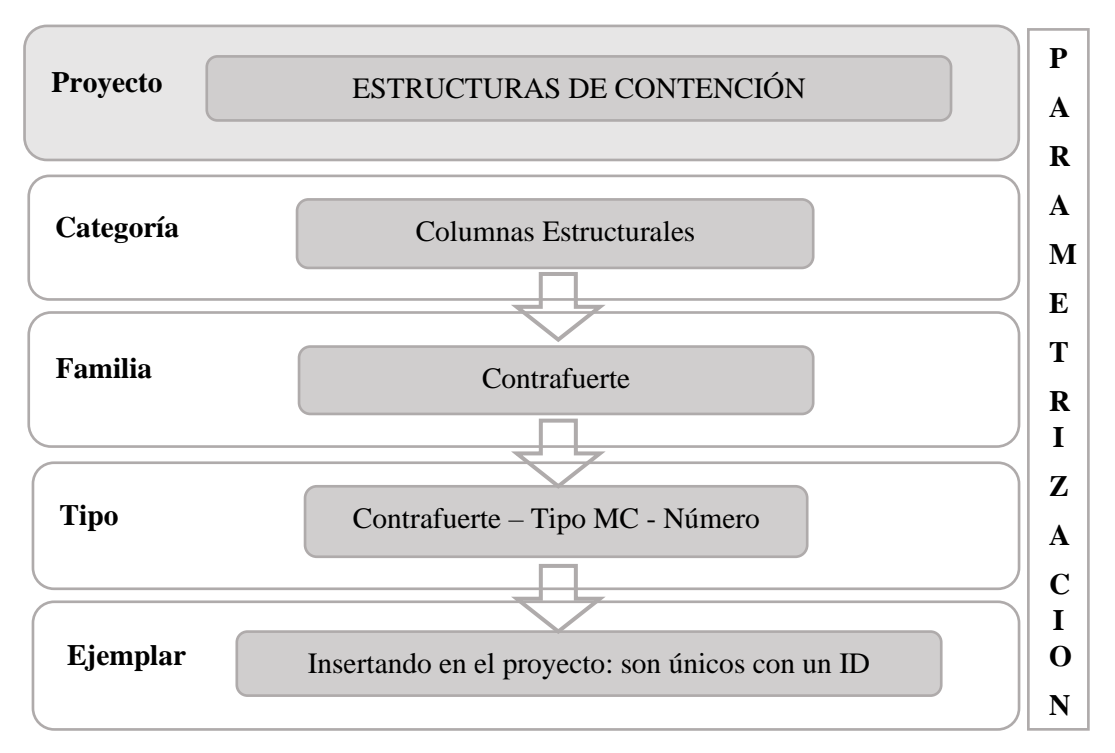

*Configuración de grafismo para nomenclatura de familias, contrafuerte.*

*Nota: Elaborado por el equipo de trabajo*

#### $5.2.$ **Origen de coordenadas**

### **Figura 9:**

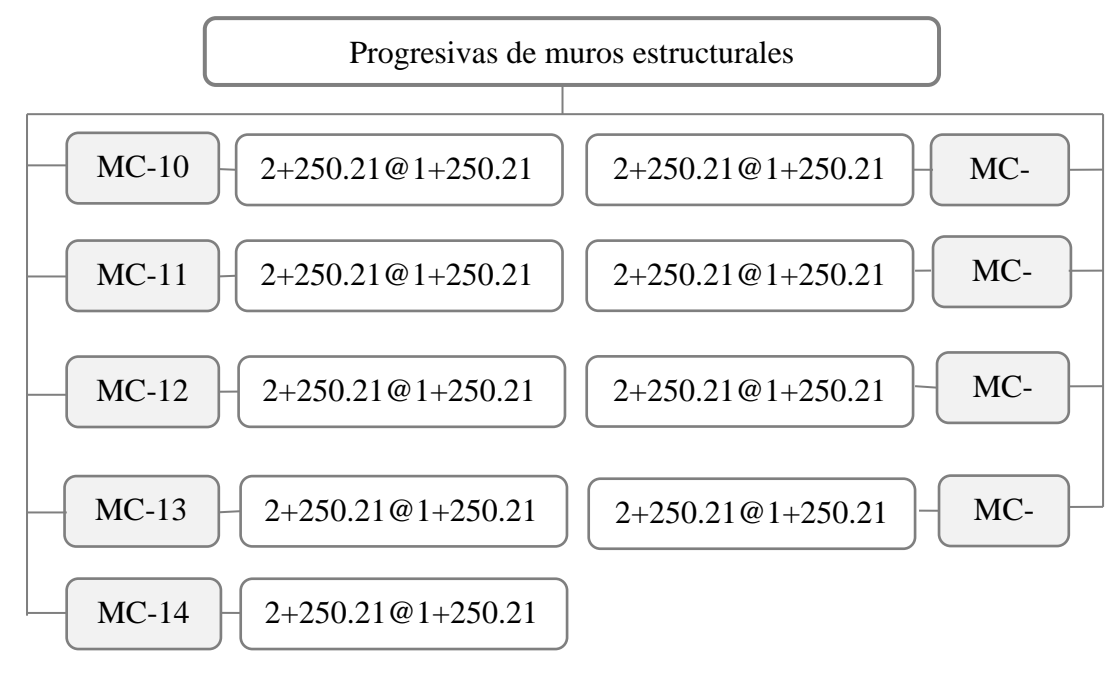

*Progresivas de muros estructurales.*

#### $5.3.$ **Niveles y ejes de referencia**

**Figura 10:**

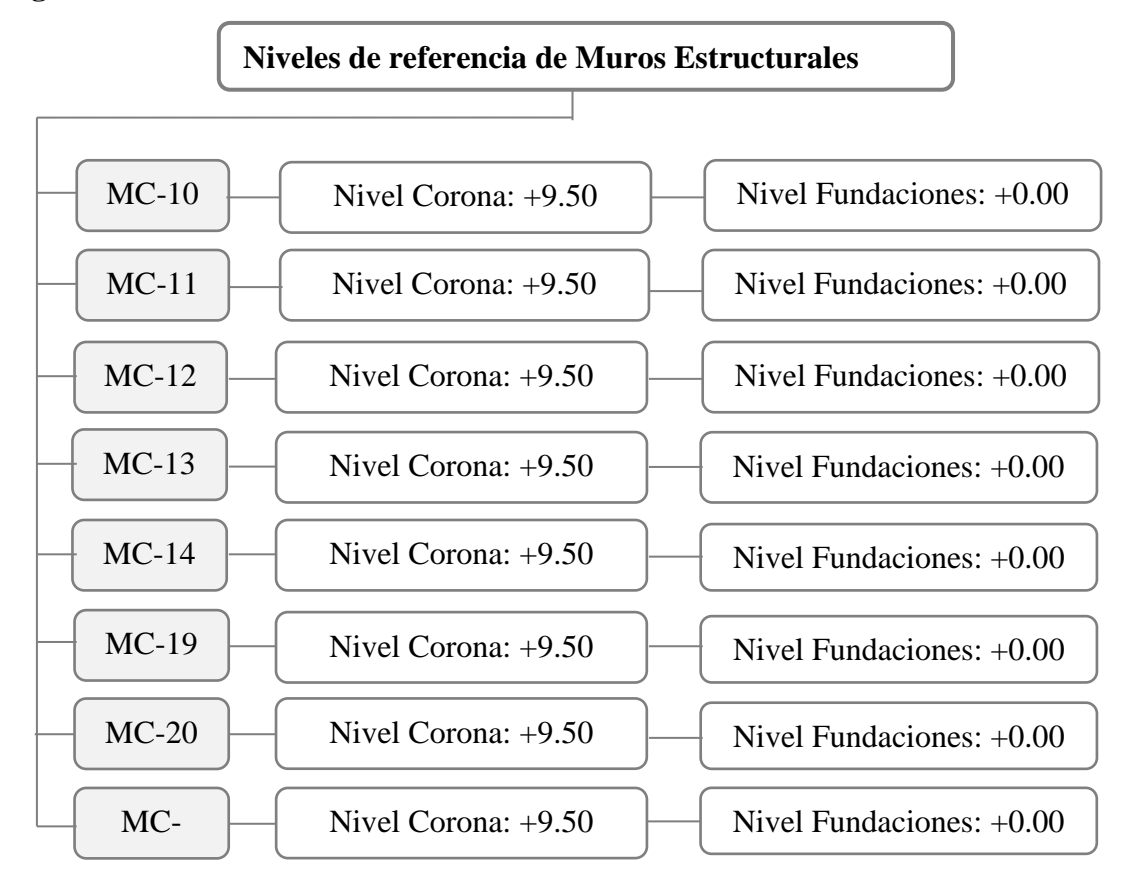

*Niveles de referencia de muros estructurales.*

# **CAPITULO VI**

### **6. SOBRE RECURSOS**

#### $6.1.$ **Recursos humanos**

**Figura 11:**

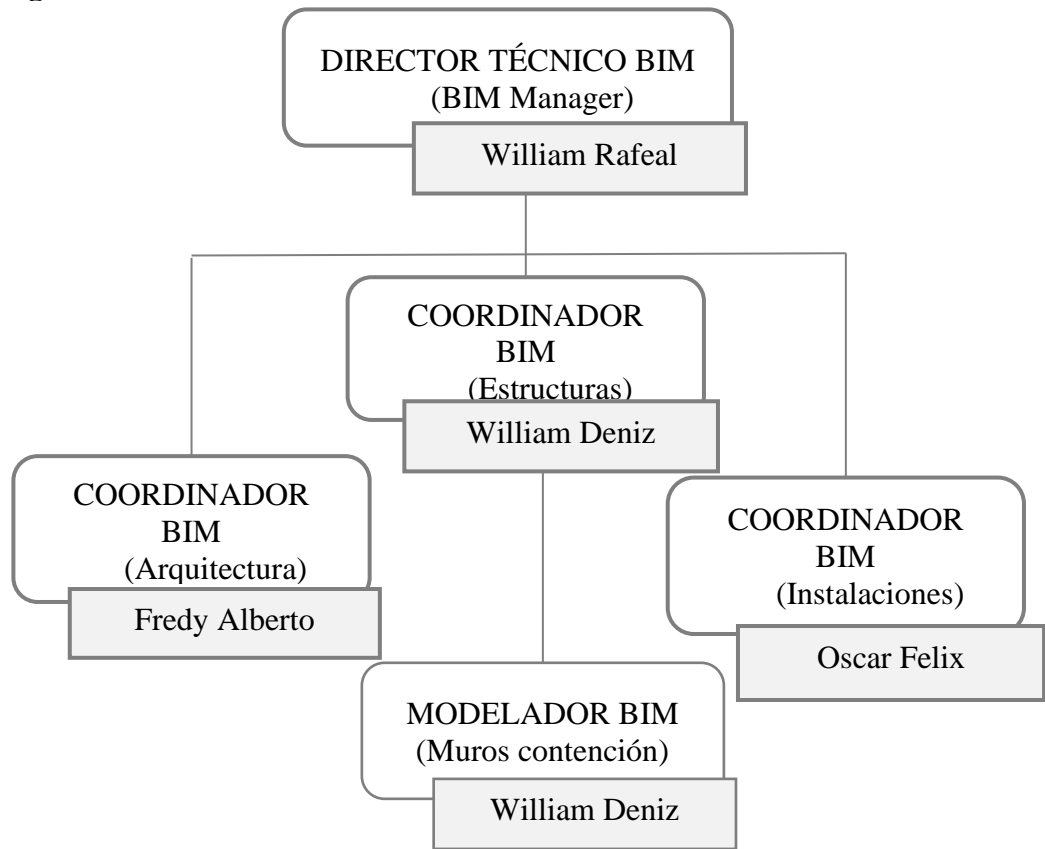

*Organigrama de equipo de trabajo.*

*Nota: Elaborado por el equipo de trabajo*

#### $6.2.$ **Recursos materiales**

Especificando el hardware para el desarrollo del proyecto:

### **Tabla 22:**

*Comprobación de Hardware para el desarrollo del proyecto.*

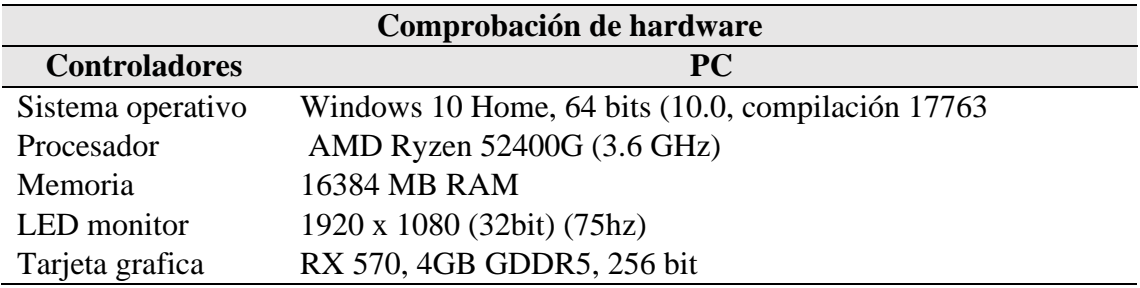

# **Figura 12:**

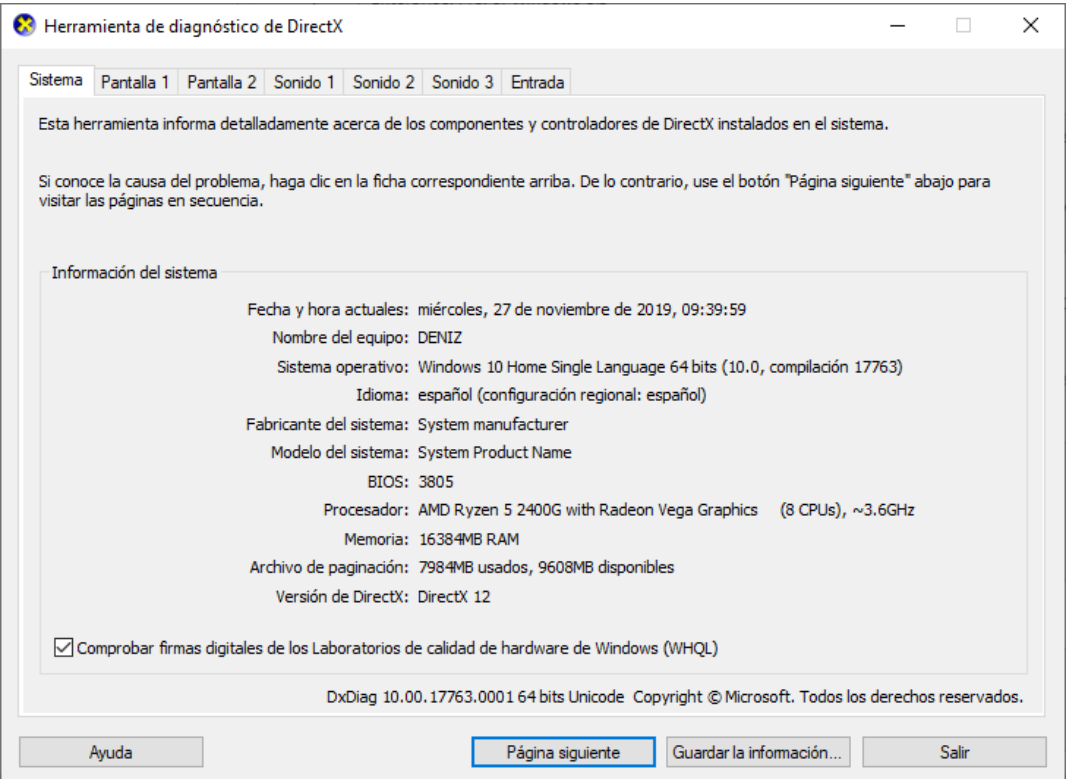

*Sistema operativo del hardware.*

*Nota: Elaborado por el equipo de trabajo*

Especificando el software para el desarrollo del proyecto:

# **Tabla 23:**

*Comprobación de software para el desarrollo del proyecto.*

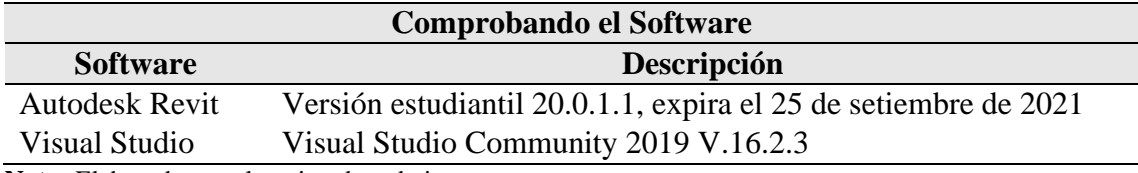

### **Figura 13:**

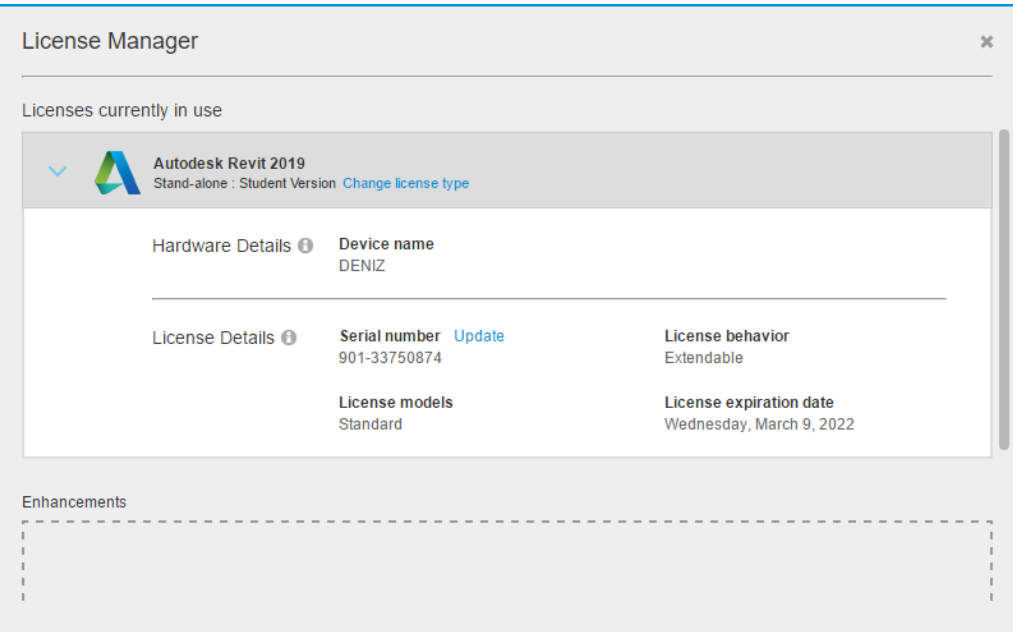

*Licencia autorizada de Autodesk*

*Nota: Elaborado por el equipo de trabajo*

### **Figura 14:**

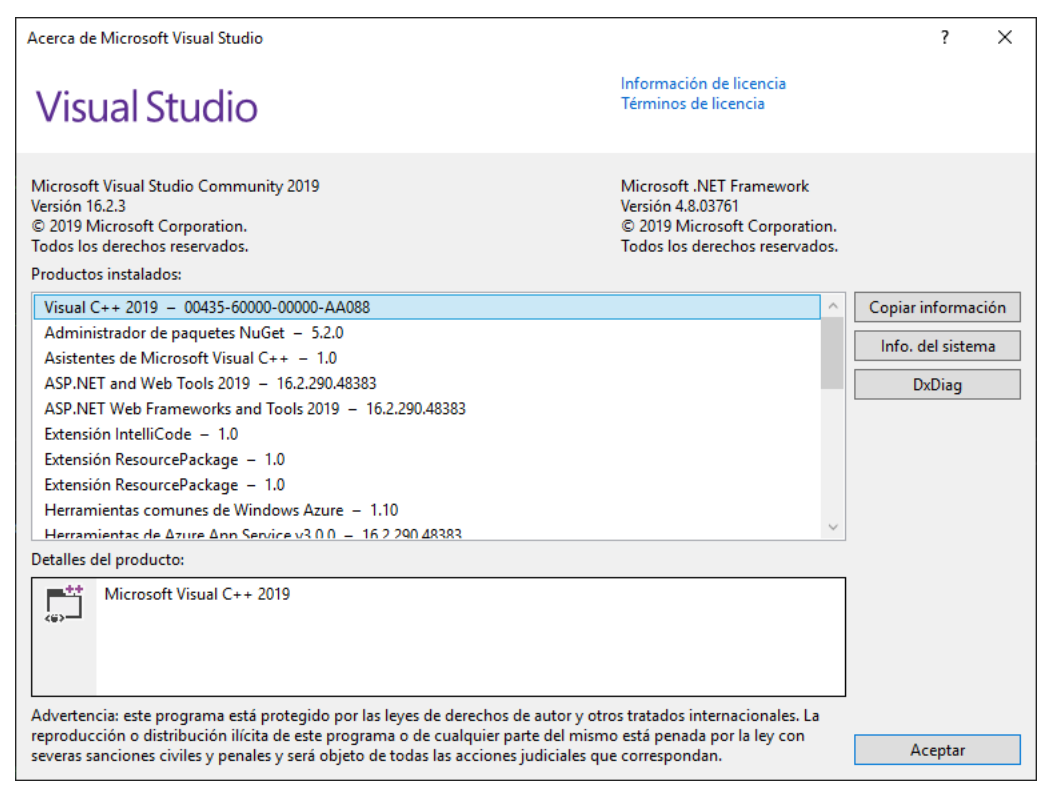

*Licencia autorizada de Visual Studio Community 2019, versión 16.2.3* 

# **CAPITULO VII**

## **7. GESTION DE INFORMACIÓN**

Gestionar la información de cuantificación de metrado de materiales a partir de modelos virtuales 3D en la etapa de diseño de un proyecto Vial (Estructuras de Contención). Para lo cual, los elementos que lo componen el modelado de estructuras deberán estar correctamente asignados la parametrización de cada uno de ellos.

#### $7.1.$ **Cuantificación de metrado tradicional**

La cuantificación de metrado mediante tablas de planificación en Revit. Se programó para metrado de área de Encofrado y volumen de Concreto de la siguiente manera:

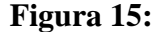

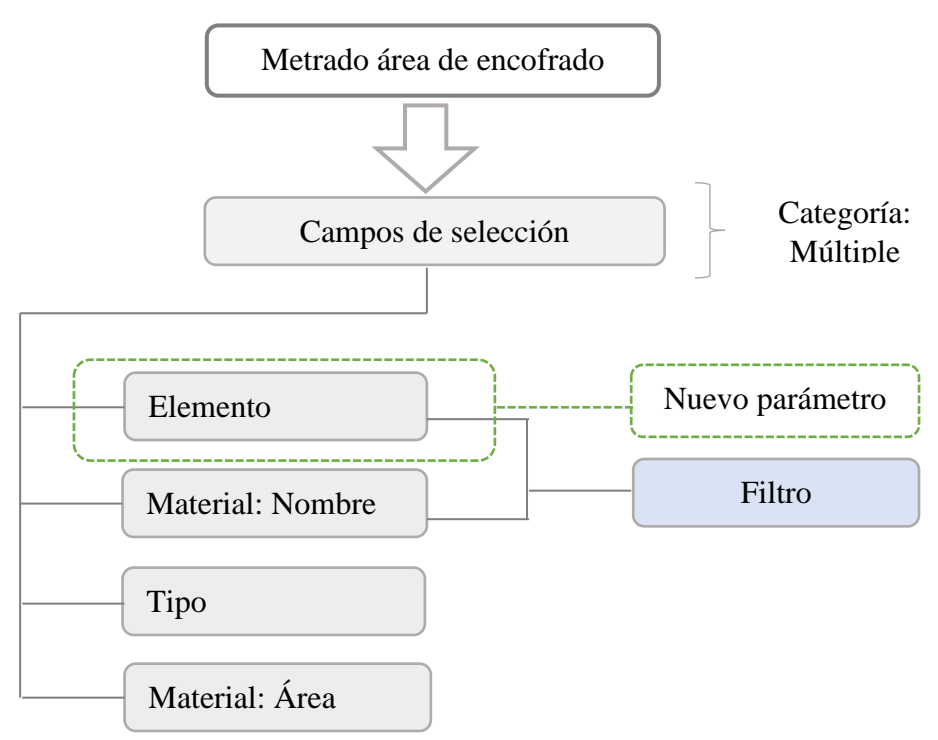

*Configuración de metrado tradicional de área de encofrado. Nota: Elaborado por el equipo de trabajo*

## **Tabla 24:**

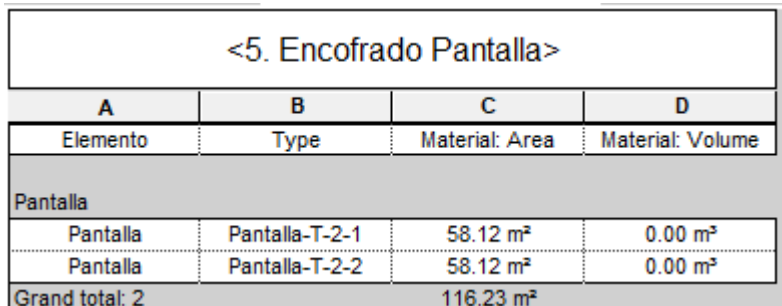

*Configuración de metrado tradicional de área de encofrado.*

**Nota:** Elaborado por el equipo de trabajo

## **Figura 16:**

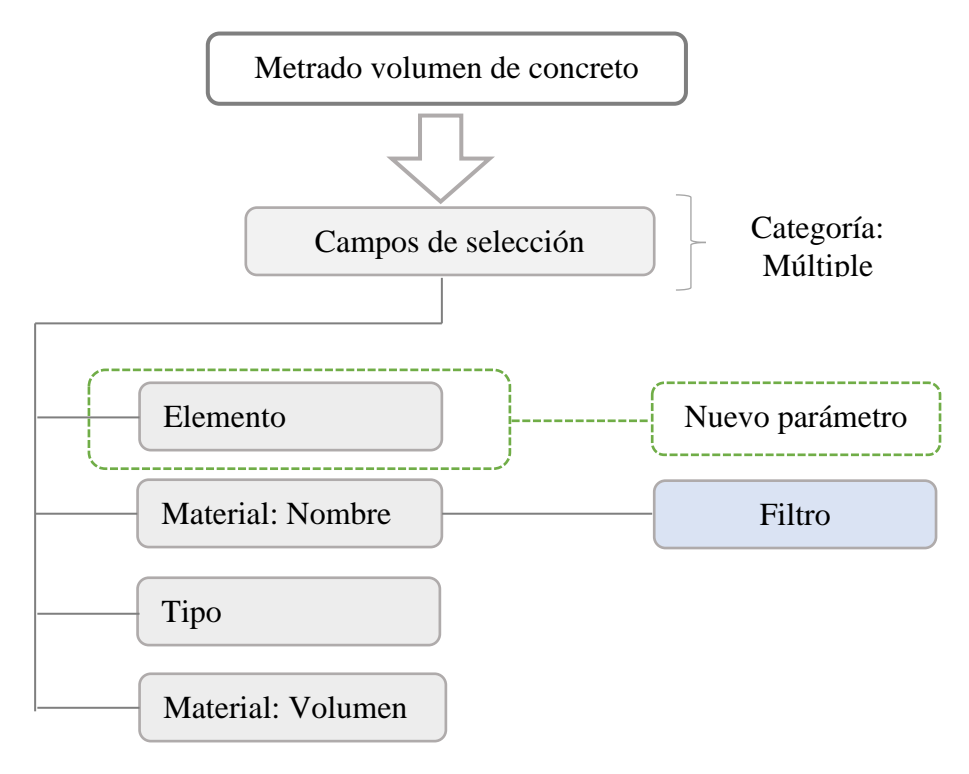

*Configuración de metrado tradicional de volumen de concreto.*

## **Tabla 25:**

*Cuantificación scon tablas de planificación, concreto en pantalla.*

| <3. Concreto Pantalla, F'c=210 kg/cm2> |                |                     |  |  |  |  |  |
|----------------------------------------|----------------|---------------------|--|--|--|--|--|
|                                        | в              | с                   |  |  |  |  |  |
| Elemento                               | Type           | Material: Volume    |  |  |  |  |  |
| Pantalla<br>Pantalla                   | Pantalla-T-2-1 | 0.00 m <sup>3</sup> |  |  |  |  |  |
| Pantalla                               | Pantalla-T-2-1 | $6.39 \text{ m}^3$  |  |  |  |  |  |
| Pantalla                               | Pantalla-T-2-2 | $0.00 \text{ m}^3$  |  |  |  |  |  |
| Pantalla                               | Pantalla-T-2-2 | $6.39 \text{ m}^3$  |  |  |  |  |  |
| Grand total: 4                         |                | $12.79 \text{ m}^3$ |  |  |  |  |  |

**Nota:** *Elaborado por el equipo de trabajo*

## **Figura 17:**

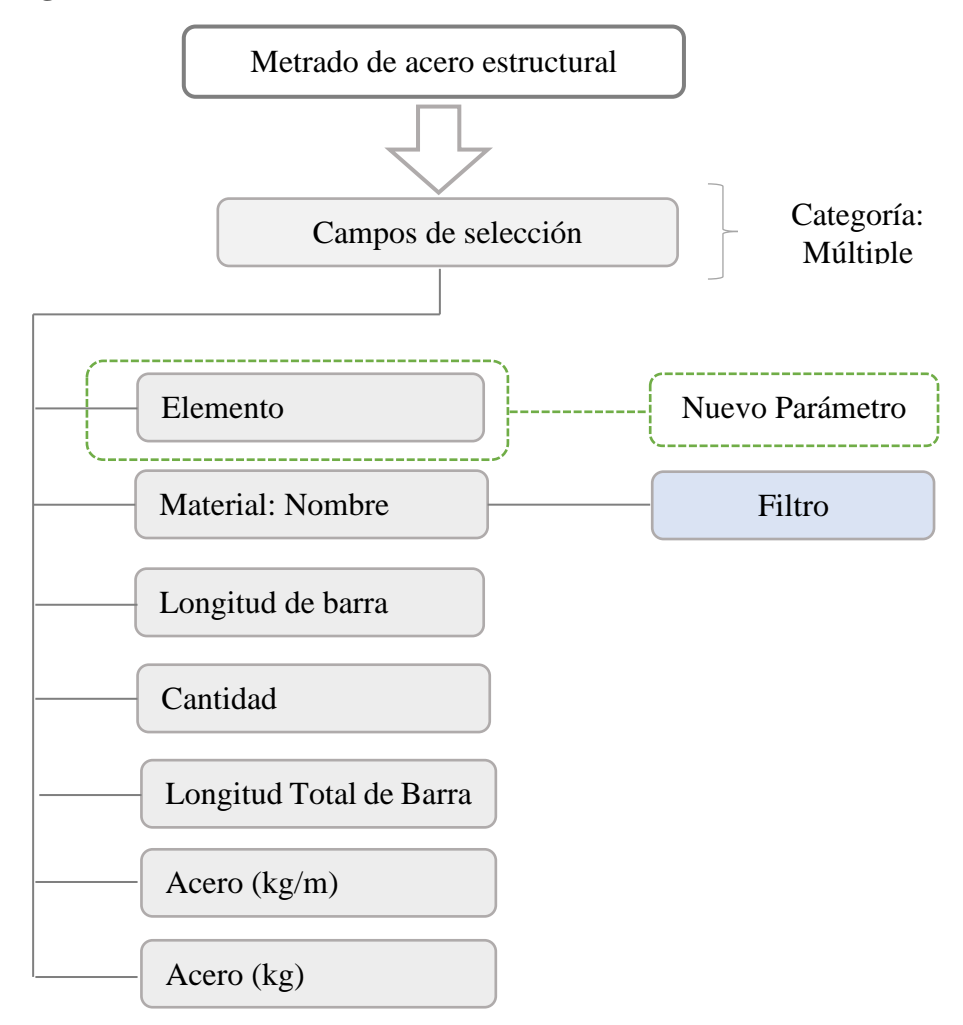

*Configuración de metrado tradicional de acero estructural. Nota: Elaborado por el equipo de trabajo*

# **Tabla 26:**

| <6. Acero Estructural>             |                                    |                   |          |                         |            |            |  |  |  |
|------------------------------------|------------------------------------|-------------------|----------|-------------------------|------------|------------|--|--|--|
| A                                  | R                                  | c                 | D        | F                       | F          | G          |  |  |  |
| Acero Estructural                  | Material                           | Bar Length        | Quantity | <b>Total Bar Length</b> | Acero kg/m | Acero (kg) |  |  |  |
| Ø 1/2 pantalla                     |                                    |                   |          |                         |            |            |  |  |  |
| Ø 1/2 pantalla                     | Acero Ø=1/2", Fy=4200kg/cm2, G°60  | 3.52 <sub>m</sub> | 26       | 91.57 m                 | 0.934      | 85.53      |  |  |  |
| Ø 1/2 pantalla                     | Acero Ø=1/2", Fy=4200kg/cm2, G°60  | 1.47 m            | 25       | 36.85 m                 | 0.934      | 34.42      |  |  |  |
| Ø 1/2 pantalla                     | Acero Ø=1/2", Fy=4200kg/cm2, G°60  | 3.53 m            | 26       | 91.76 m                 | 0.934      | 85.70      |  |  |  |
| Ø 1/2 pantalla                     | Acero Ø=1/2", Fy=4200kg/cm2, G° 60 | 1.48 m            | 25       | 37.12 m                 | 0.934      | 34.67      |  |  |  |
| Ø 1/2 pantalla: 4                  |                                    |                   |          | 257.30 m                |            | 240.32     |  |  |  |
| Ø 1/2 zapata                       |                                    |                   |          |                         |            |            |  |  |  |
| Ø 1/2 zapata                       | Acero Ø=1/2", Fy=4200kg/cm2, G°60  | 2.60 m            | 34       | 88.40 m                 | 0.934      | 82.57      |  |  |  |
| Ø 1/2 zapata                       | Acero Ø=1/2", Fy=4200kg/cm2, G°60  | 2.60 <sub>m</sub> | 51       | 132.63 m                | 0.934      | 123.88     |  |  |  |
| Ø 1/2 zapata                       | Acero Ø=1/2", Fy=4200kg/cm2, G°60  | 9.83 m            | 1        | 9.83 m                  | 0.934      | 9.18       |  |  |  |
| Ø 1/2 zapata                       | Acero Ø=1/2", Fy=4200kg/cm2, G°60  | 9.83 m            | 1        | 9.83 m                  | 0.934      | 9.18       |  |  |  |
| Ø 1/2 zapata                       | Acero Ø=1/2", Fy=4200kg/cm2, G°60  | 9.83 m            | 1        | 9.83 m                  | 0.934      | 9.18       |  |  |  |
| Ø 1/2 zapata                       | Acero Ø=1/2", Fy=4200kg/cm2, G°60  | 9.83 m            | 1        | 9.83 m                  | 0.934      | 9.18       |  |  |  |
| Ø 1/2 zapata                       | Acero Ø=1/2", Fy=4200kg/cm2, G°60  | 8.98 <sub>m</sub> | 7        | 62.86 m                 | 0.934      | 58.71      |  |  |  |
| Ø 1/2 zapata                       | Acero Ø=1/2", Fy=4200kg/cm2, G°60  | 8.98 m            | 10       | 89.78 m                 | 0.934      | 83.86      |  |  |  |
| Ø 1/2 zapata                       | Acero Ø=1/2", Fy=4200kg/cm2, G°60  | 1.31 m            | 7        | 9.14 m                  | 0.934      | 8.54       |  |  |  |
| Ø 1/2 zapata                       | Acero Ø=1/2", Fy=4200kg/cm2, G°60  | 1.30 <sub>m</sub> | 10       | 13.00 m                 | 0.934      | 12.15      |  |  |  |
| Ø 1/2 zapata                       | Acero Ø=1/2", Fy=4200kg/cm2, G°60  | 2.59 m            | 34       | 88.19 m                 | 0.934      | 82.37      |  |  |  |
| Ø 1/2 zapata                       | Acero Ø=1/2", Fy=4200kg/cm2, G°60  | 2.60 <sub>m</sub> | 50       | 129.96 m                | 0.934      | 121.38     |  |  |  |
| Ø 1/2 zapata                       | Acero Ø=1/2", Fy=4200kg/cm2, G°60  | 9.00 m            | 9        | 80.96 m                 | 0.934      | 75.61      |  |  |  |
| Ø 1/2 zapata                       | Acero Ø=1/2", Fy=4200kg/cm2, G°60  | 1.31 m            | 9        | 11.80 m                 | 0.934      | 11.02      |  |  |  |
| Ø 1/2 zapata                       | Acero Ø=1/2", Fy=4200kg/cm2, G°60  | 8.95 m            | 12       | 107.43 m                | 0.934      | 100.34     |  |  |  |
| Ø 1/2 zapata                       | Acero Ø=1/2", Fy=4200kg/cm2, G°60  | 1.30 m            | 12       | 15.62 m                 | 0.934      | 14.58      |  |  |  |
| Ø 1/2 zapata: 16<br>Ø 3/8 pantalla |                                    |                   |          | 869.09 m                |            | 811.73     |  |  |  |
| Ø 3/8 pantalla                     | Acero Ø=3/8", Fy=4200kg/cm2, G°60  | 3.47 m            | 34       | 118.04 m                | 0.526      | 62.09      |  |  |  |
| Ø 3/8 pantalla                     | Acero Ø=3/8", Fy=4200kg/cm2, G°60  | 8.98 <sub>m</sub> | 16       | 143.75 m                | 0.526      | 75.61      |  |  |  |
| Ø 3/8 pantalla                     | Acero Ø=3/8", Fy=4200kg/cm2, G°60  | 1.06 <sub>m</sub> | 16       | 16.96 m                 | 0.526      | 8.92       |  |  |  |
| Ø 3/8 pantalla                     | Acero Ø=3/8", Fy=4200kg/cm2, G°60  | 9.83 <sub>m</sub> | 11       | 108.13 m                | 0.526      | 56.88      |  |  |  |
| Ø 3/8 pantalla                     | Acero Ø=3/8", Fy=4200kg/cm2, G°60  | 3.47 m            | 34       | 117.89 m                | 0.526      | 62.01      |  |  |  |
| Ø 3/8 pantalla                     | Acero Ø=3/8", Fy=4200kg/cm2, G°60  | 8.96 <sub>m</sub> | 16       | 143.31 m                | 0.526      | 75.38      |  |  |  |
| Ø 3/8 pantalla                     | Acero Ø=3/8", Fy=4200kg/cm2, G°60  | 1.21 m            | 16       | 19.31 m                 | 0.526      | 10.16      |  |  |  |
| Ø 3/8 pantalla                     | Acero Ø=3/8", Fy=4200kg/cm2, G°60  | 8.98 <sub>m</sub> | 11       | 98.73 m                 | 0.526      | 51.93      |  |  |  |
| Ø 3/8 pantalla                     | Acero Ø=3/8", Fy=4200kg/cm2, G°60  | 1.20 <sub>m</sub> | 11       | 13.22 m                 | 0.526      | 6.95       |  |  |  |
| Ø 3/8 pantalla                     | Acero Ø=3/8", Fy=4200kg/cm2, G°60  | 1.20 m            | 16       | 19.15 m                 | 0.526      | 10.07      |  |  |  |
| Ø 3/8 pantalla: 10                 |                                    |                   |          | 798.48 m                |            | 420.00     |  |  |  |

*Cuantificación con tablas de planificación, acero estructural.*

#### $7.2.$ **Automatización de cuantificación de metrado**

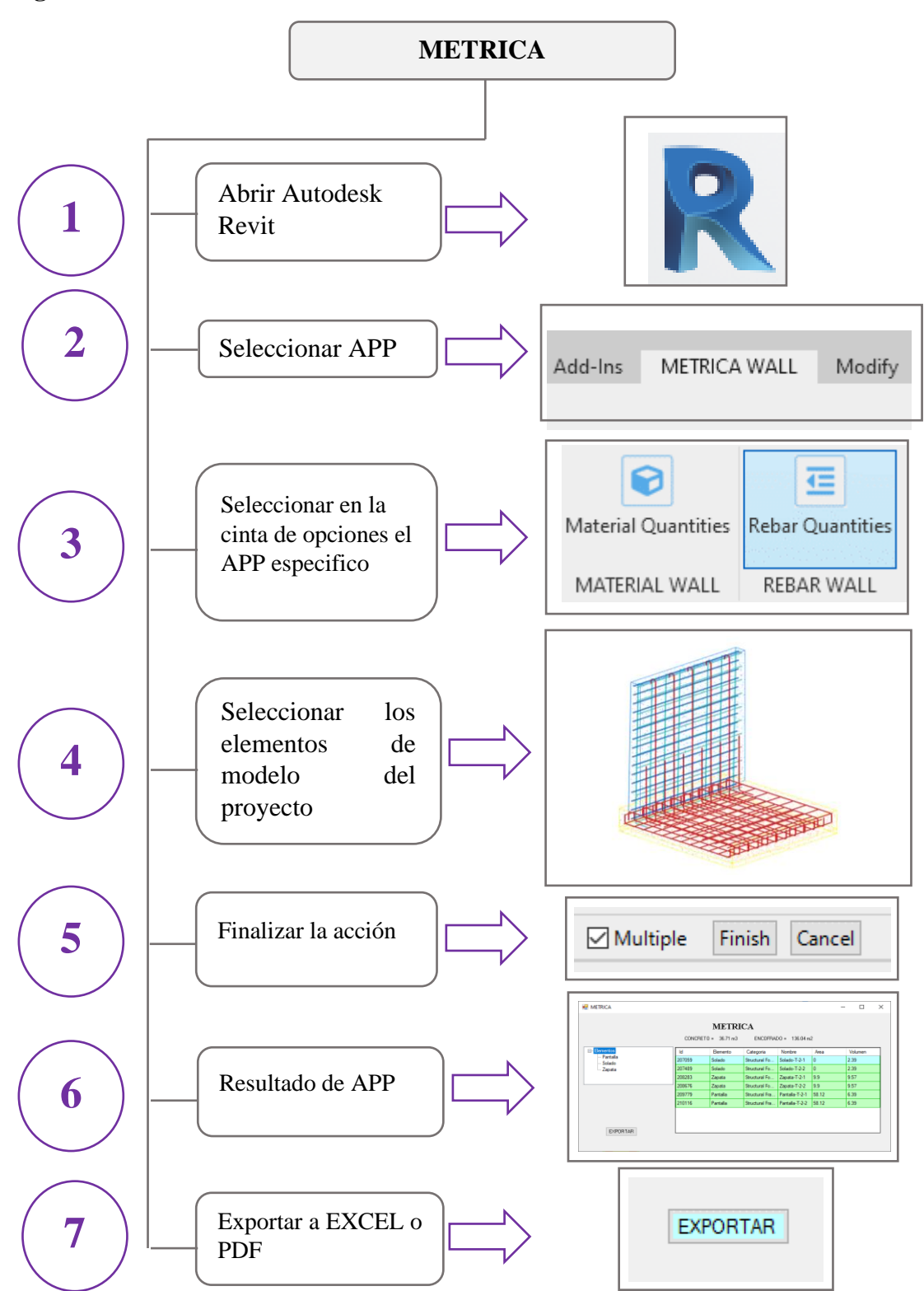

**Figura 18:**

*Guía de ejecución del aplicativo Metrica Nota: Elaborado por el equipo de trabajo*
### **Figura 19:**

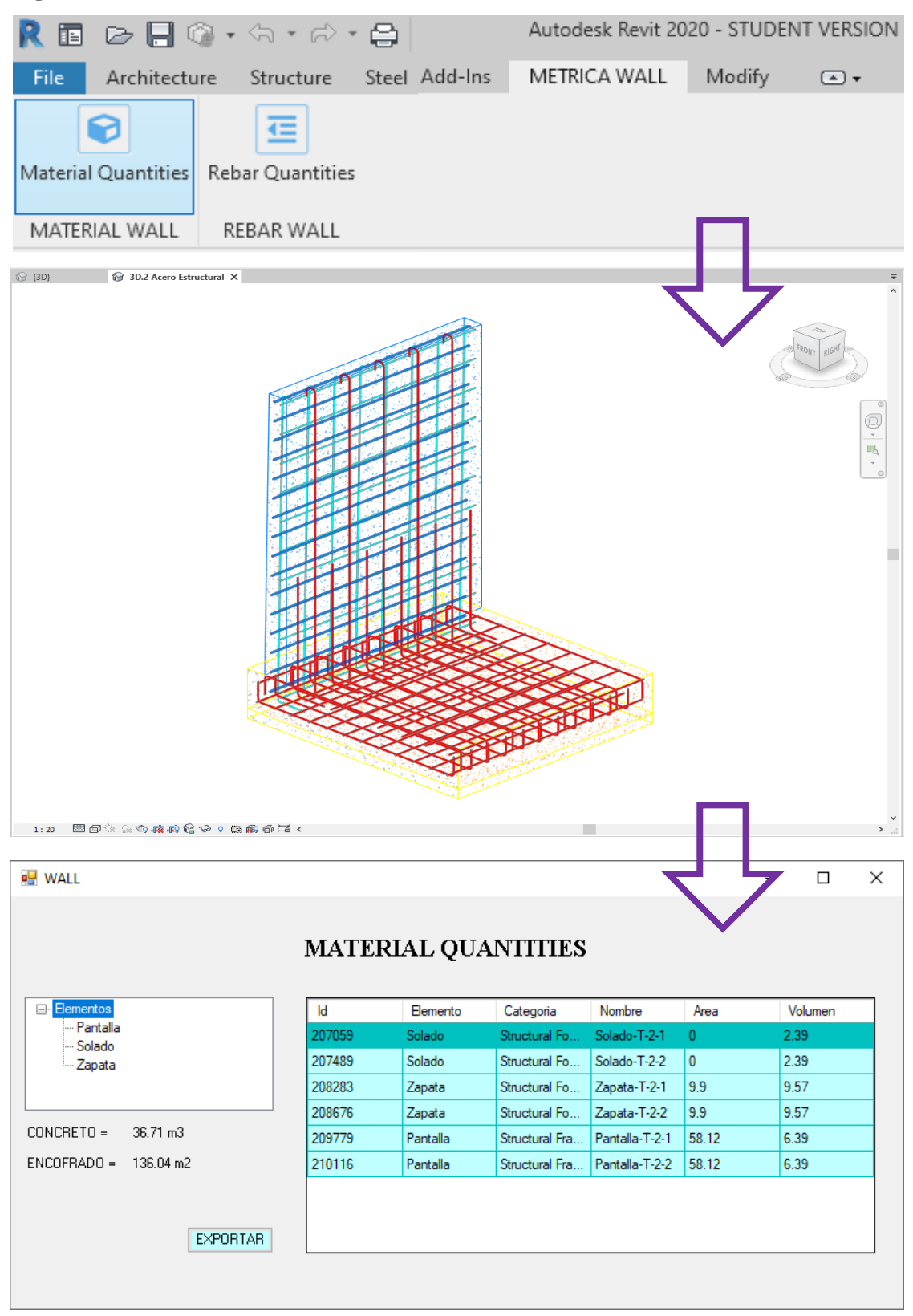

*Resultado de cuantificación de materiales con automatización BIM.*

#### **Tabla 27:**

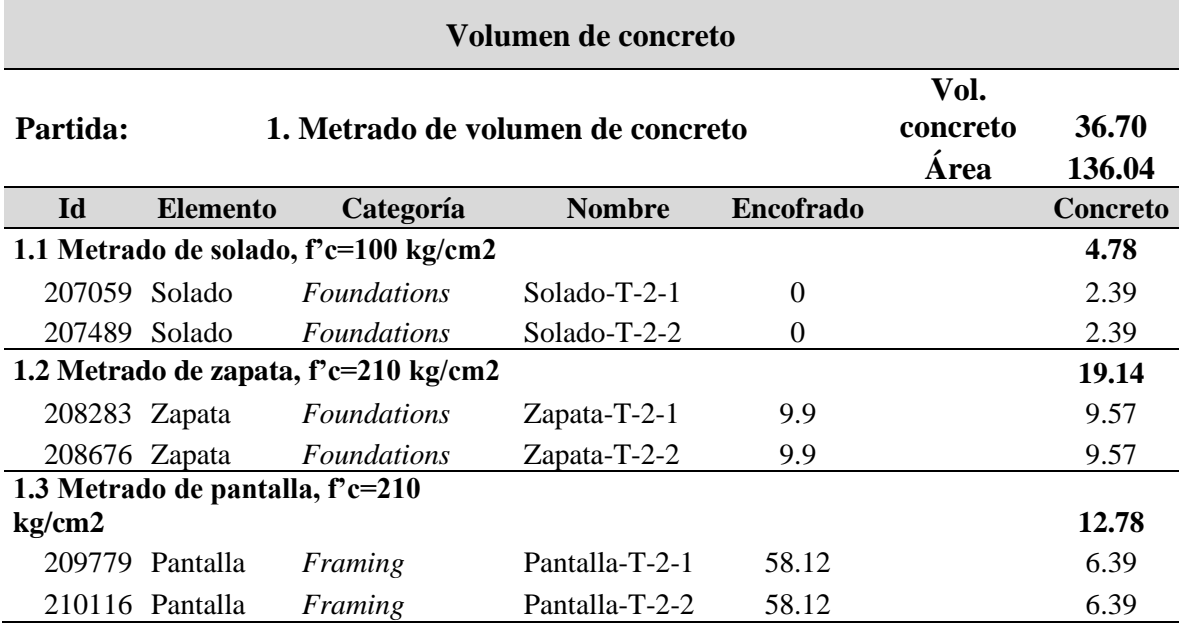

*Cuantificación de volumen de concreto con la automatización*

**Nota:** Elaborado por el equipo de trabajo

### **Tabla 28:**

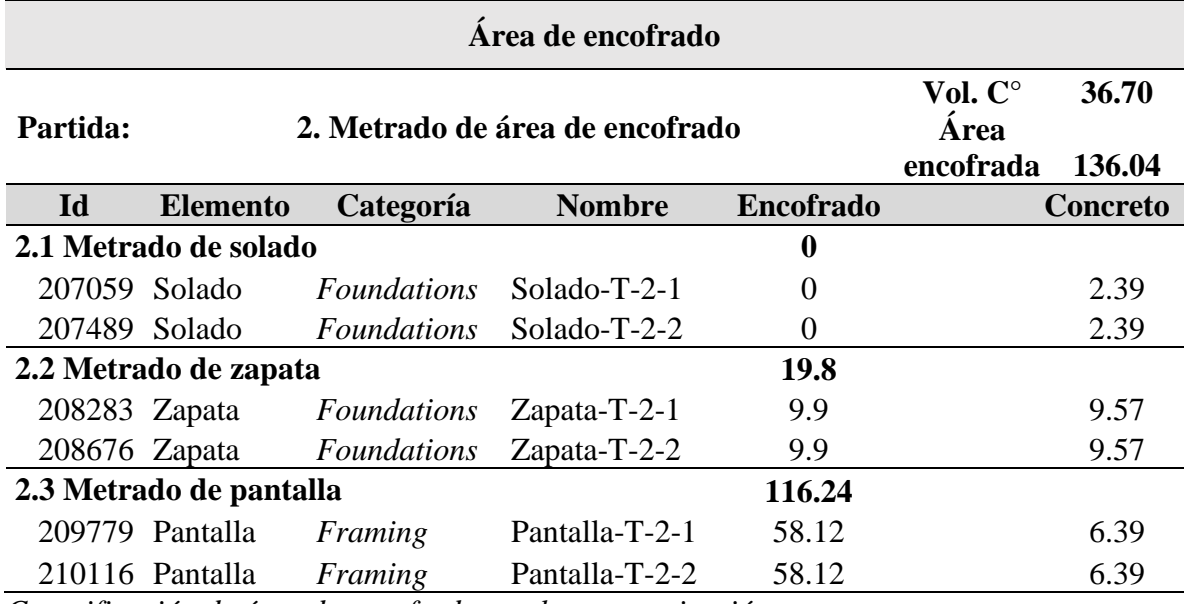

*Cuantificación de área de encofrado con la automatización* 

## **Figura 20:**

| 圍                                                                                                    |                                      | <b>⊘ ⊟ ◎ - ☆ - ∂ - ⊖</b>       |                                      |                         | Autodesk Revit 2020 - STUDENT VERSION |                |                 |                           |  |  |
|----------------------------------------------------------------------------------------------------|--------------------------------------|--------------------------------|--------------------------------------|-------------------------|---------------------------------------|----------------|-----------------|---------------------------|--|--|
| File                                                                                                    |                                      |                                | Architecture Structure Steel Add-Ins |                         | METRICA WALL                          | Modify         | …⊡              |                           |  |  |
|                                                                                                    | Material Quantities<br>MATERIAL WALL | Rebar Quantities<br>REBAR WALL |                                      |                         |                                       |                |                 |                           |  |  |
| <b>1</b> (3D)                                                                                                    | 3D.2 Acero Estructural X             |                                |                                      |                         |                                       |                |                 |                           |  |  |
| ■ WALL                                                                                                    |                                      | 图图集系的技术信令→集的条件。                |                                      |                         | SKRIGE                                |                | $\Box$          | $\frac{\odot}{\Box}$<br>× |  |  |
|                                                                                                    |                                      |                                |                                      | <b>REBAR QUANTITIES</b> |                                       |                |                 |                           |  |  |
| Selection<br>⊟- Elementos<br>Total Bar Length = 1924.87m<br>—Ø 1/2 pantalla<br>—Ø 1/2 zapata<br>-Ø 3/8 pantalla<br>Result<br><b>Export Excel</b><br><b>Export PDF</b> |                                      |                                |                                      |                         |                                       |                |                 |                           |  |  |
| ld                                                                                                    |                                      | Elemento                       | Categoria                            | Nombre                  | Pieza                                 | Cantidad       | Longitud        |                           |  |  |
|                                                                                                    | 216671                               | Ø 1/2 zapata                   | Structural Re                        | Ø 1/2": Shap            | 9.83                                  | 1.             | 9.83            |                           |  |  |
|                                                                                                    | 216699                               | Ø 1/2 zapata                   | Structural Re                        | Ø 1/2": Shap            | 8.98                                  | $\overline{7}$ | 62.86           |                           |  |  |
|                                                                                                    | 217232                               | Ø 1/2 zapata                   | Structural Re                        | Ø 1/2": Shap            | 8.98                                  | 10             | 89.78           |                           |  |  |
|                                                                                                    | 217955                               | Ø 1/2 pantalla                 | Structural Re                        | Ø 1/2": Shap            | 3.52                                  | 26             | 91.57           |                           |  |  |
| Þ                                                                                                    | 218007                               | Ø 3/8 pantalla                 | Structural Re                        | Ø 3/8": Shap            | 3.47                                  | 34             | 118.04          |                           |  |  |
|                                                                                                    | 218461                               | Ø 1/2 zapata                   | Structural Re                        | Ø 1/2": Shap            | 1.31                                  | 7.             | 9.14            |                           |  |  |
|                                                                                                    | 219452                               | Ø 1/2 zapata                   | Structural Re                        | Ø 1/2": Shap            | 1.3 <sub>z</sub>                      | 10             | 13 <sub>1</sub> |                           |  |  |
|                                                                                                    | 220757                               | Ø 3/8 pantalla                 | Structural Re                        | Ø 3/8": Shap            | 8.98                                  | 16             | 143.75          |                           |  |  |
|                                                                                                    | 221032                               | Ø 3/8 pantalla                 | Structural Re                        | Ø 3/8": Shap            | 1.06                                  | 16             | 16.96           |                           |  |  |
|                                                                                                    | 221550                               | Ø 3/8 pantalla                 | Structural Re                        | Ø 3/8": Shap            | 9.83                                  | 11             | 108.13          | ٧                         |  |  |
| ⋖                                                                                                    |                                      |                                |                                      |                         |                                       |                | Y.              |                           |  |  |

*Resultado de cuantificación de acero estructural con automatización BIM.*

**Tabla 29:**

| <b>Acero estructural</b>                                   |                                                 |                                                  |              |      |                           |          |  |  |  |  |  |
|------------------------------------------------------------|-------------------------------------------------|--------------------------------------------------|--------------|------|---------------------------|----------|--|--|--|--|--|
| Partida:                                                   | 1. Metrado de acero estructural,                | $\boldsymbol{\emptyset}$ 1/2                     | 1126.38      |      |                           |          |  |  |  |  |  |
|                                                            |                                                 | $f'$ y=4200kg/cm2                                |              |      | $\boldsymbol{\Omega}$ 3/8 | 798.49   |  |  |  |  |  |
| Id                                                         | <b>Elemento</b>                                 | Categoría                                        | Nombre Pieza |      | Cantidad                  | Longitud |  |  |  |  |  |
|                                                            | 1.1 Acero en zapata de Ø 1/2 ", $ry=4200kg/cm2$ |                                                  | 869.08       |      |                           |          |  |  |  |  |  |
|                                                            | 215345 $\varnothing$ 1/2 zapata                 | <b>Structural Rebar</b>                          |              | 2.6  | 34                        | 88.4     |  |  |  |  |  |
|                                                            | 215577 Ø 1/2 zapata                             | <b>Structural Rebar</b>                          |              | 2.6  | 51                        | 132.63   |  |  |  |  |  |
|                                                            | 216299 $\varnothing$ 1/2 zapata                 | <b>Structural Rebar</b>                          |              | 9.83 | $\mathbf{1}$              | 9.83     |  |  |  |  |  |
|                                                            | 216547 $\varnothing$ 1/2 zapata                 | <b>Structural Rebar</b>                          |              | 9.83 | $\mathbf{1}$              | 9.83     |  |  |  |  |  |
|                                                            | 216620 Ø 1/2 zapata                             | <b>Structural Rebar</b>                          |              | 9.83 | $\mathbf{1}$              | 9.83     |  |  |  |  |  |
|                                                            | 216671 $\varnothing$ 1/2 zapata                 | <b>Structural Rebar</b>                          |              | 9.83 | $\mathbf{1}$              | 9.83     |  |  |  |  |  |
|                                                            | 216699 $\varnothing$ 1/2 zapata                 | <b>Structural Rebar</b>                          |              | 8.98 | 7                         | 62.86    |  |  |  |  |  |
|                                                            | 217232 $\varnothing$ 1/2 zapata                 | <b>Structural Rebar</b>                          |              | 8.98 | 10                        | 89.78    |  |  |  |  |  |
|                                                            | 218461 $\varnothing$ 1/2 zapata                 | <b>Structural Rebar</b>                          |              | 1.31 | 7                         | 9.14     |  |  |  |  |  |
|                                                            | 219452 $\varnothing$ 1/2 zapata                 | <b>Structural Rebar</b>                          |              | 1.3  | 10                        | 13       |  |  |  |  |  |
|                                                            | 223399 $\varnothing$ 1/2 zapata                 | <b>Structural Rebar</b>                          |              | 2.59 | 34                        | 88.19    |  |  |  |  |  |
|                                                            | 223401 $\varnothing$ 1/2 zapata                 | <b>Structural Rebar</b>                          |              | 2.6  | 50                        | 129.96   |  |  |  |  |  |
|                                                            | 225119 $\varnothing$ 1/2 zapata                 | <b>Structural Rebar</b>                          |              | 8.99 | 9                         | 80.95    |  |  |  |  |  |
|                                                            | 225652 $\varnothing$ 1/2 zapata                 | <b>Structural Rebar</b>                          |              | 1.31 | 9                         | 11.8     |  |  |  |  |  |
|                                                            | 225877 $\varnothing$ 1/2 zapata                 | <b>Structural Rebar</b>                          |              | 8.95 | 12                        | 107.43   |  |  |  |  |  |
|                                                            | 226200 $\varnothing$ 1/2 zapata                 | <b>Structural Rebar</b>                          |              | 1.3  | 12                        | 15.62    |  |  |  |  |  |
| 1.2 Acero en pantalla de Ø 1/2 ", f'y=4200kg/cm2<br>257.30 |                                                 |                                                  |              |      |                           |          |  |  |  |  |  |
|                                                            |                                                 | 222064 Ø 1/2 pantalla Structural Rebar           |              | 1.47 | 25                        | 36.85    |  |  |  |  |  |
|                                                            |                                                 | 217955 Ø 1/2 pantalla Structural Rebar           |              | 3.52 | 26                        | 91.57    |  |  |  |  |  |
|                                                            |                                                 | 227474 Ø 1/2 pantalla Structural Rebar           |              | 3.53 | 26                        | 91.76    |  |  |  |  |  |
|                                                            |                                                 | 228659 Ø 1/2 pantalla Structural Rebar           |              | 1.48 | 25                        | 37.12    |  |  |  |  |  |
|                                                            |                                                 | 1.3 Acero en pantalla de Ø 3/8 ", f'y=4200kg/cm2 |              |      |                           | 798.49   |  |  |  |  |  |
|                                                            |                                                 | 226367 Ø 3/8 pantalla Structural Rebar           |              | 3.47 | 34                        | 117.89   |  |  |  |  |  |
|                                                            |                                                 | 226836 Ø 3/8 pantalla Structural Rebar           |              | 8.96 | 16                        | 143.31   |  |  |  |  |  |
|                                                            |                                                 | 227112 Ø 3/8 pantalla Structural Rebar           |              | 1.21 | 16                        | 19.31    |  |  |  |  |  |
|                                                            |                                                 | 227909 Ø 3/8 pantalla Structural Rebar           |              | 8.98 | 11                        | 98.73    |  |  |  |  |  |
|                                                            |                                                 | 228258 Ø 3/8 pantalla Structural Rebar           |              | 1.2  | 11                        | 13.22    |  |  |  |  |  |
|                                                            |                                                 | 229259 Ø 3/8 pantalla Structural Rebar           |              | 1.2  | 16                        | 19.15    |  |  |  |  |  |
|                                                            |                                                 | 218007 Ø 3/8 pantalla Structural Rebar           |              | 3.47 | 34                        | 118.04   |  |  |  |  |  |
|                                                            |                                                 | 220757 Ø 3/8 pantalla Structural Rebar           |              | 8.98 | 16                        | 143.75   |  |  |  |  |  |
|                                                            |                                                 | 221032 Ø 3/8 pantalla Structural Rebar           |              | 1.06 | 16                        | 16.96    |  |  |  |  |  |
|                                                            |                                                 | 221550 Ø 3/8 pantalla Structural Rebar           |              | 9.83 | 11                        | 108.13   |  |  |  |  |  |

*Cuantificación de acero estructural con la automatización*

## **CAPITULO VIII**

## **8. SOBRE ESTÁNDARES**

#### **ESTÁNDARES DE LA INDUSTRIA** 8.1.

Normas, Resoluciones y Decretos de referencia para la inicialización del proyecto:

- ISO 19650, Organization and digitization of information about buildings and civil engineering works, including building information modelling (BIM) — Information management using building information modelling —
- RM N° 242-2019-VIVIENDA, Lineamientos Generales para el uso del BIM en proyectos de construcción.
- DS N° 289-2019-EF, Disposiciones para la incorporación progresiva del BIM en la inversión pública.
- RD N° 007-2020-EF/63.01, Lineamientos para la utilización de la metodología BIM en las inversiones públicas.
- DS N° 108-2021-EF, Disposiciones para la incorporación progresiva del BIM en la inversión pública.

# <span id="page-41-0"></span>**UNIVERSIDAD NACIONAL DEL ALTIPLANO FACULTAD DE INGENIERIA CIVIL Y ARQUITECTURA ESCUELA PROFESIONAL DE INGENIERIA CIVIL**

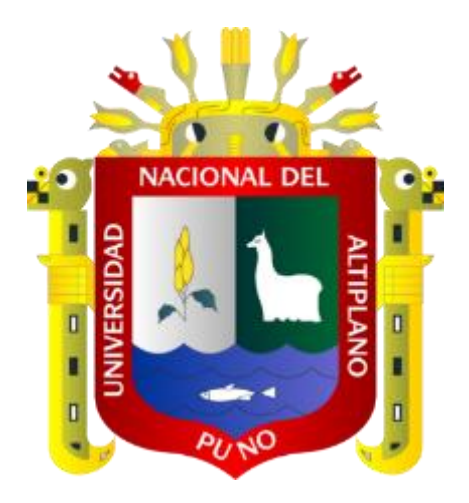

## **ANEXO II: PLAN DE EJECUCIÓN BIM**

## **COMPONENTE ESTRUCTURAL DE LA EDIFICACIÓN**

## **TESIS**

## **PRESENTADA POR:**

## **WILLIAM DENIZ VARGAS VARGAS**

## **PARA OPTAR EL TÍTULO PROFESIONAL DE:**

## **INGENIERO CIVIL**

**PUNO – PERÚ**

**2021**

<span id="page-42-0"></span>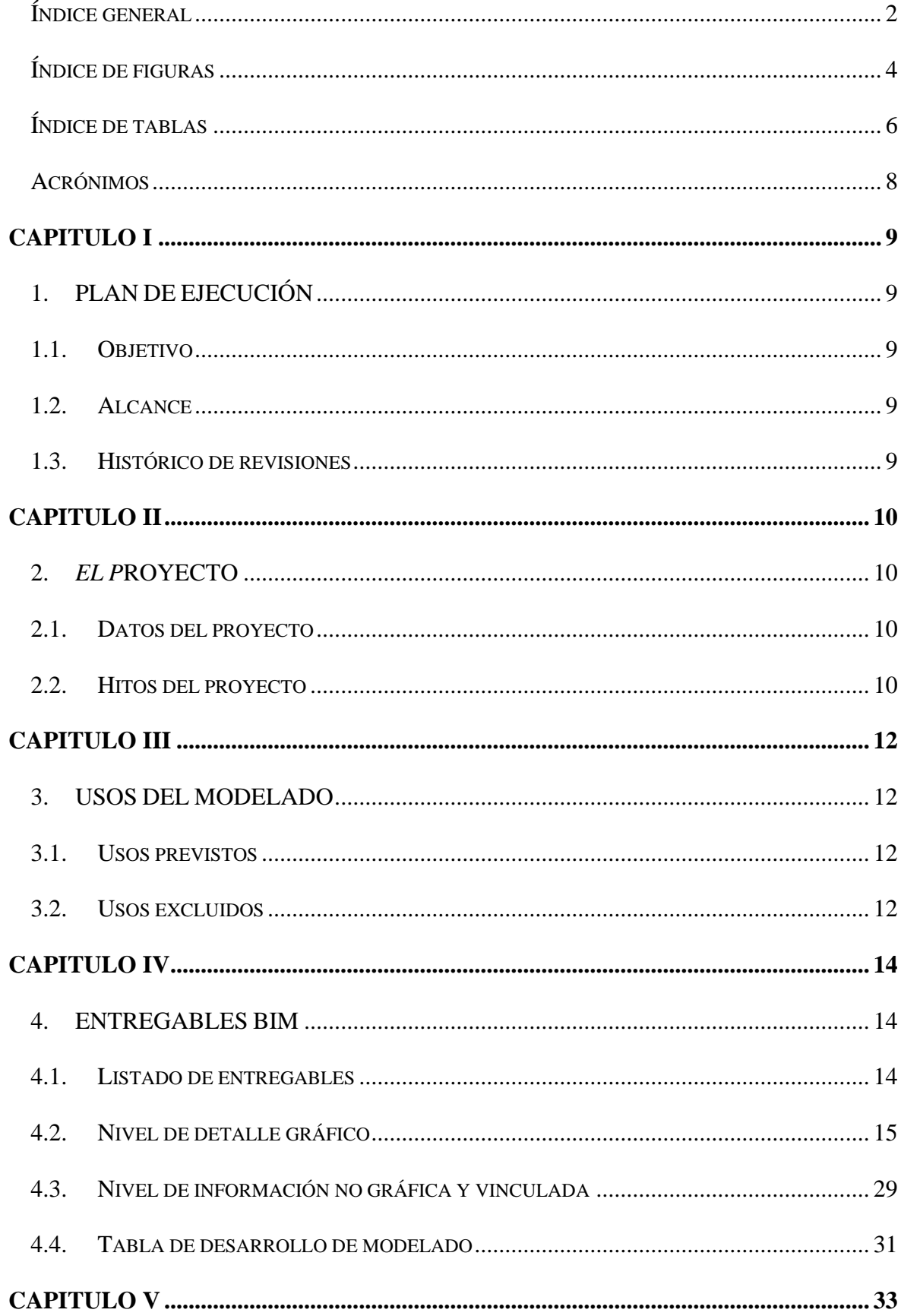

## Índice general

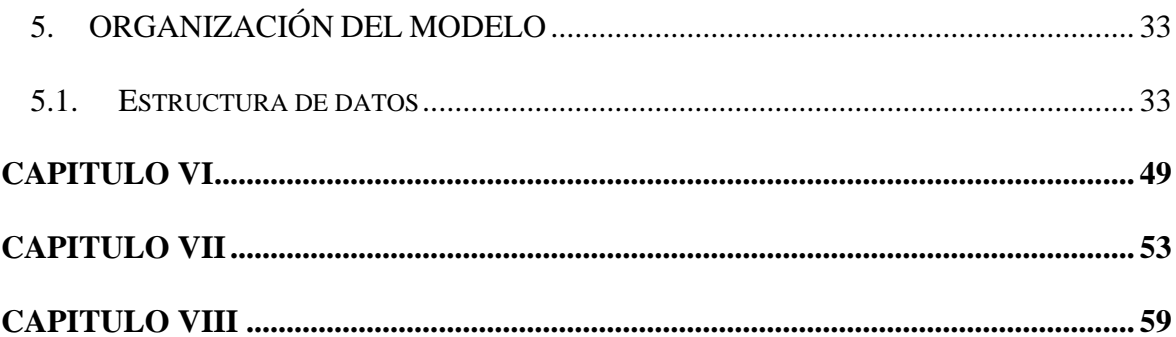

## **Índice de figuras**

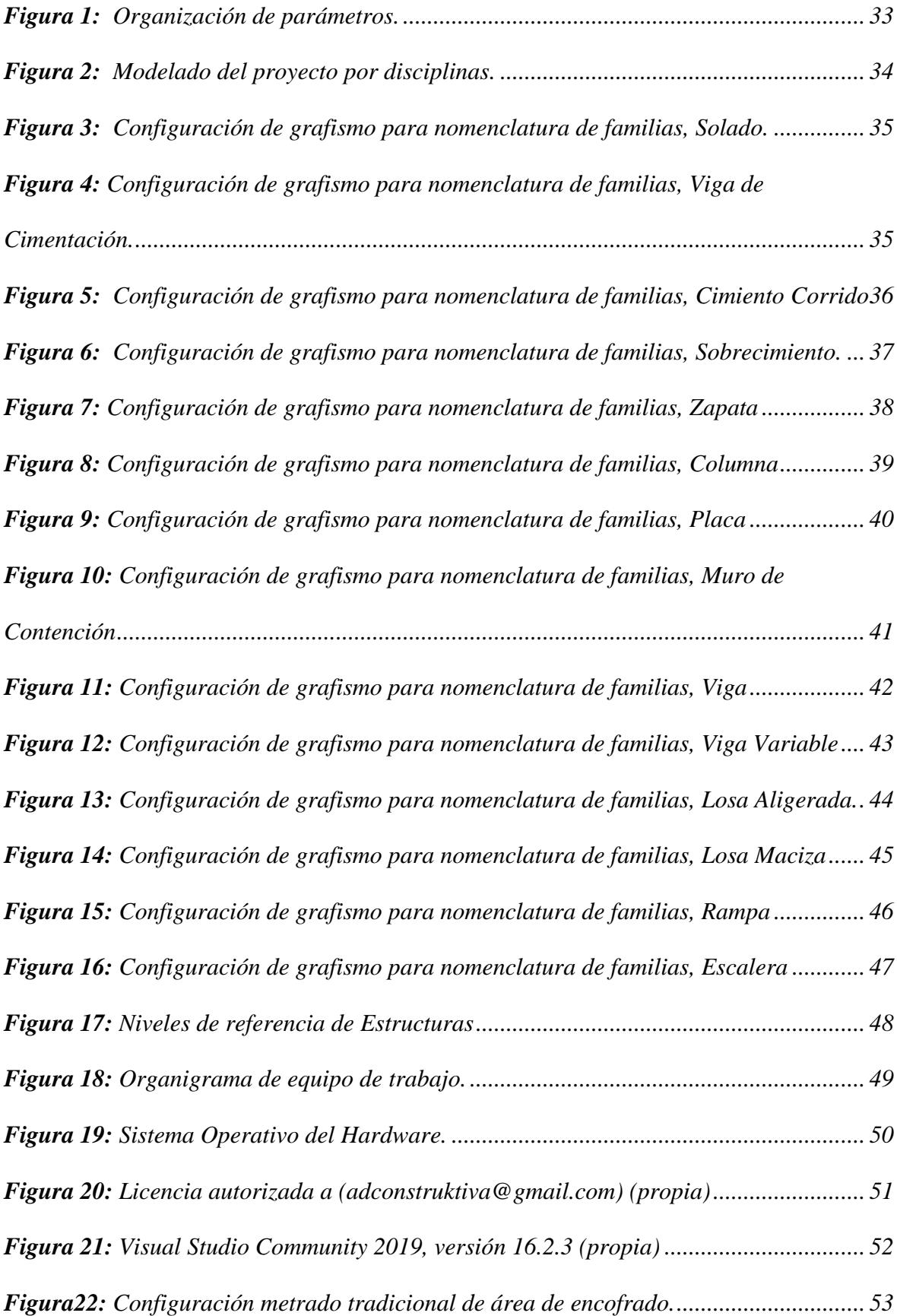

<span id="page-45-0"></span>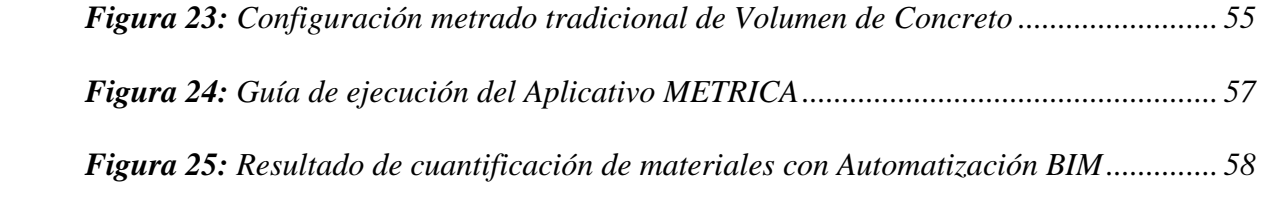

## **Índice de tablas**

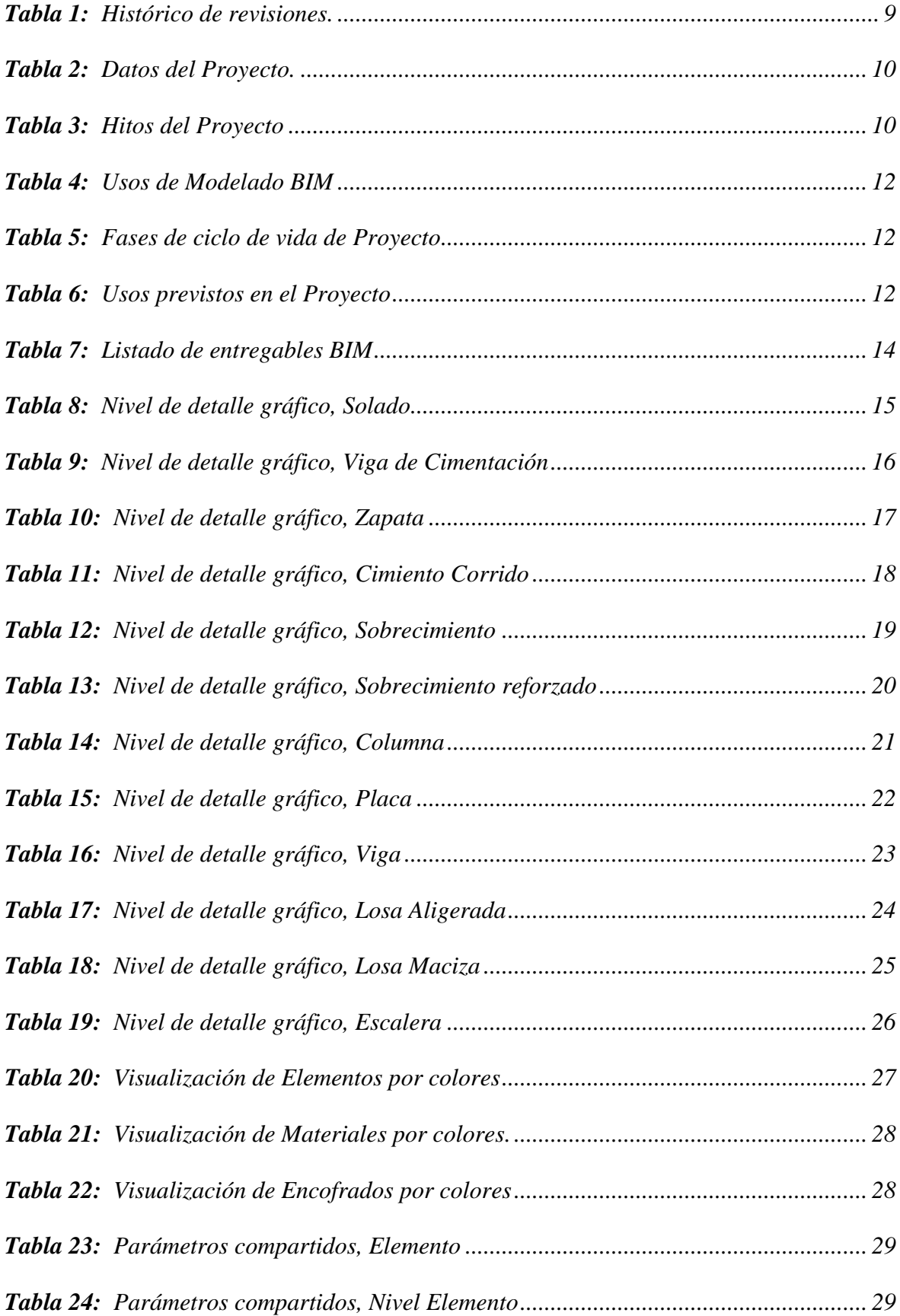

<span id="page-47-0"></span>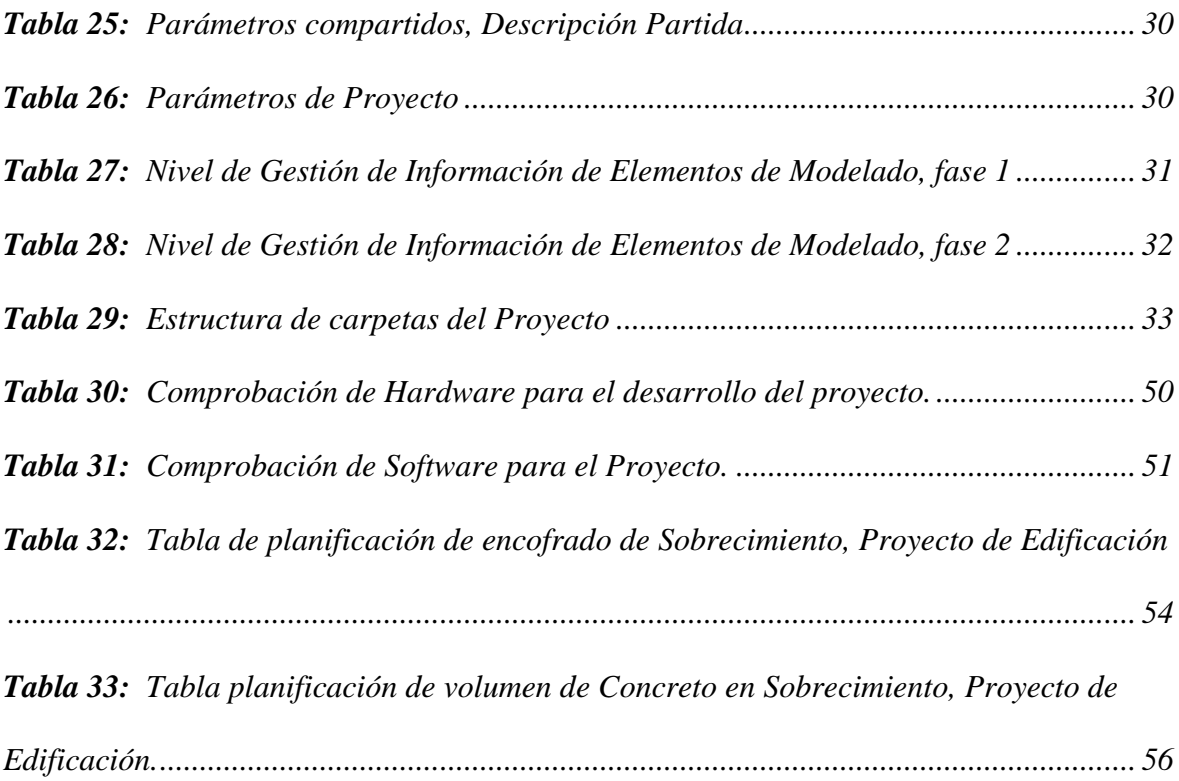

#### **Acrónimos**

- <span id="page-48-1"></span><span id="page-48-0"></span>• *ISO: The International Organization for Standardization (El Organización Internacional para la Estandarización).*
- <span id="page-48-2"></span>• *BIM: Building Information Modeling (Modelado de Información de la Construcción).*
- *PEB: Plan de Ejecución BIM*
- *LOD: Level of Development (Nivel de Desarrollo de elementos BIM).*
- *DVC: Virtual Design Construction (Construcción de Diseño Virtual).*
- <span id="page-48-5"></span><span id="page-48-4"></span><span id="page-48-3"></span>• *API: Application Programming Interface (Interfaz de Programación de Aplicaciones).*

## **CAPITULO I**

## **1. PLAN DE EJECUCIÓN**

#### <span id="page-49-2"></span><span id="page-49-1"></span><span id="page-49-0"></span>**1.1. Objetivo**

<span id="page-49-4"></span>Este Plan de Ejecución BIM es un documento especifico de desarrollo y coordinación del proyecto BIM "Mejoramiento del servicio académico de pregrado de la E.P. de Artes – FIAG de la Universidad Nacional Jorge Basadre Grohmann de Tacna, distrito, provincia de la región Tacna".

### **1.2. Alcance**

El presente Plan de Ejecución BIM se desarrolla en la etapa de diseño del proyecto. Lo cual contiene, modelado de elementos del proyecto y gestión de información de los mismos.

#### <span id="page-49-3"></span>**1.3. Histórico de revisiones**

#### **Tabla 1:**

*Histórico de revisiones.*

<span id="page-49-5"></span>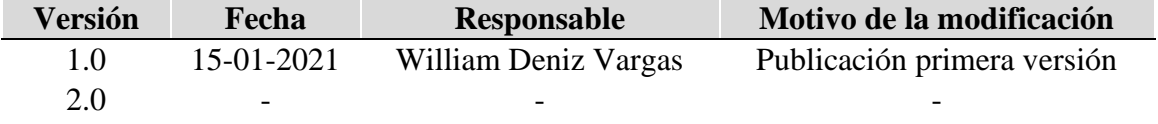

## **CAPITULO II**

## **2. EL PROYECTO**

### **2.1. Datos del proyecto**

### **Tabla 2:**

*Datos del Proyecto.*

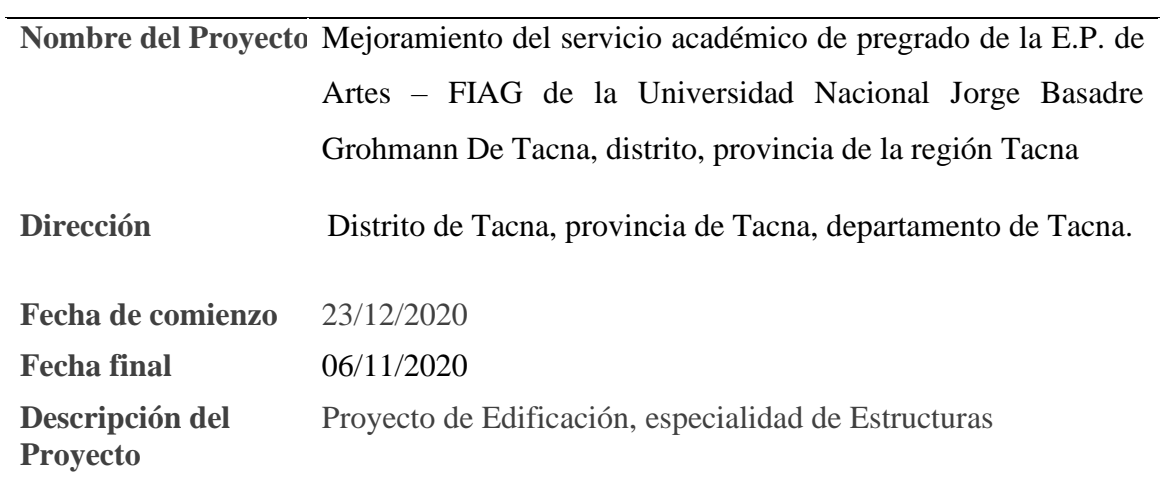

**Nota:** Elaborado por el equipo de trabajo

## **2.2. Hitos del proyecto**

#### **Tabla 3:**

*Hitos del Proyecto*

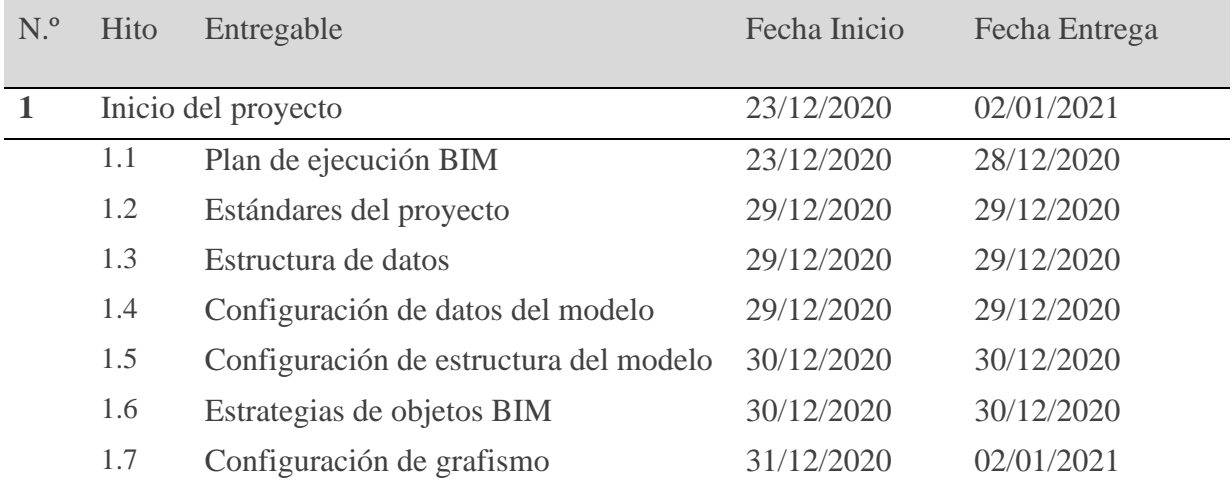

<span id="page-51-4"></span><span id="page-51-1"></span><span id="page-51-0"></span>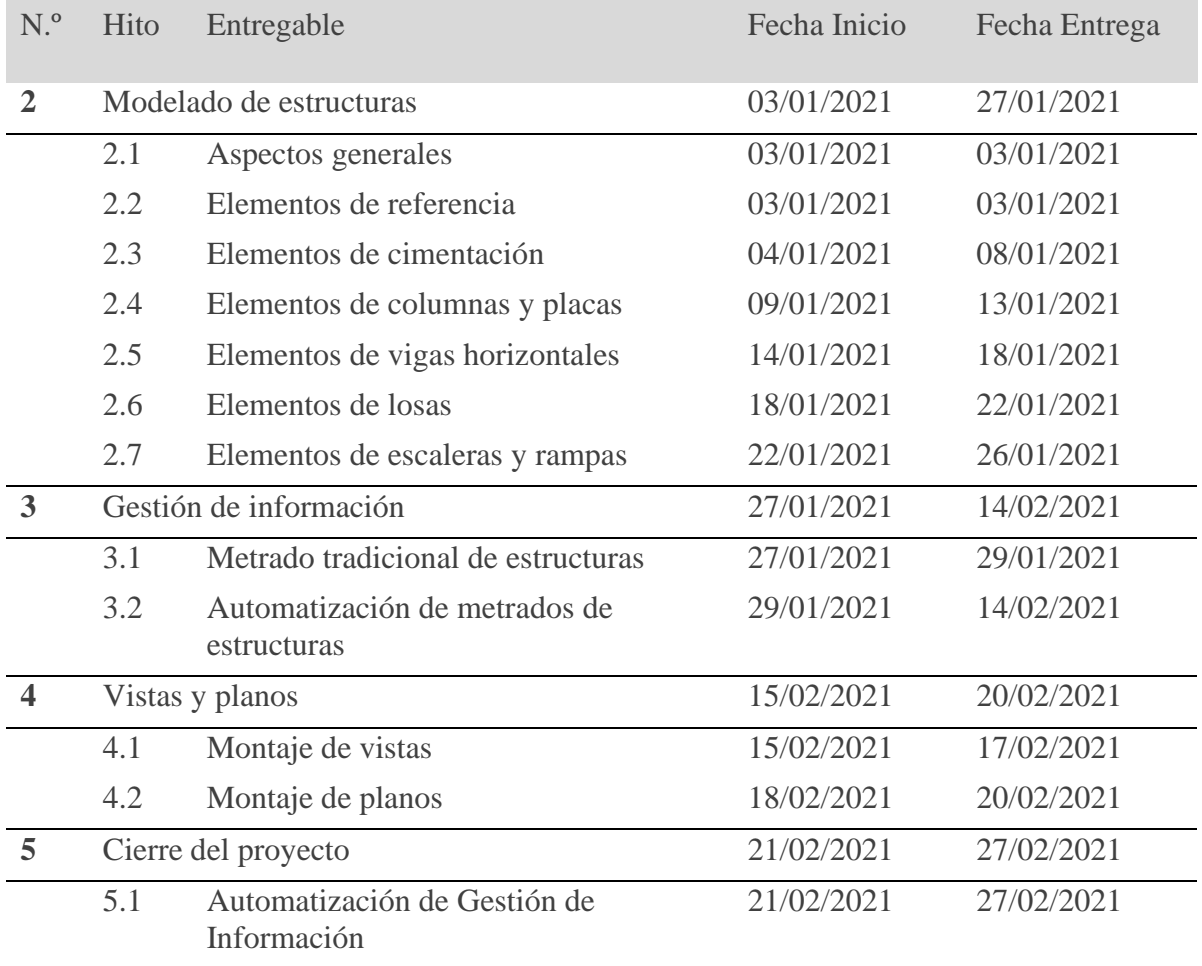

<span id="page-51-5"></span>**Nota:** Elaborado por el equipo de trabajo

## **2.3. Objetivos BIM del cliente**

- <span id="page-51-2"></span>• Recibir un modelado de estructuras en digital cumpliendo los estándares del modelado BIM.
- <span id="page-51-6"></span>• Recibir la gestión de información automatizada del Modelado BIM.

#### **2.4. Requerimiento BIM del cliente**

- Nivel de Desarrollo, LOD 300
- Gestión de información a partir de Modelado BIM

### **2.5. Documentos de referencia del proyecto**

<span id="page-51-3"></span>• No tiene

## **CAPITULO III**

## **3. USOS DEL MODELADO**

#### **Tabla 4:**

*Usos de Modelado BIM*

#### **USOS BIM**

El modelado BIM se utilizará exclusivamente para gestionar la de información en tiempo real. Además, para coordinar con otras especialidades.

De modelar con los estándares de calidad BIM es un objetivo para gestionar adecuadamente la información que contiene el Modelo.

El modelado BIM es generado en Revit 2019 y la automatización de Gestión de Información en Visual Studio (C#).

Para el Modelado BIM se requiere conceptos de proceso constructivo y manejo de software Revit y, para el uso de del aplicativo es solo intuición.

**Nota:** Elaborado por el equipo de trabajo

#### **Tabla 5:**

*Fases de ciclo de vida de Proyecto*

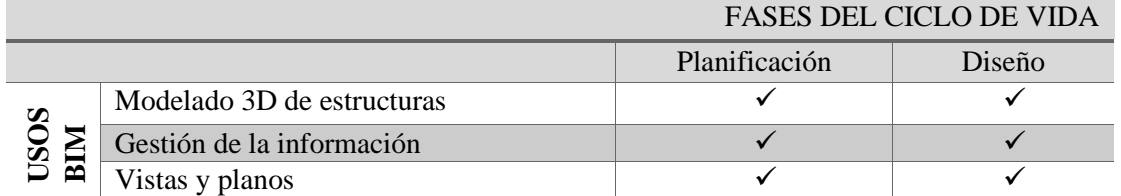

**Nota:** Elaborado por el equipo de trabajo

#### **3.1. Usos previstos**

#### **Tabla 6:**

*Usos previstos en el Proyecto*

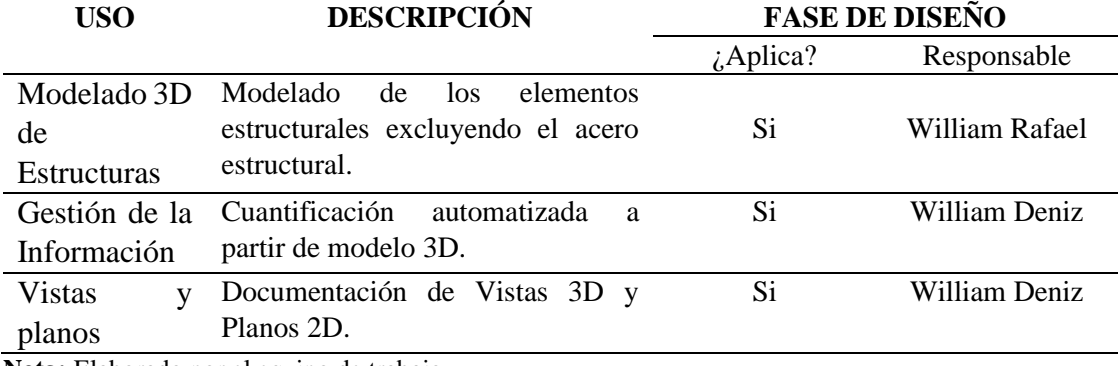

**Nota:** Elaborado por el equipo de trabajo

#### **3.2. Usos excluidos**

Este modelado BIM servirá para la etapa de licitación y ejecución del proyecto.

#### <span id="page-53-2"></span>**3.3. Futuros usuarios**

<span id="page-53-3"></span><span id="page-53-1"></span><span id="page-53-0"></span>Escuela Profesional de Artes de la Universidad Nacional de Jorge Basadre Grohmann de Tacna.

## **CAPITULO IV**

## **4. ENTREGABLES BIM**

## <span id="page-54-1"></span><span id="page-54-0"></span>**4.1. Listado de entregables**

## **Tabla 7:**

*Listado de entregables BIM*

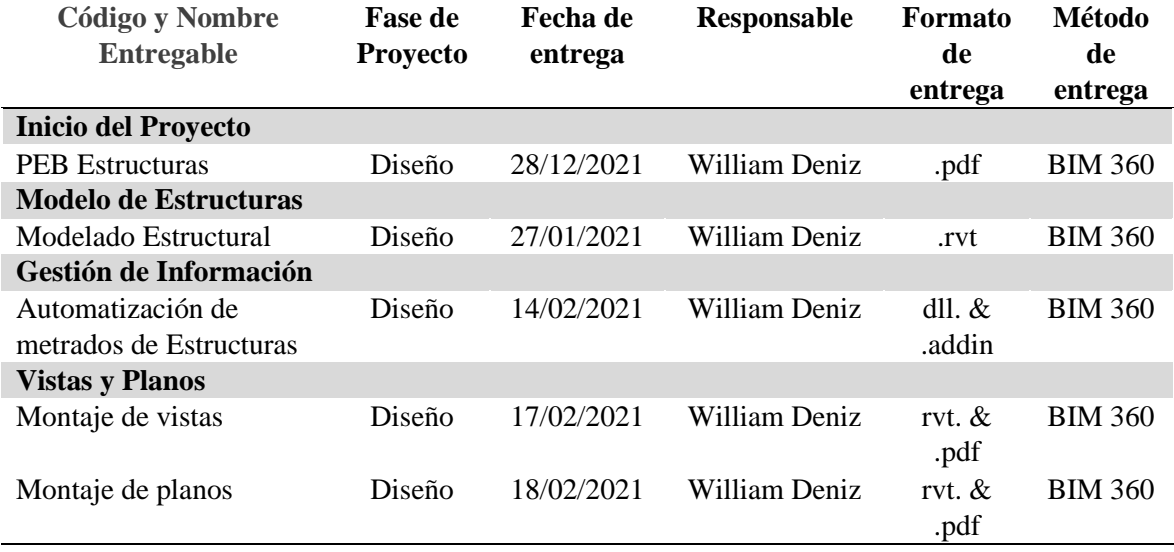

*T*

## **4.2. Nivel de detalle gráfico**

### <span id="page-55-0"></span>**Tabla 8:**

*Nivel de detalle gráfico, Solado*

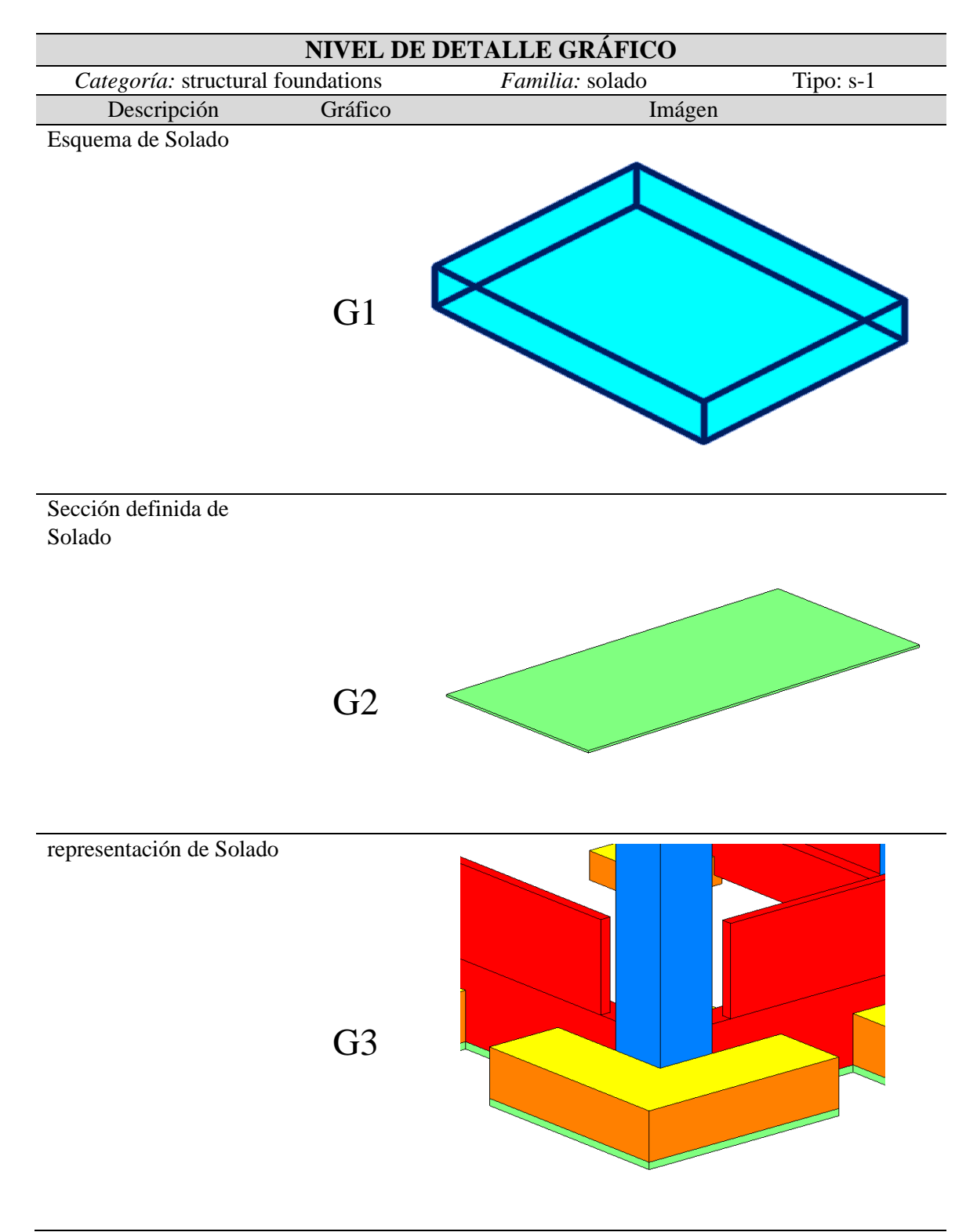

**Nota:** Elaborado por el equipo de trabajo

### <span id="page-56-0"></span>**Tabla 9:**

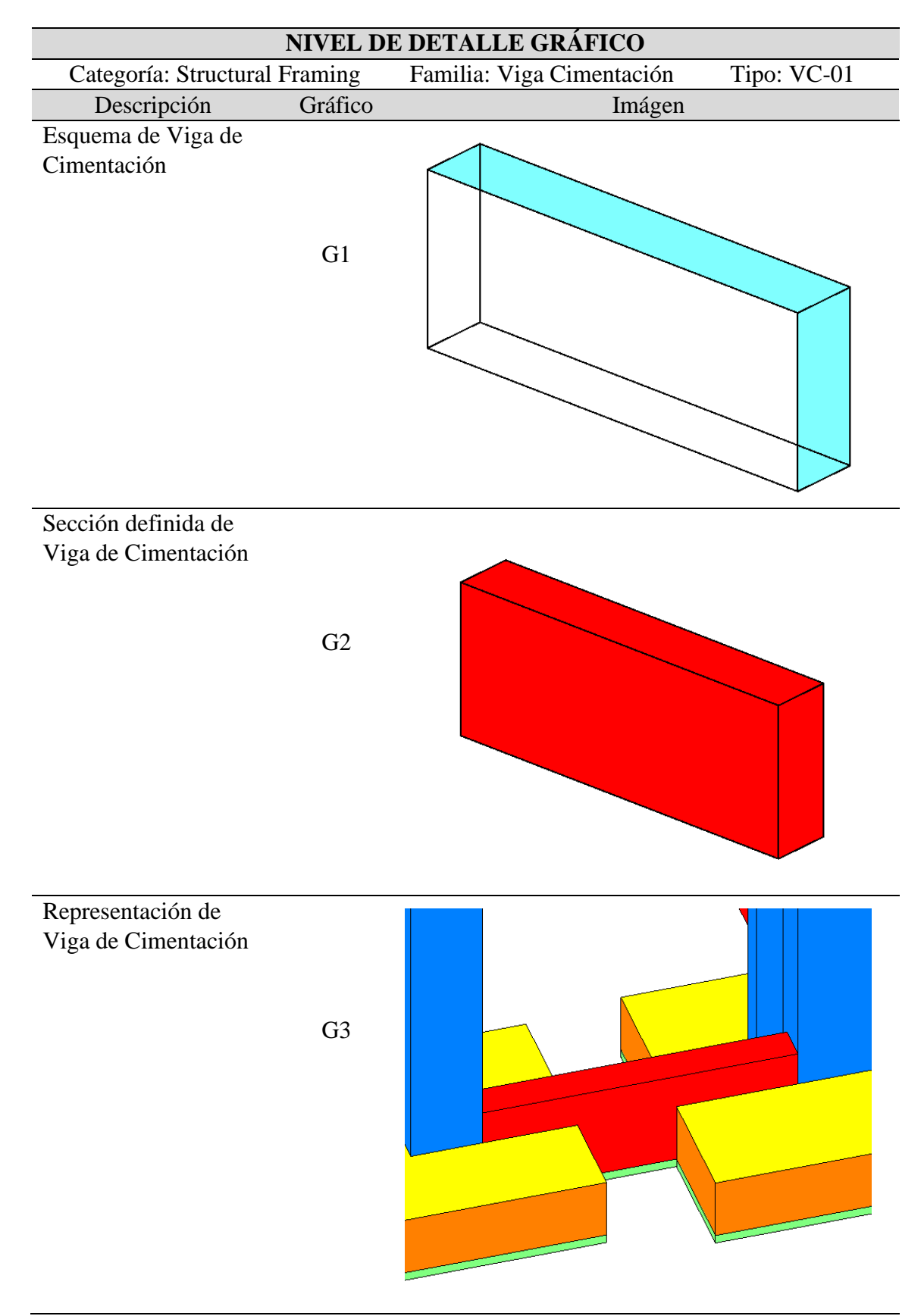

*Nivel de detalle gráfico, Viga de Cimentación*

### <span id="page-57-0"></span>**Tabla 10:**

*Nivel de detalle gráfico, Zapata*

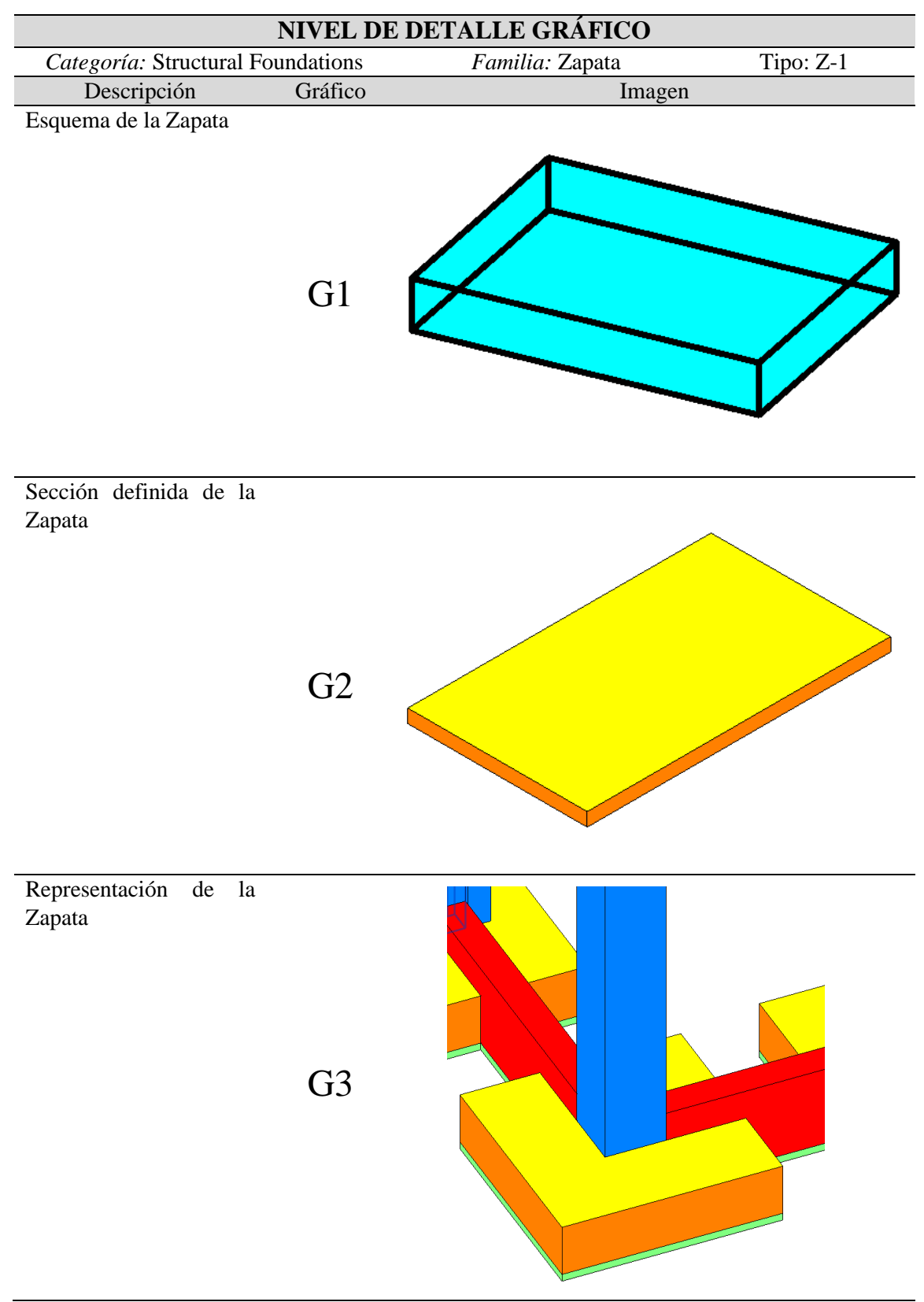

**Nota:** Elaborado por el equipo de trabajo

### <span id="page-58-0"></span>**Tabla 11:**

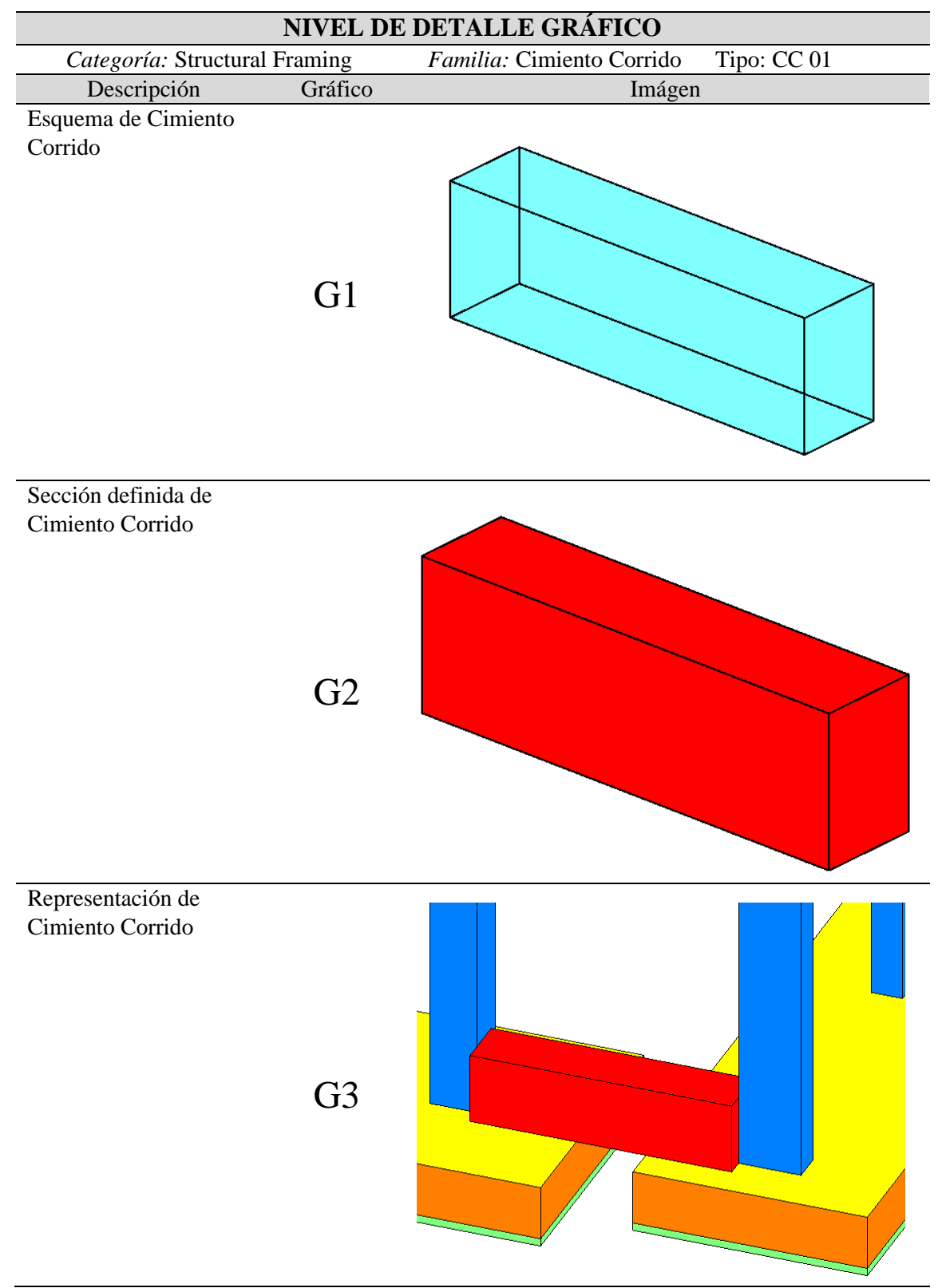

*Nivel de detalle gráfico, Cimiento Corrido*

### <span id="page-59-0"></span>**Tabla 12:**

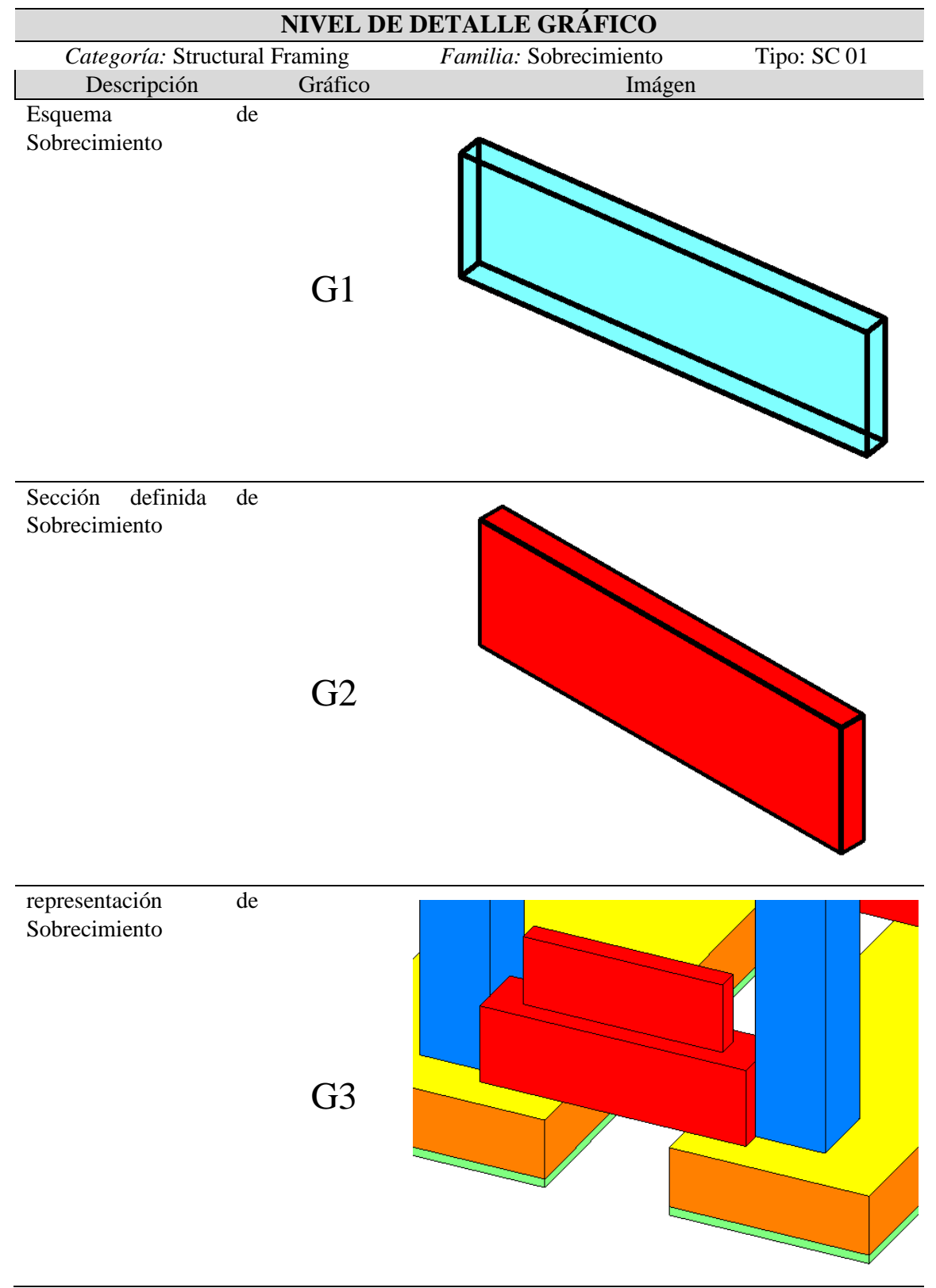

*Nivel de detalle gráfico, Sobrecimiento*

### <span id="page-60-0"></span>**Tabla 13:**

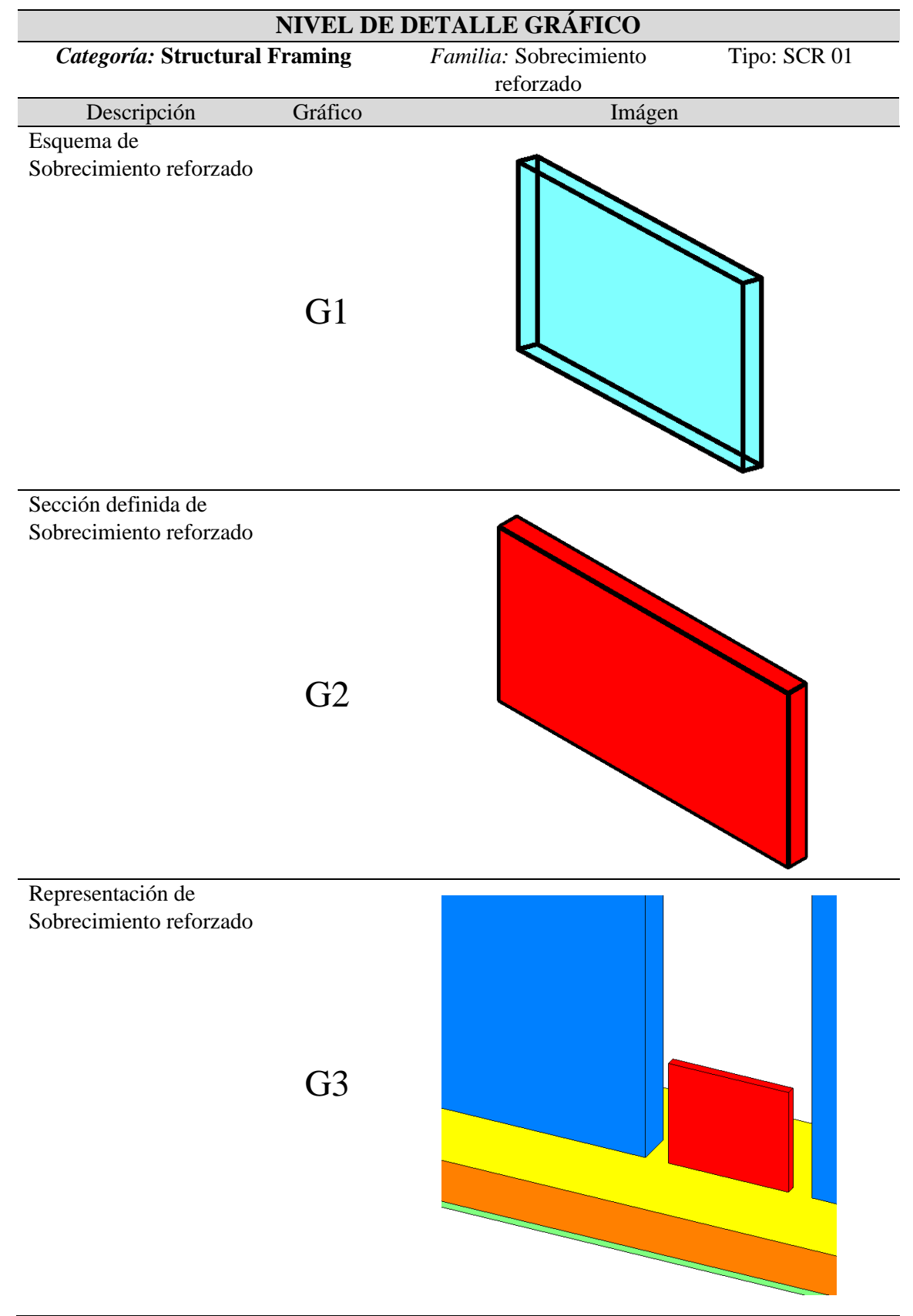

*Nivel de detalle gráfico, Sobrecimiento reforzado*

### <span id="page-61-0"></span>**Tabla 14:**

*Nivel de detalle gráfico, Columna*

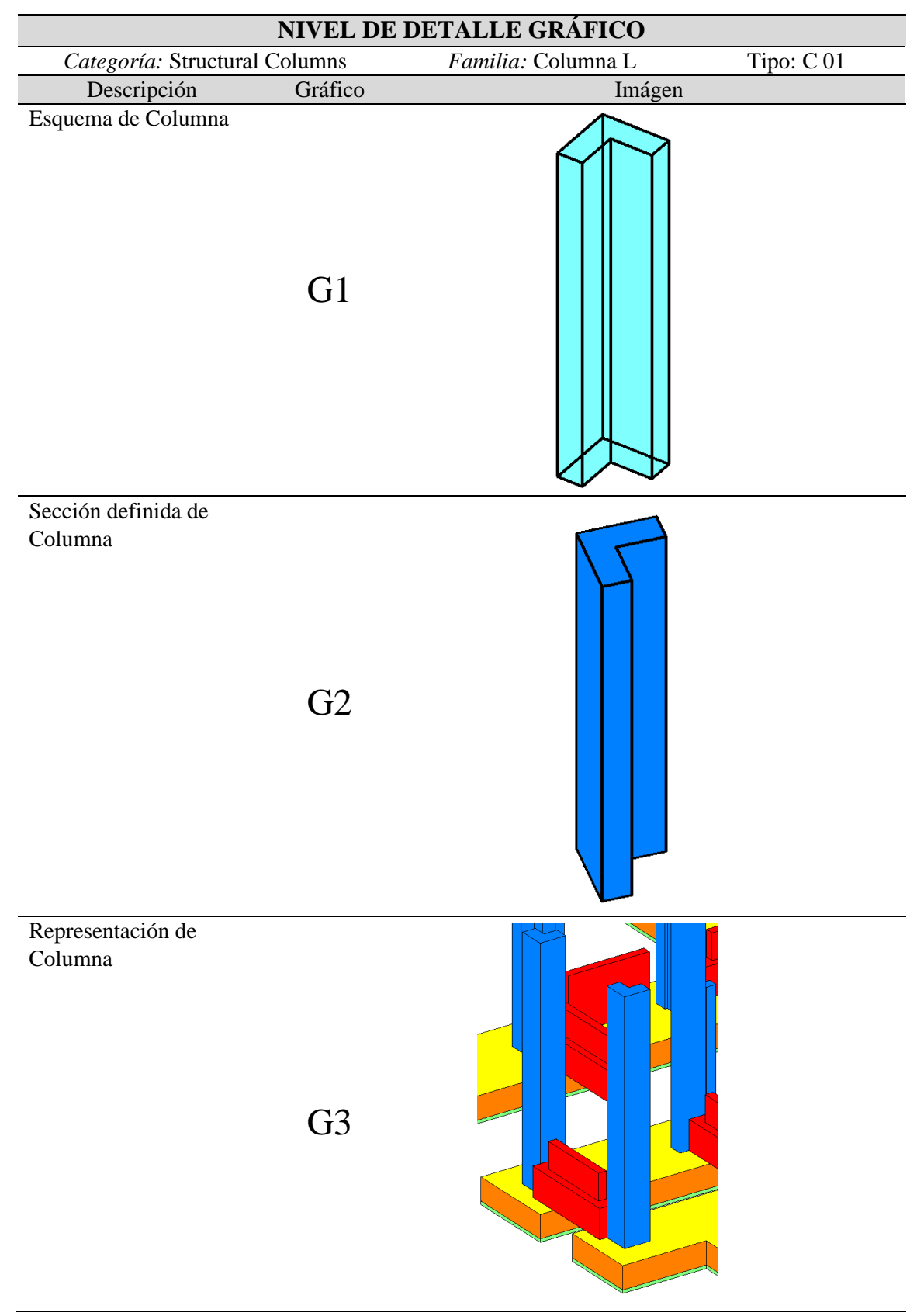

**Nota:** Elaborado por el equipo de trabajo

### <span id="page-62-0"></span>**Tabla 15:**

*Nivel de detalle gráfico, Placa*

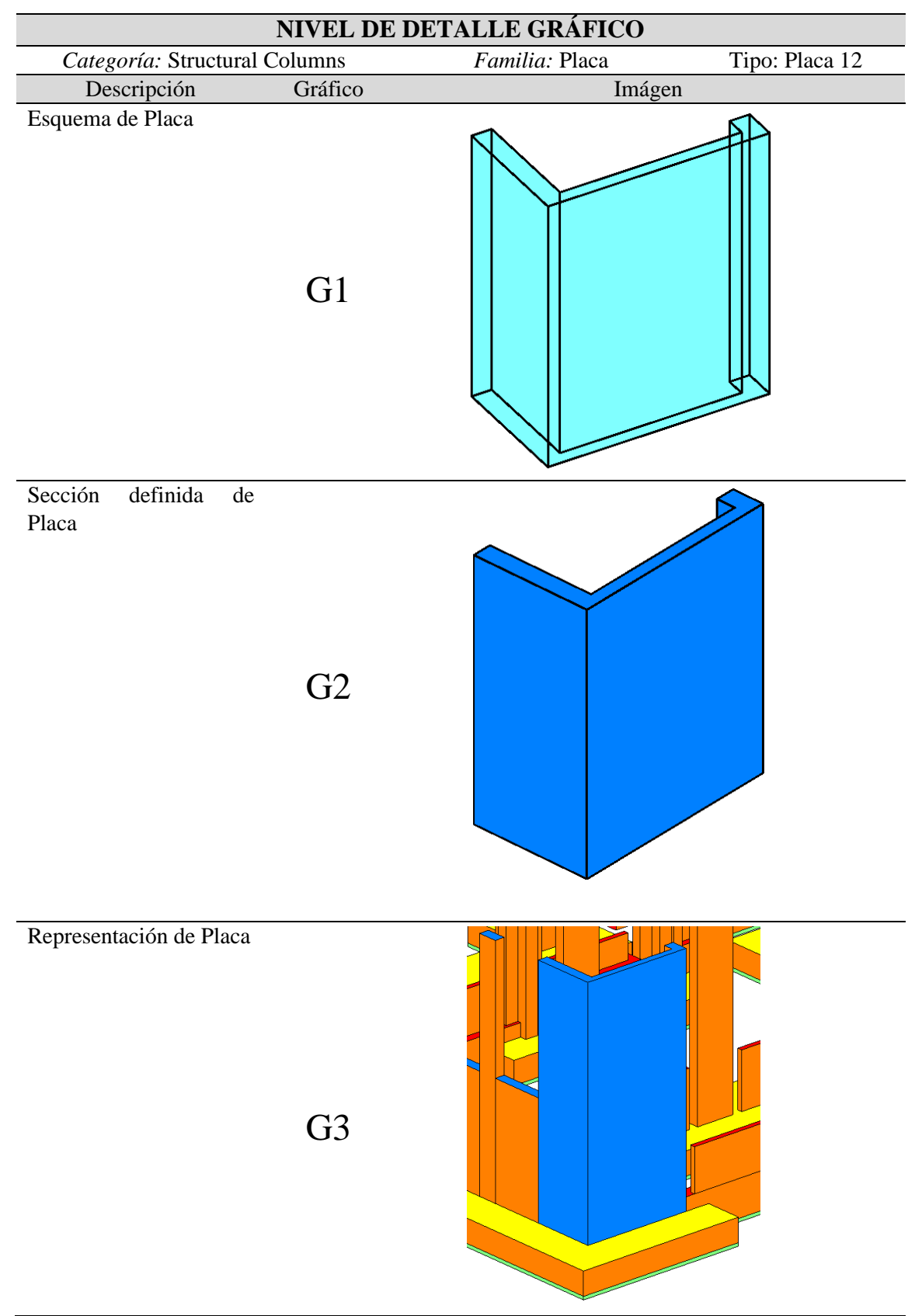

**Nota:** Elaborado por el equipo de trabajo

### <span id="page-63-0"></span>**Tabla 16:**

*Nivel de detalle gráfico, Viga*

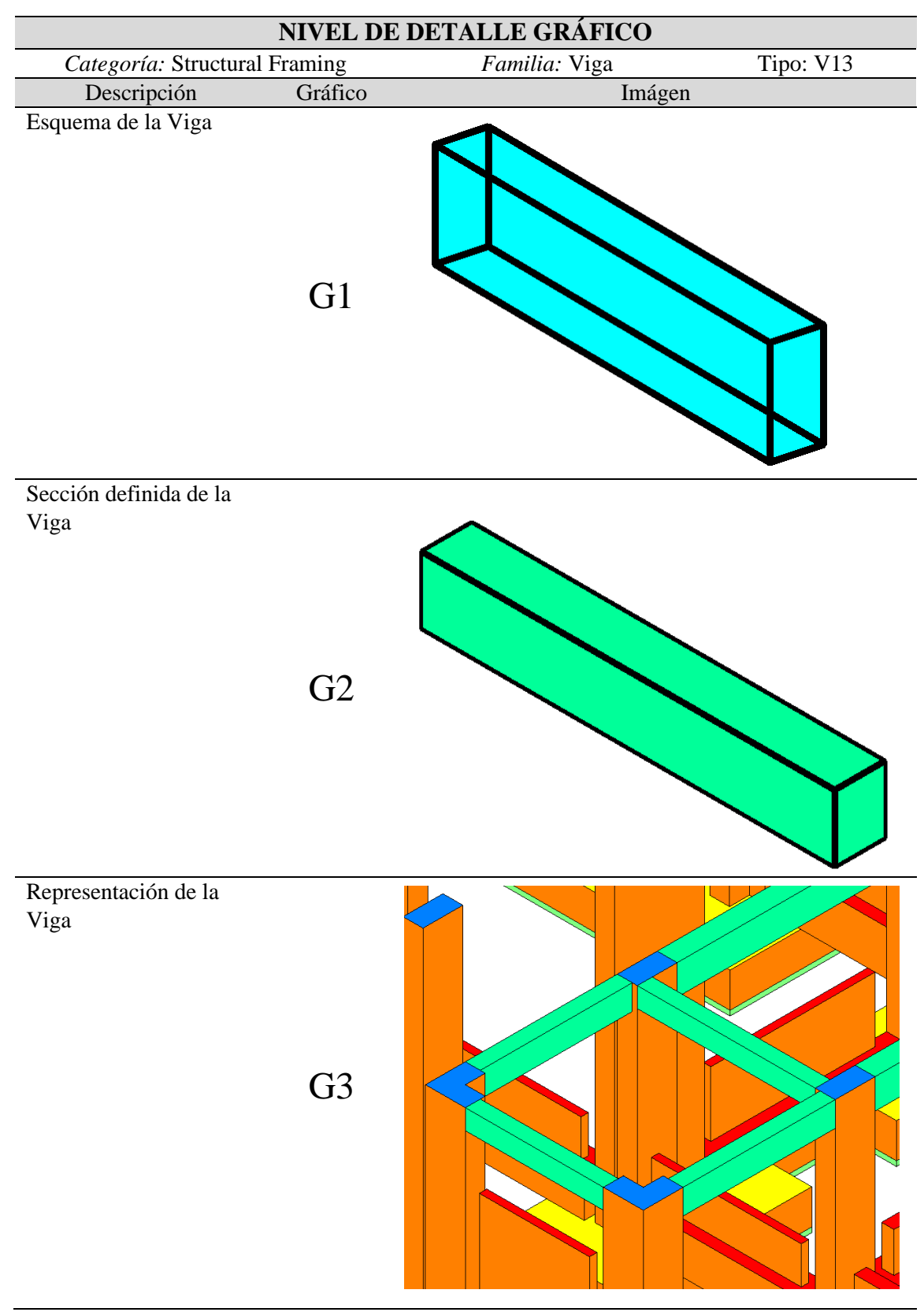

### <span id="page-64-0"></span>**Tabla 17:**

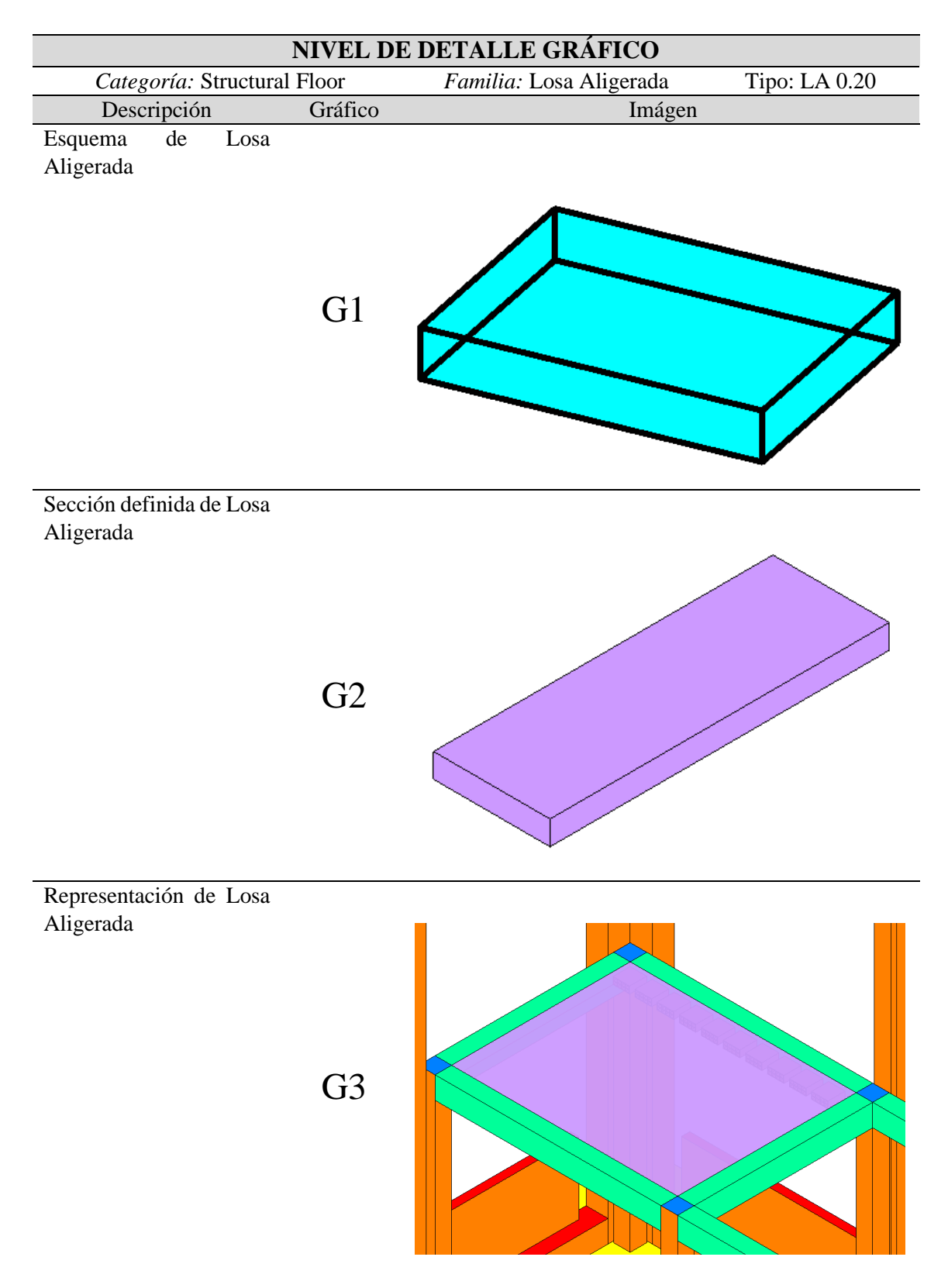

*Nivel de detalle gráfico, Losa Aligerada*

### <span id="page-65-0"></span>**Tabla 18:**

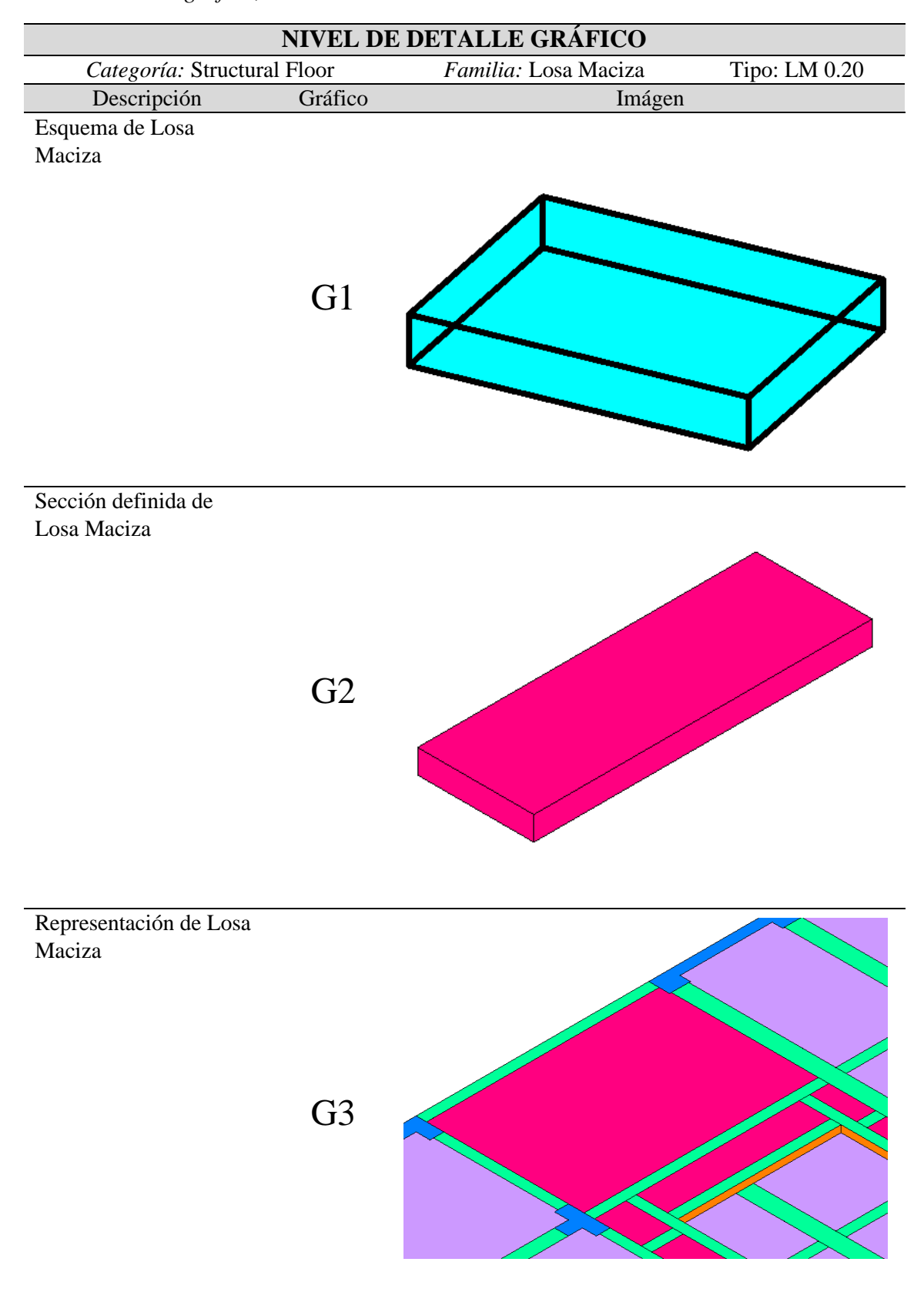

*Nivel de detalle gráfico, Losa Maciza*

## <span id="page-66-0"></span>**Tabla 19:**

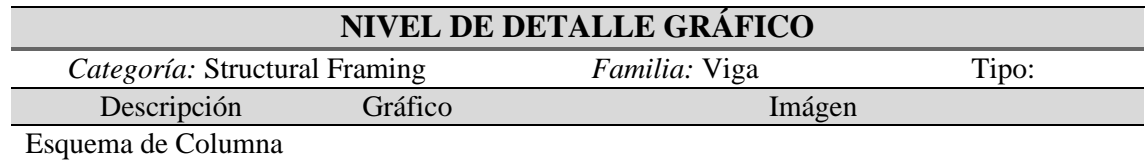

*Nivel de detalle gráfico, Escalera*

G<sub>1</sub>

Sección definida de Columna

## G2

Representación de Columna

G3

## <span id="page-67-0"></span>**Tabla 20:**

<span id="page-67-1"></span>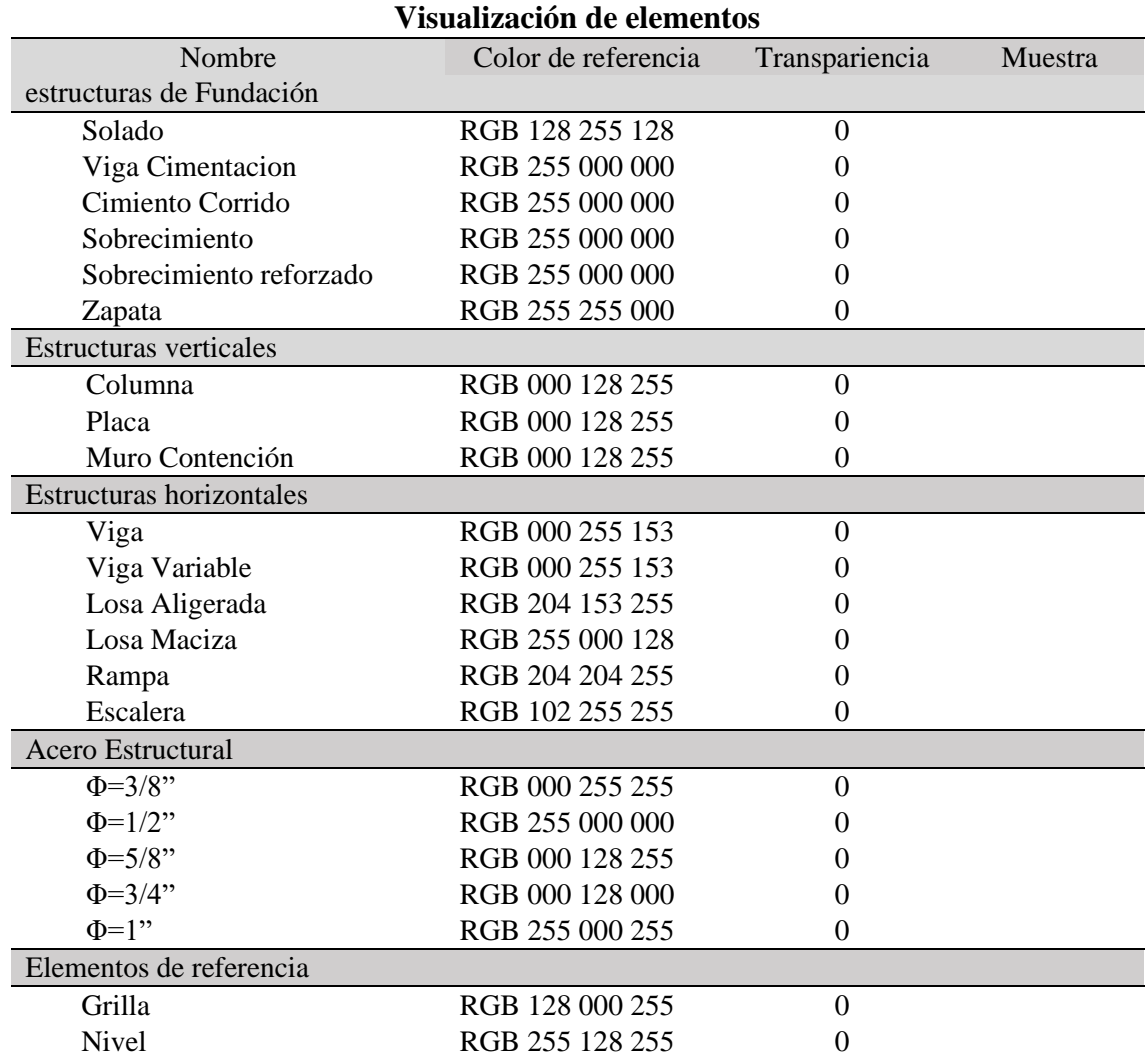

*Visualización de Elementos por colores*

**Tabla 21:**

<span id="page-68-0"></span>

<span id="page-68-1"></span>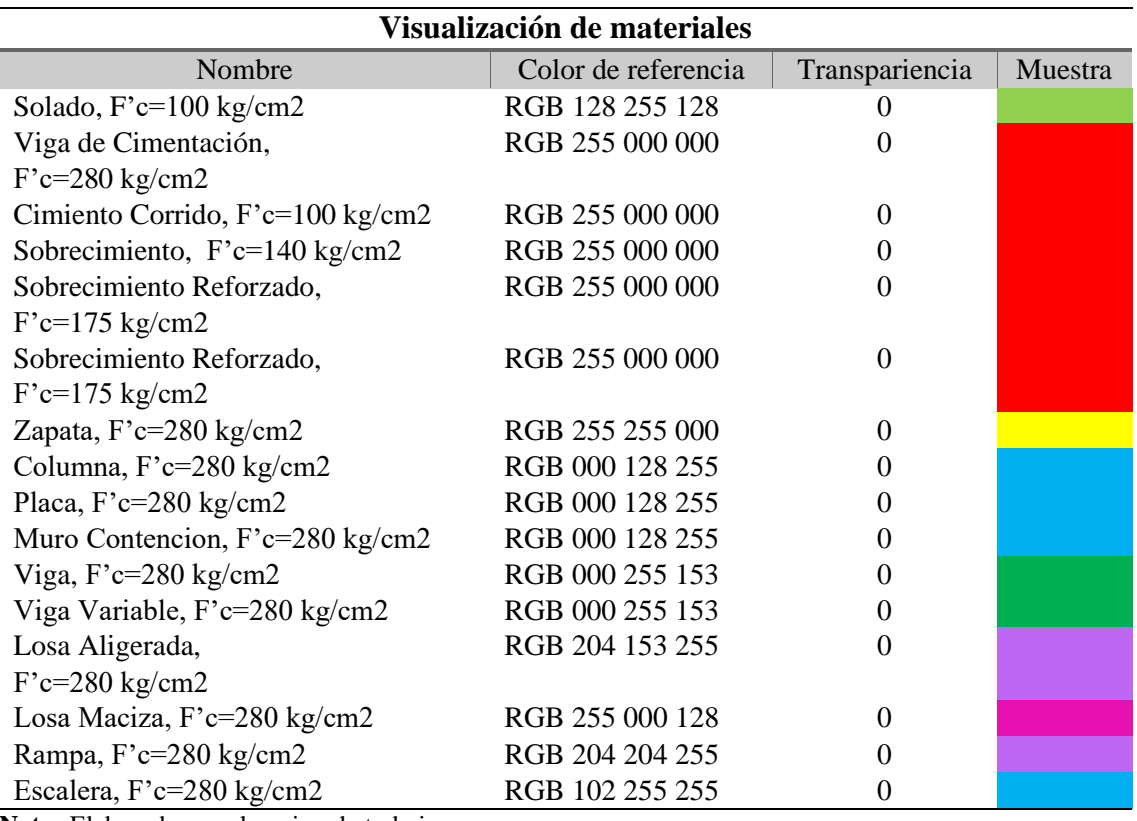

<span id="page-68-2"></span>**Nota:** Elaborado por el equipo de trabajo

### **Tabla 22:**

## *Visualización de Encofrados por colores*

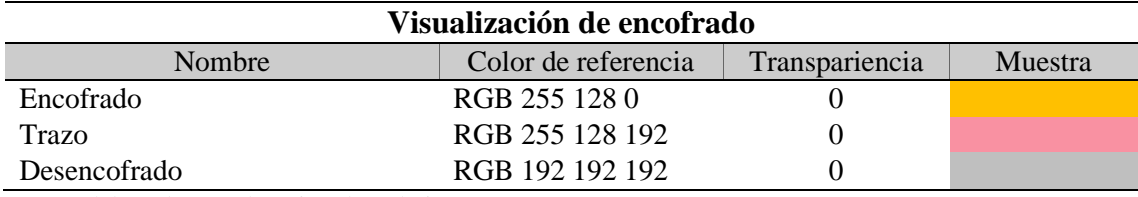

## **4.3. Nivel de información no gráfica y vinculada**

#### <span id="page-69-0"></span>**Tabla 23:**

*Parámetros compartidos, Elemento*

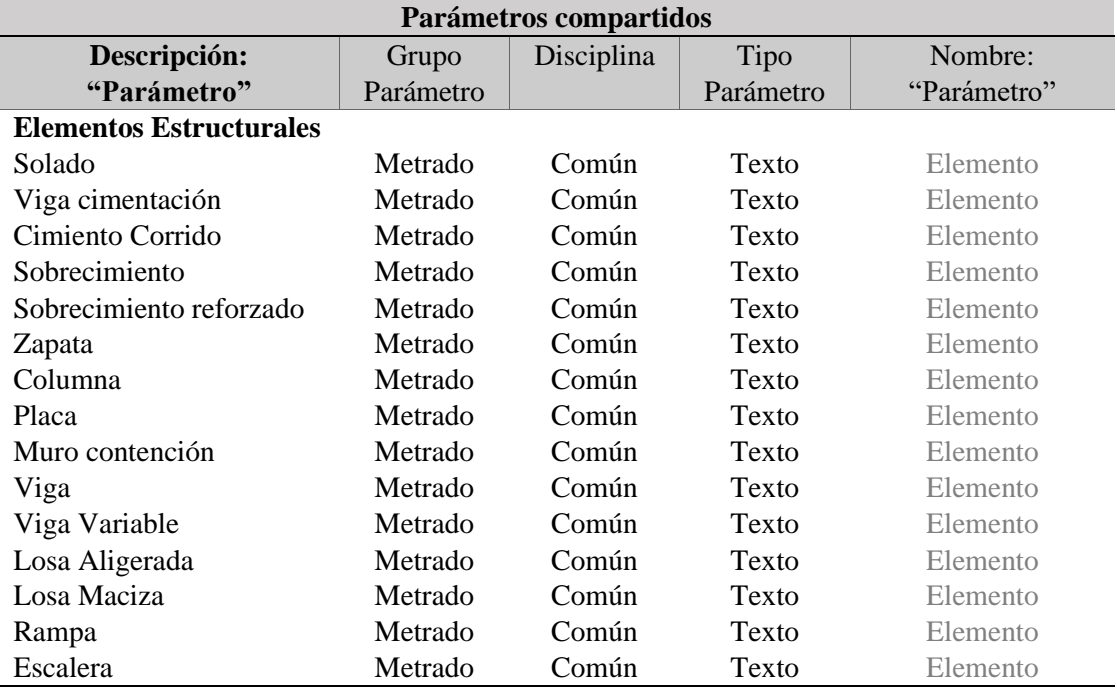

<span id="page-69-1"></span>**Nota:** Elaborado por el equipo de trabajo

### **Tabla 24:**

*Parámetros compartidos, Nivel Elemento*

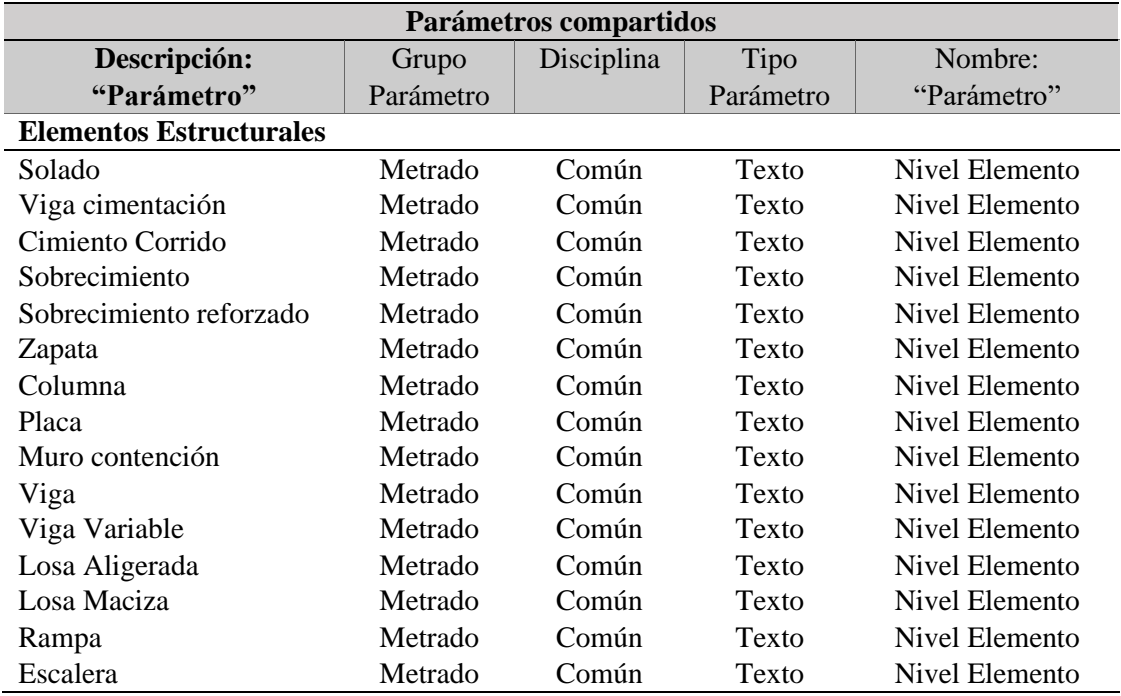

## <span id="page-70-0"></span>**Tabla 25:**

<span id="page-70-1"></span>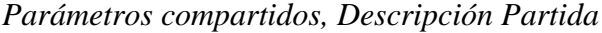

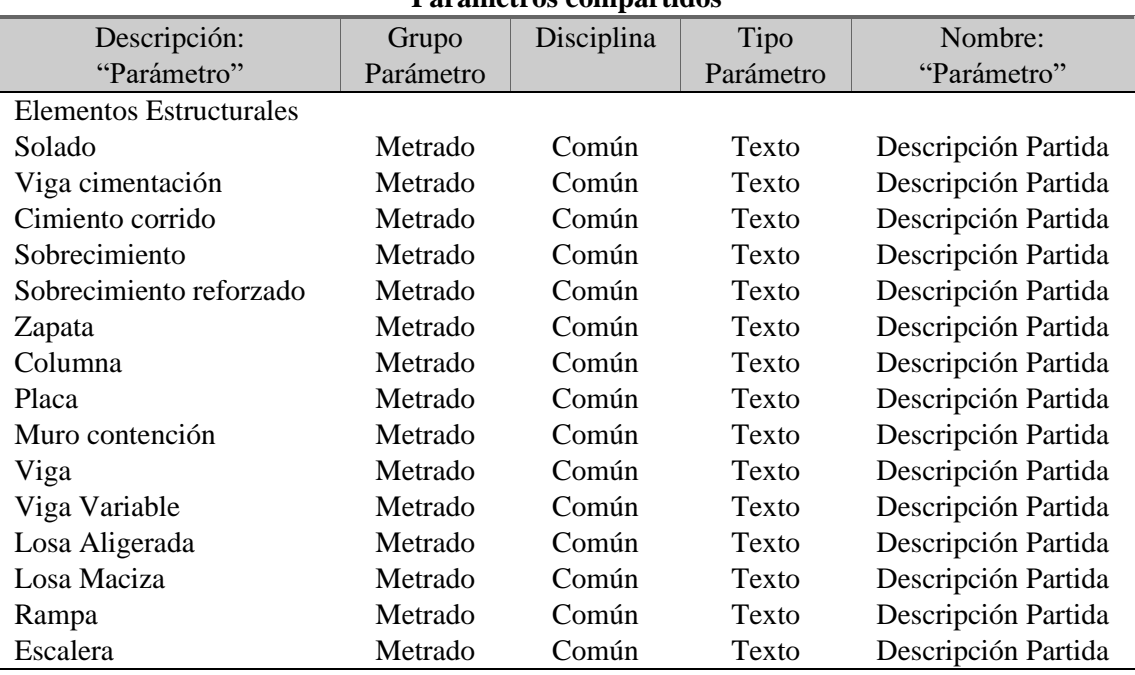

**Parámetros compartidos**

**Nota:** Elaborado por el equipo de trabajo

#### **Tabla 26:**

*Parámetros de Proyecto*

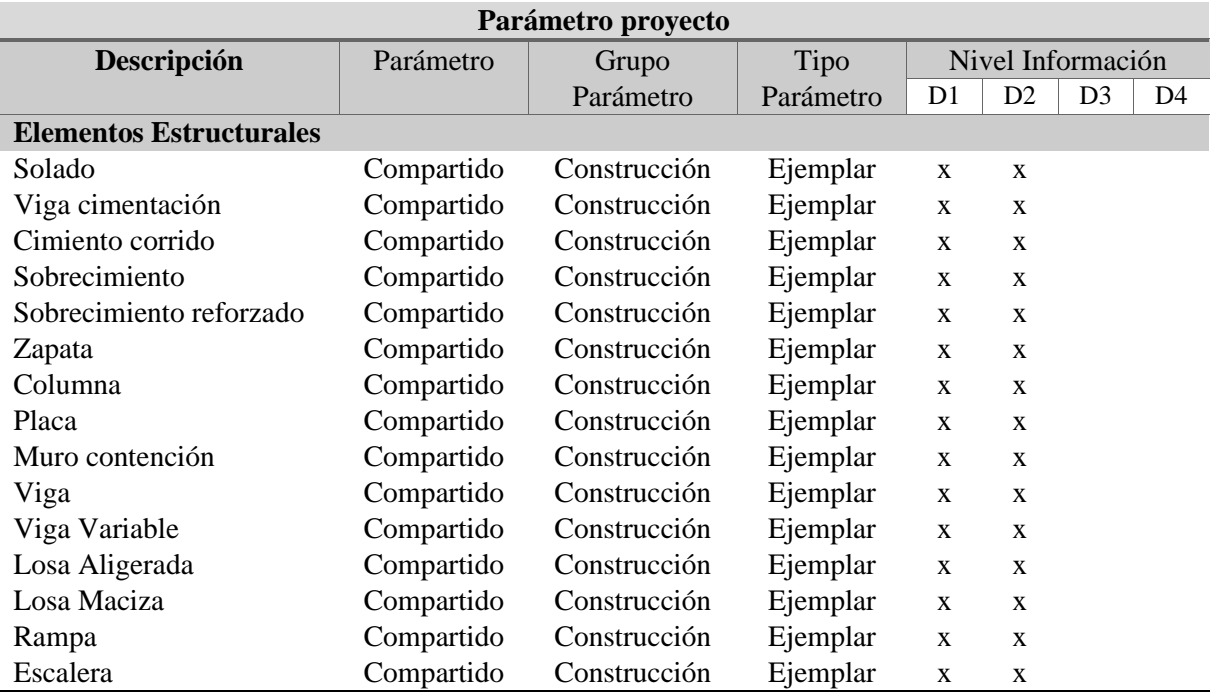

## **4.4. Tabla de desarrollo de modelado**

## <span id="page-71-0"></span>**Tabla 27:**

## *Nivel de Gestión de Información de Elementos de Modelado, fase 1*

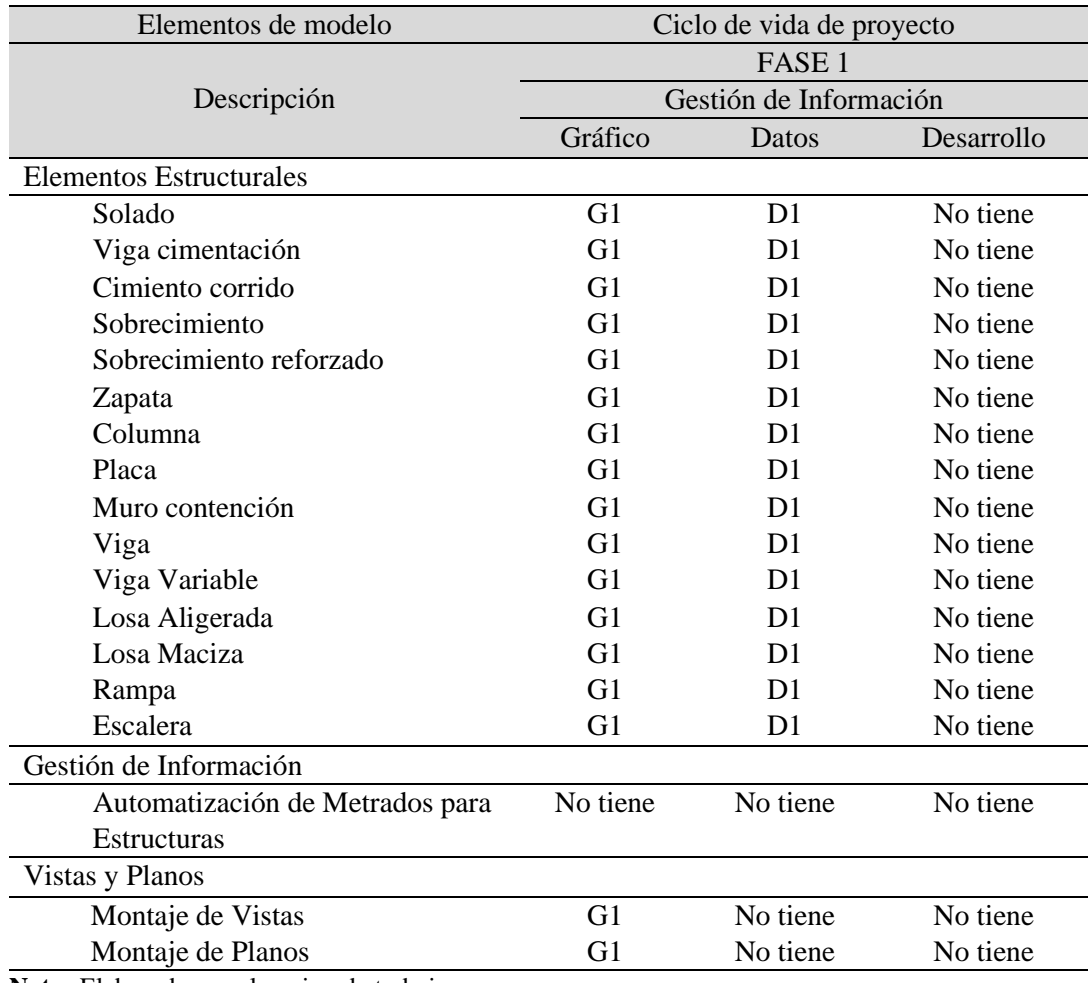
# **Tabla 28:**

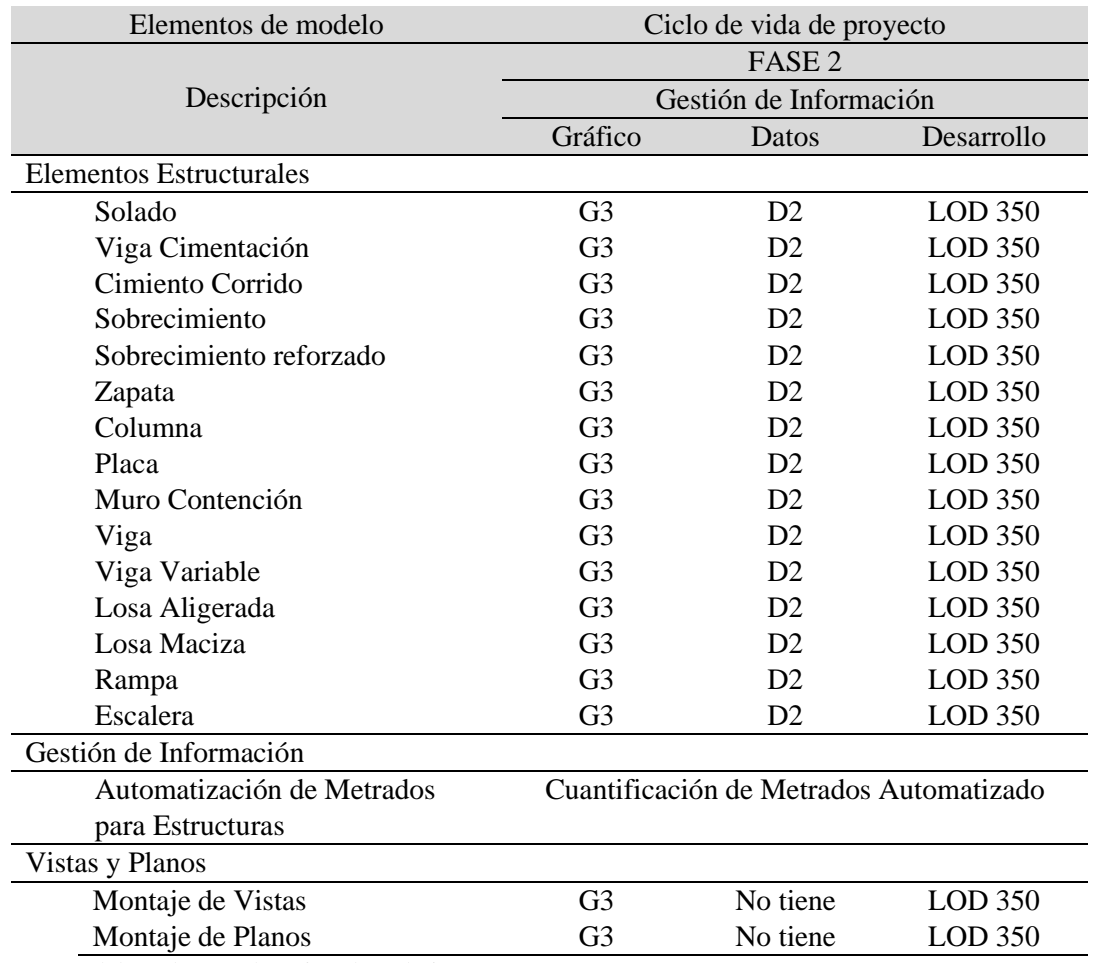

*Nivel de Gestión de Información de Elementos de Modelado, fase 2*

# **CAPITULO V**

# **5. ORGANIZACIÓN DEL MODELO**

#### **5.1. Estructura de datos**

#### **Tabla 29:**

*Estructura de carpetas del Proyecto*

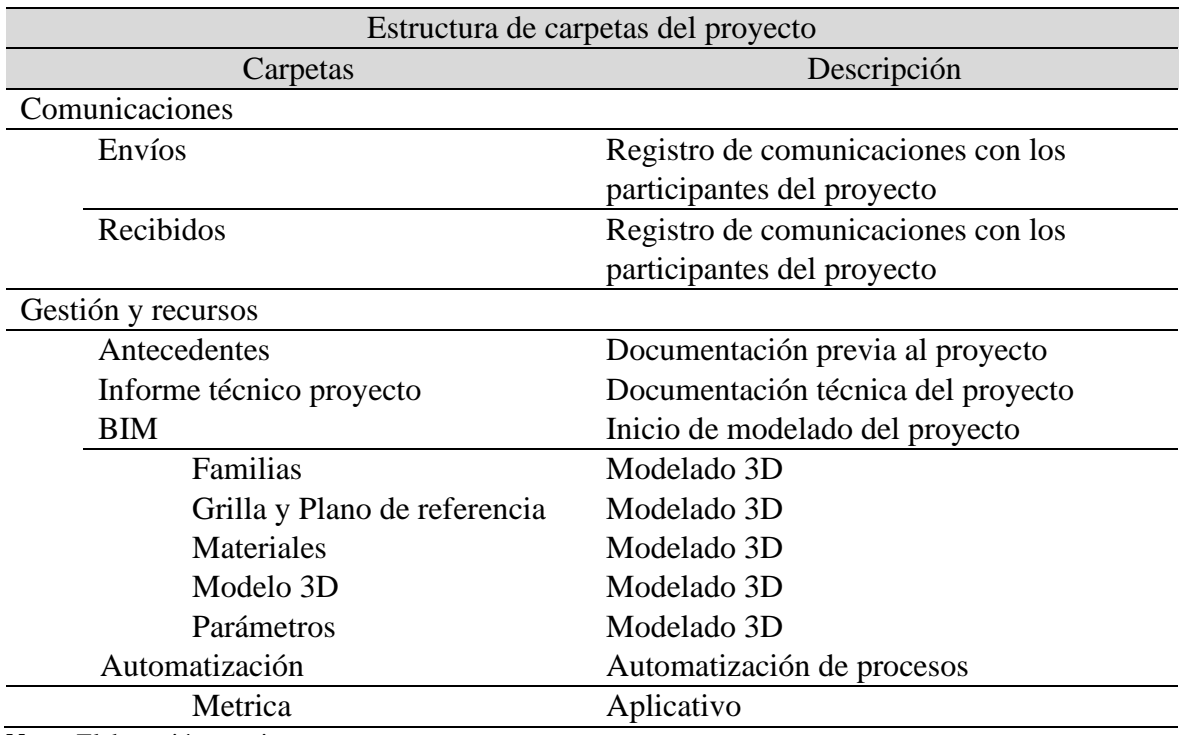

**Nota:** Elaboración propia.

#### **Figura 1:**

*Organización de parámetros.*

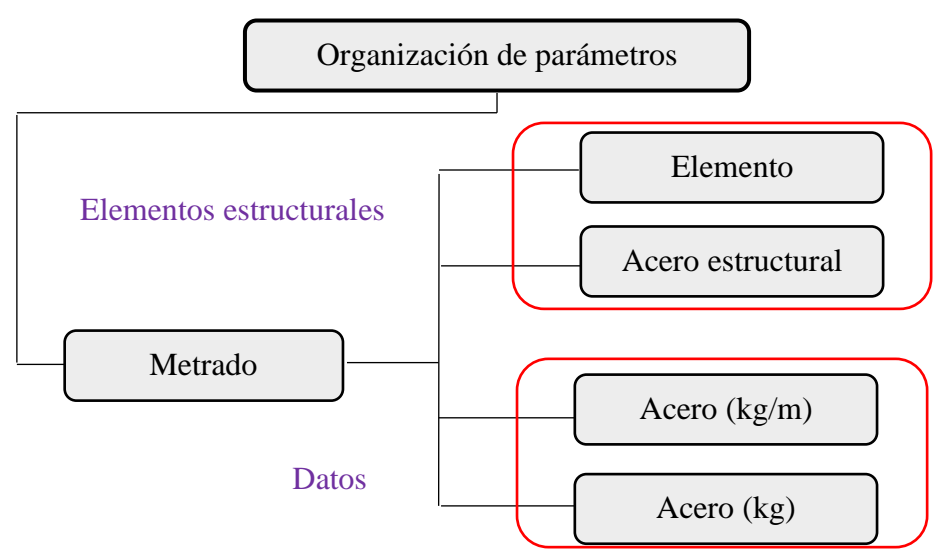

*Nota: Elaborado por el equipo de trabajo*

**Figura 2:**

*Modelado del proyecto por disciplinas.*

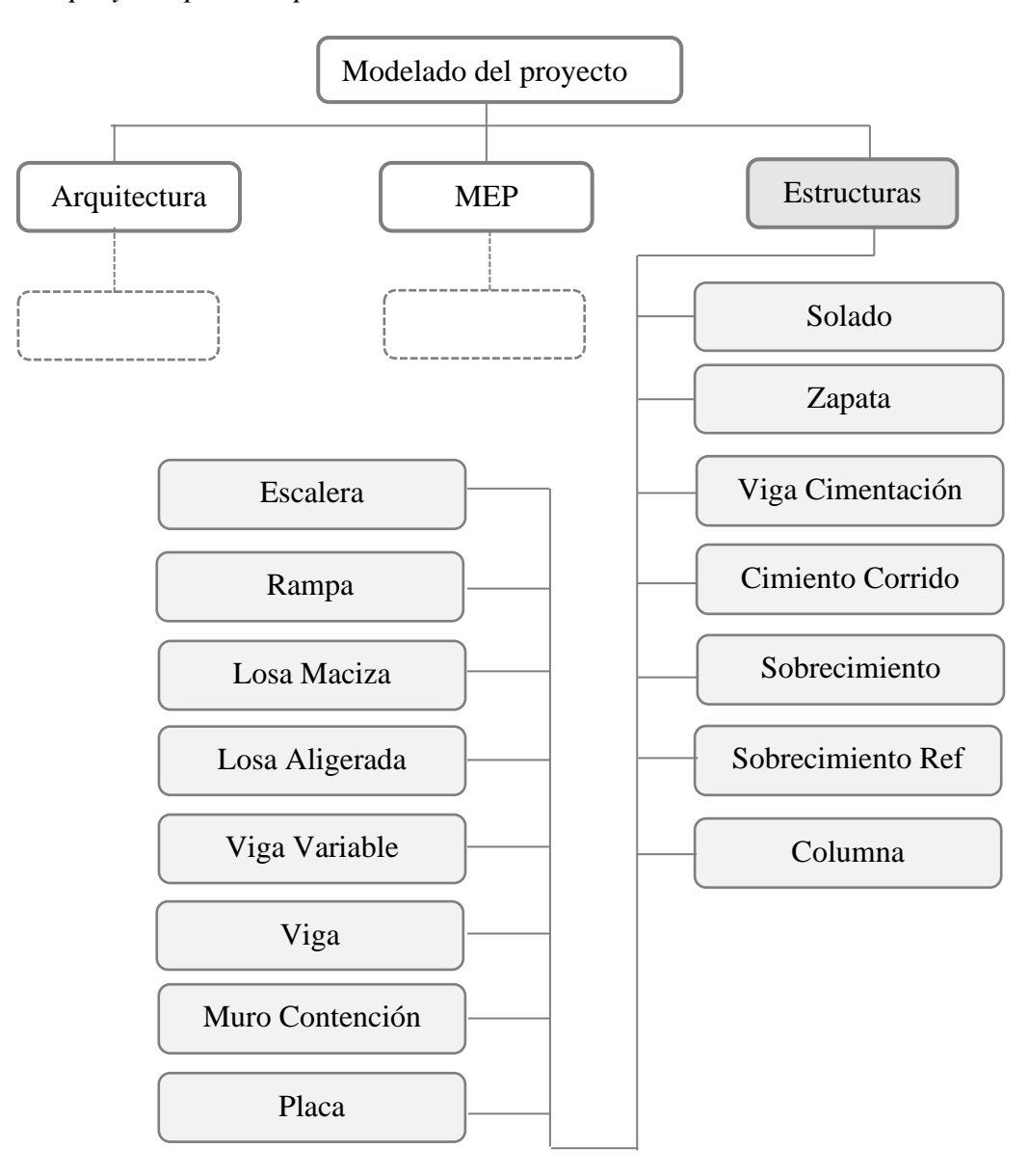

**Nota:** *Elaborado por el equipo de trabajo*

**Figura 3:**

*Configuración de grafismo para nomenclatura de familias, Solado.*

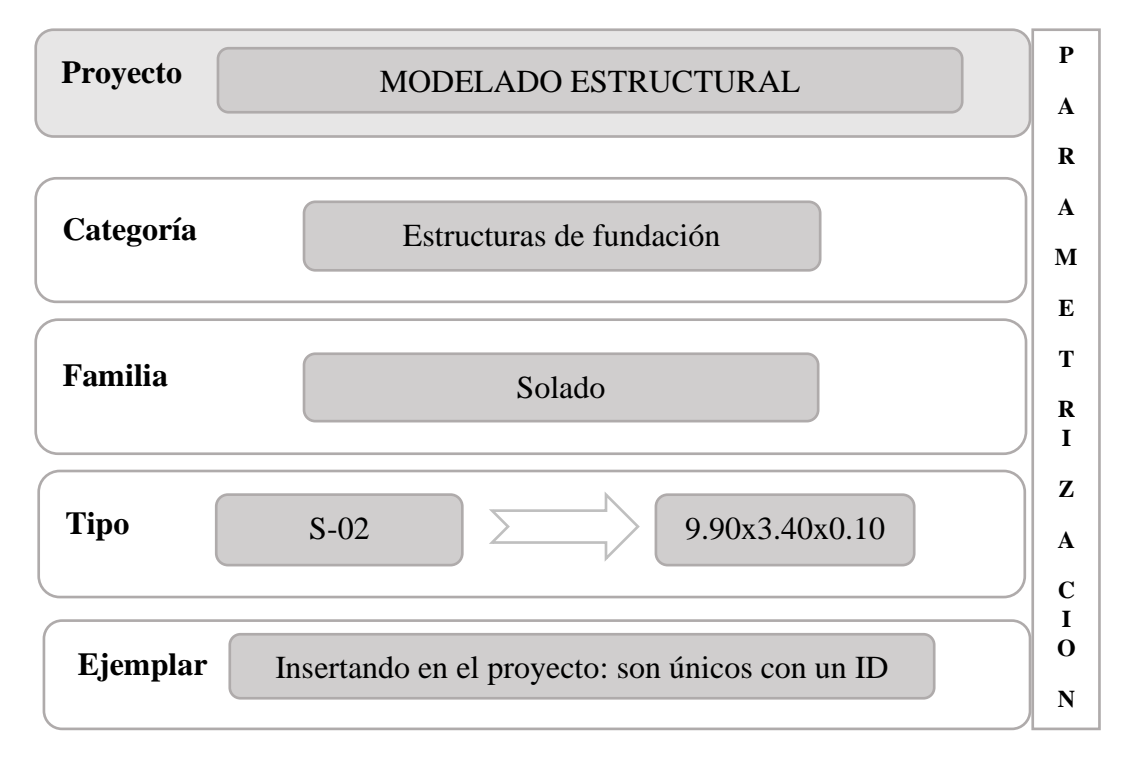

**Nota:** Elaborado por el equipo de trabajo

**Figura 4:** *Configuración de grafismo para nomenclatura de familias, Viga de Cimentación.*

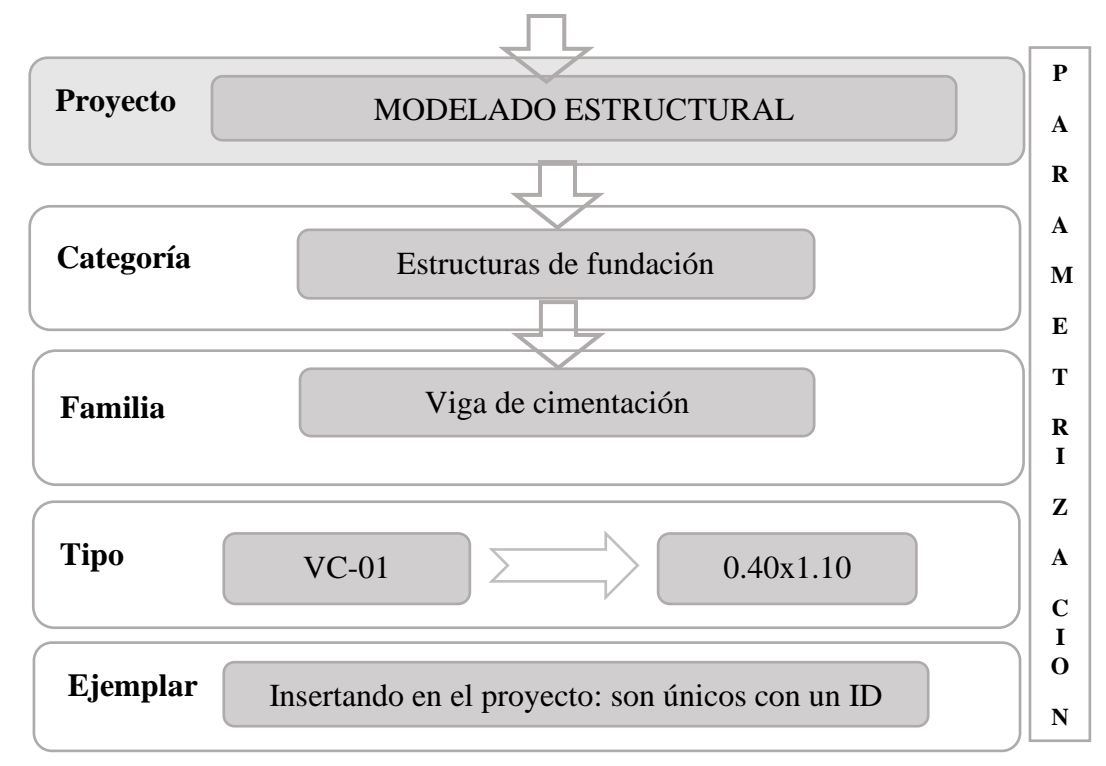

## **Figura 5:**

*Configuración de grafismo para nomenclatura de familias, Cimiento Corrido*

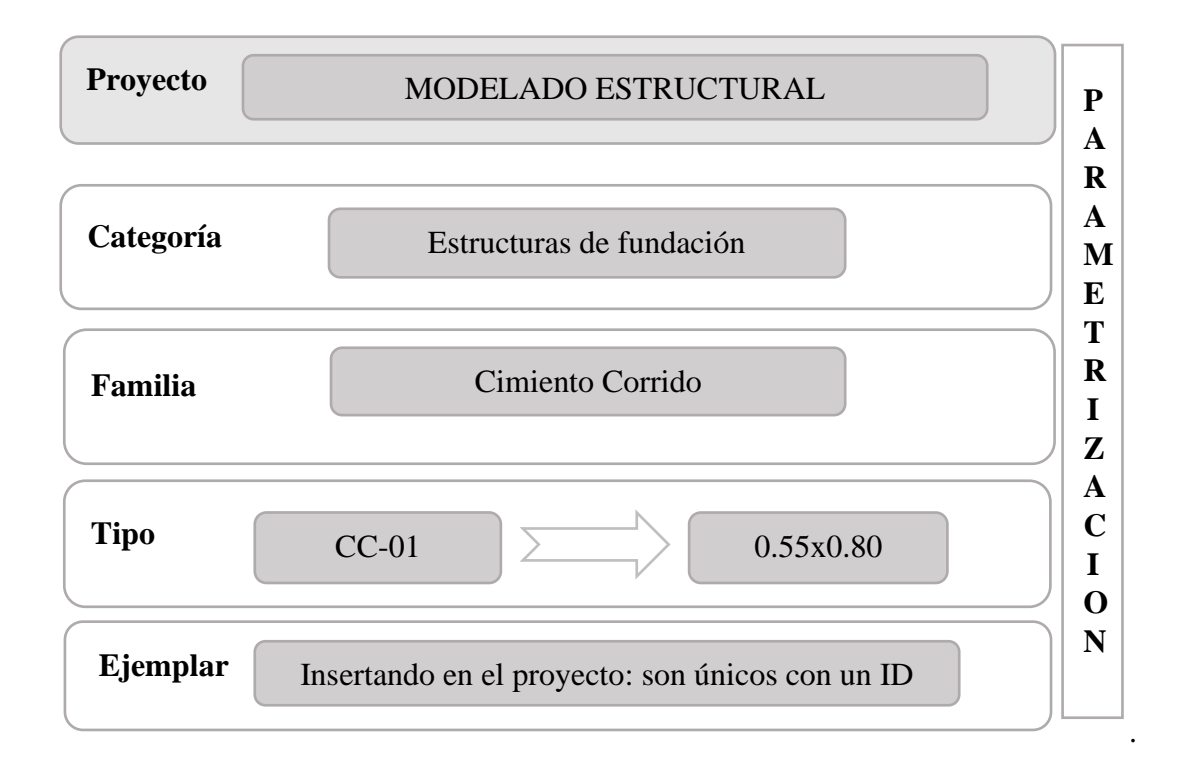

## **Figura 6:**

*Configuración de grafismo para nomenclatura de familias, Sobrecimiento.*

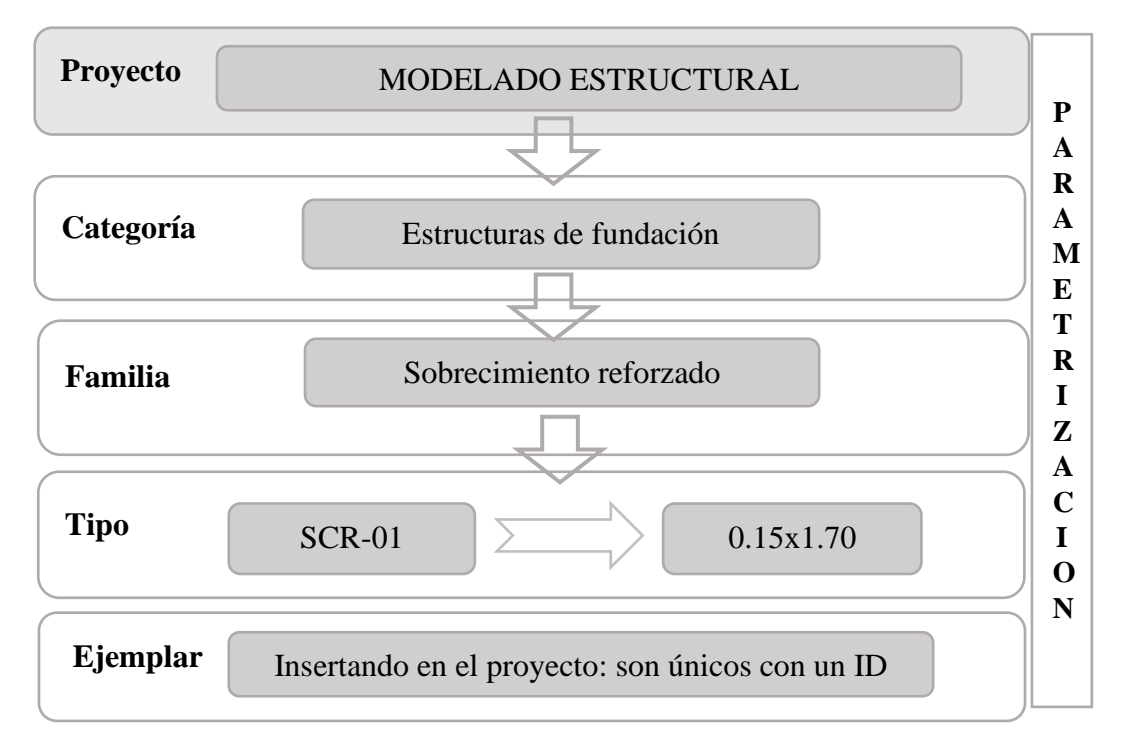

*Nota: Elaborado por el equipo de trabajo.*

# **Figura 7:**

*Configuración de grafismo para nomenclatura de familias, Zapata*

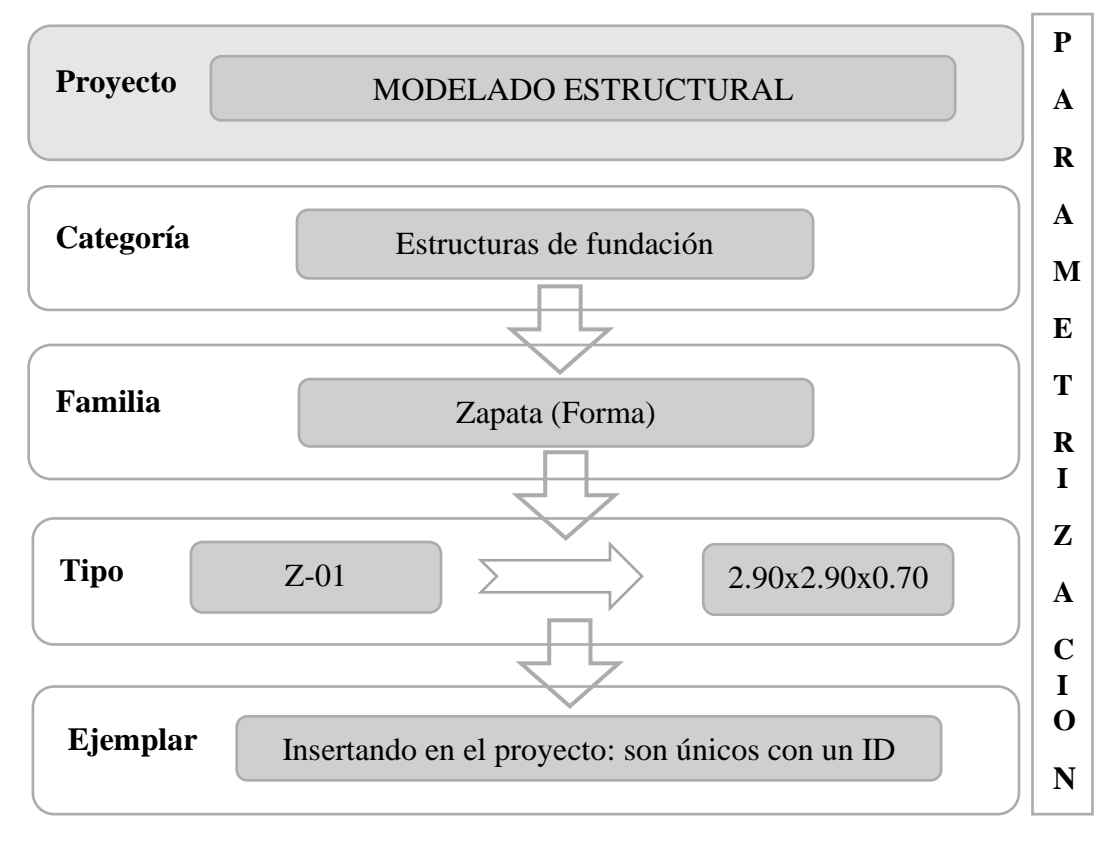

**Figura 8:**

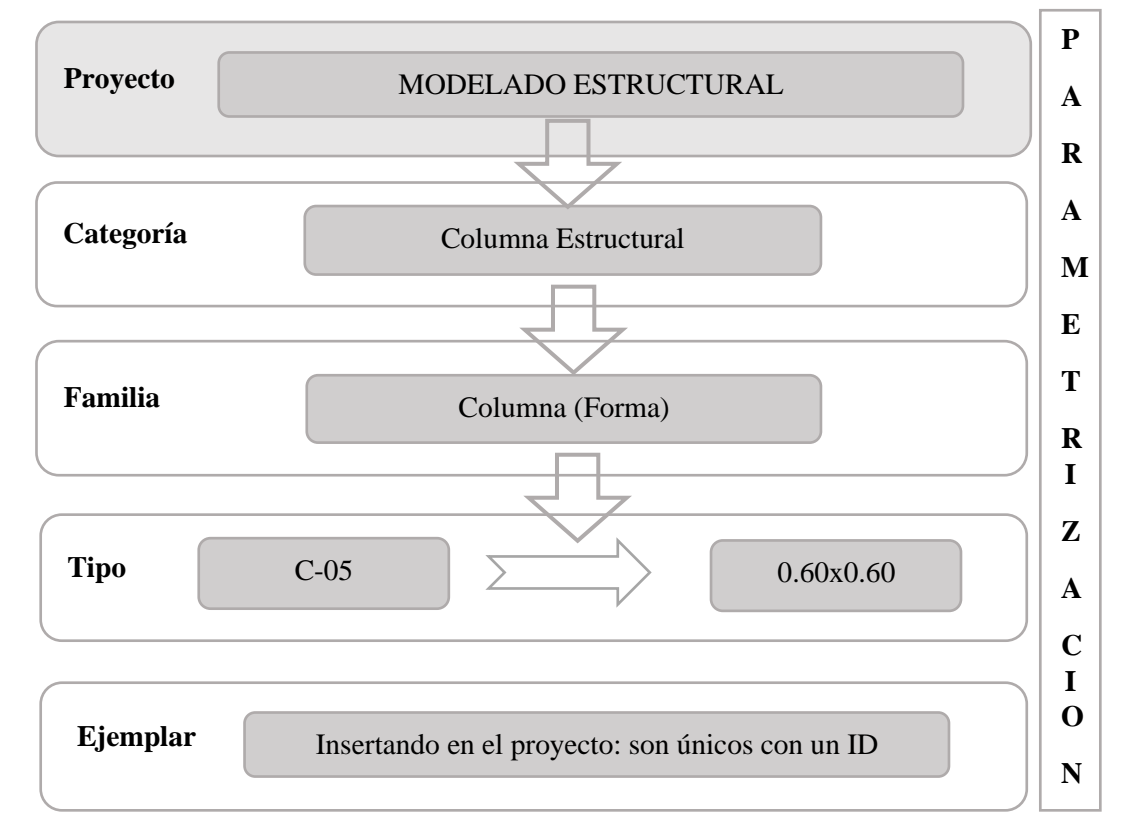

*Configuración de grafismo para nomenclatura de familias, Columna*

*Figura 9: Configuración de grafismo para nomenclatura de familias, Placa*

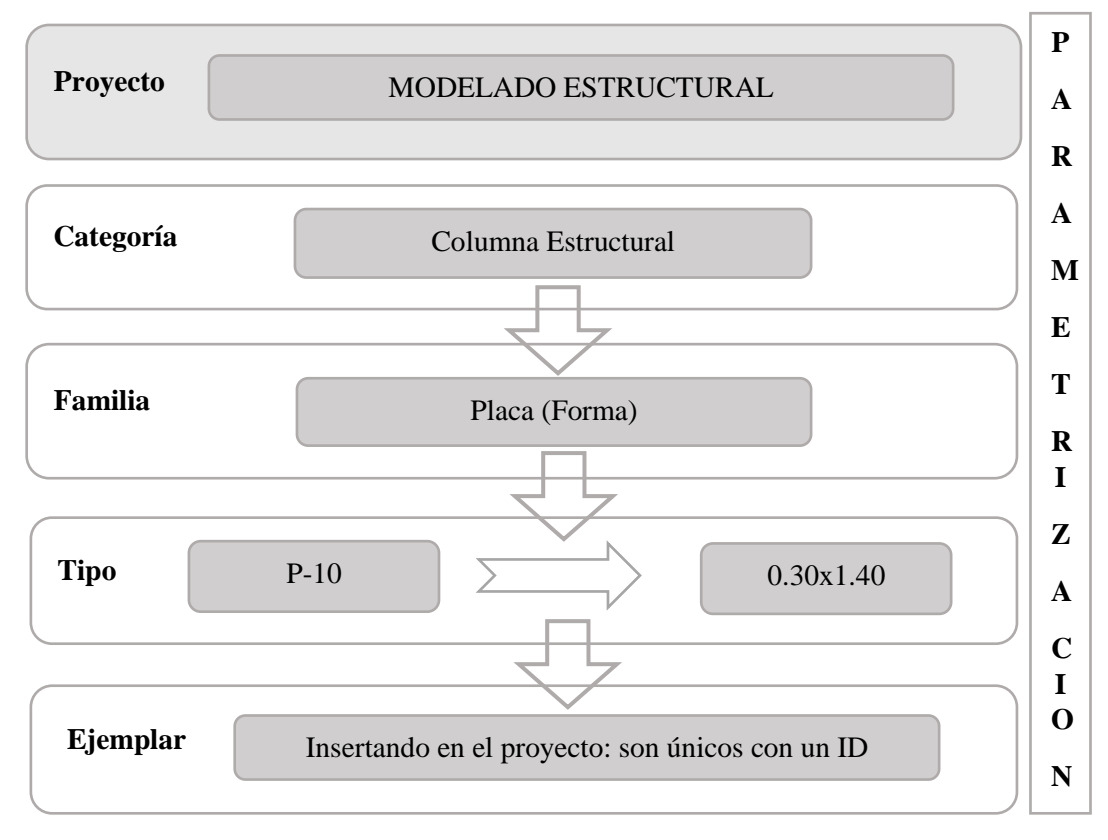

## **Figura 10:**

*Configuración de grafismo para nomenclatura de familias, Muro de Contención*

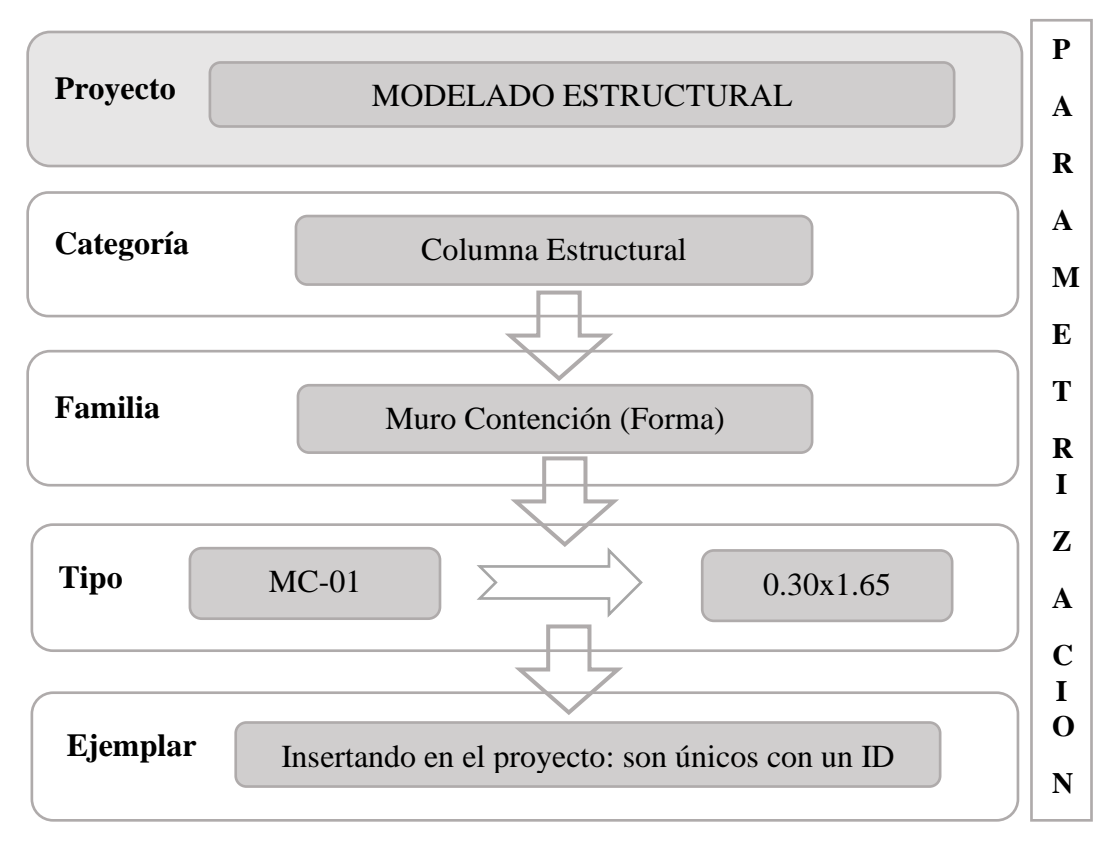

**Figura 11:**

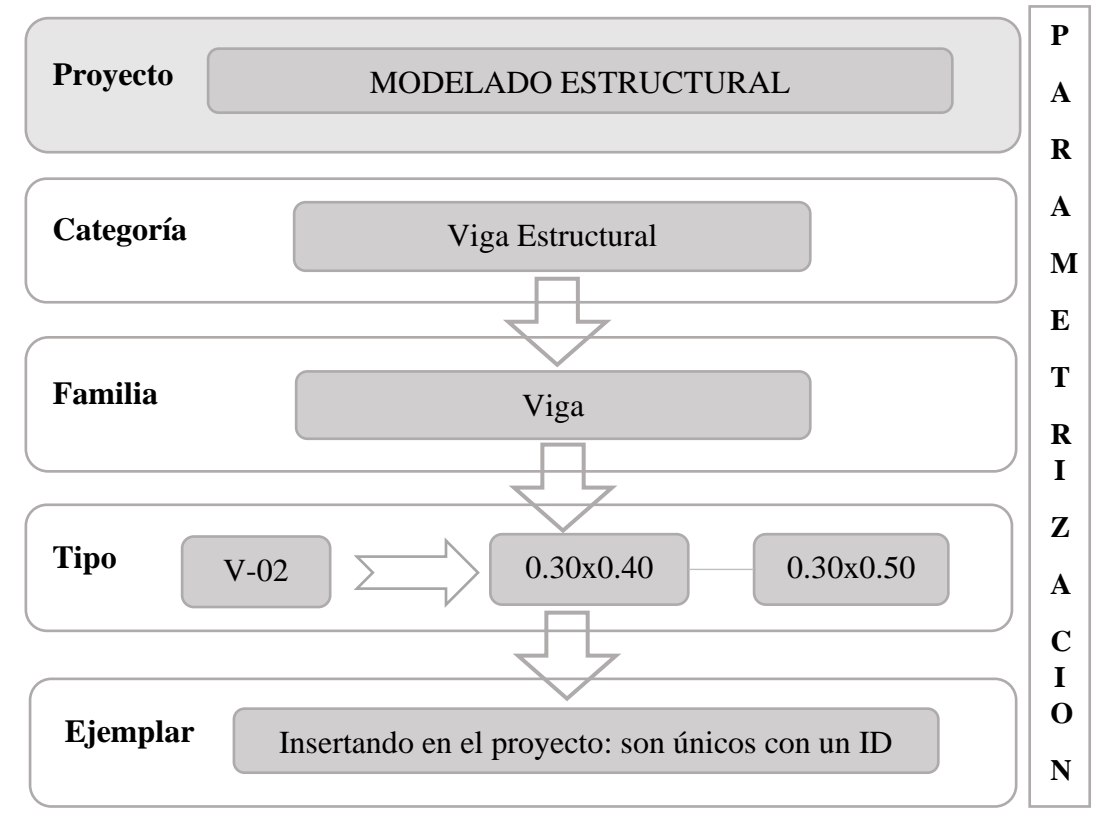

*Configuración de grafismo para nomenclatura de familias, Viga*

**Figura 12:**

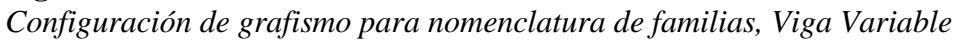

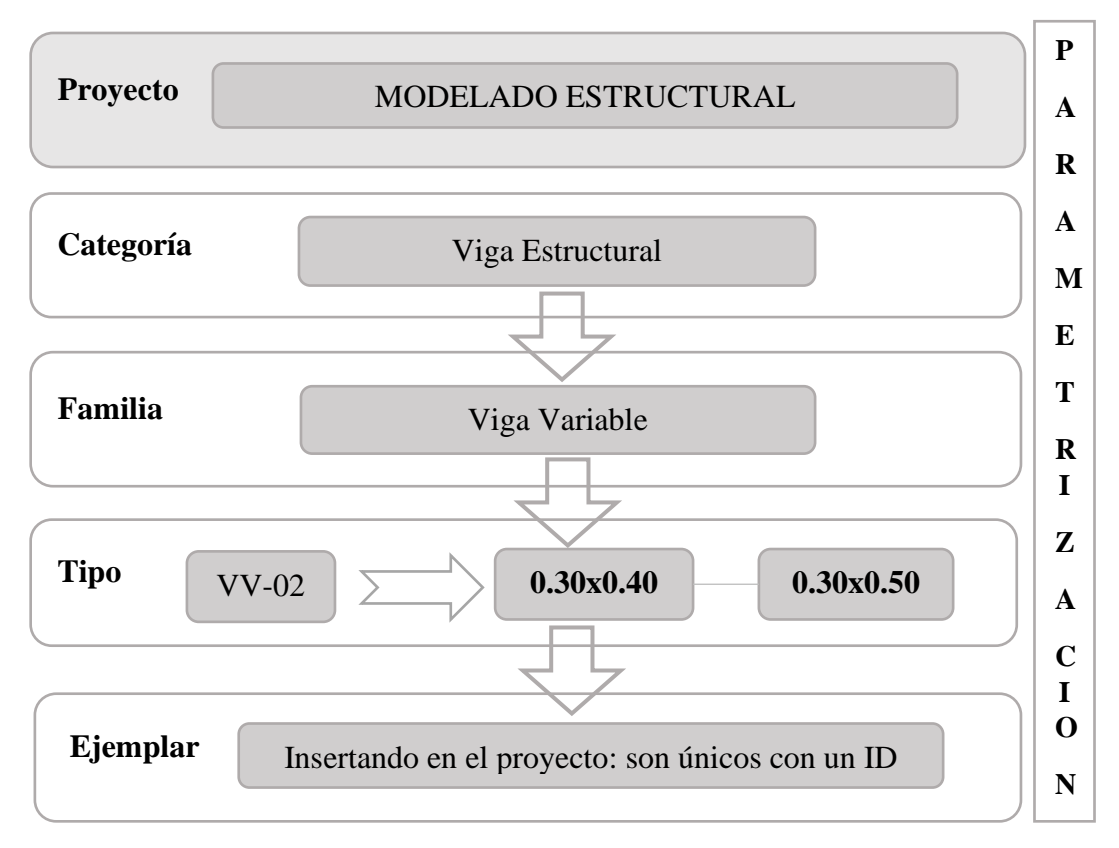

## **Figura 13:**

*Configuración de grafismo para nomenclatura de familias, Losa Aligerada.*

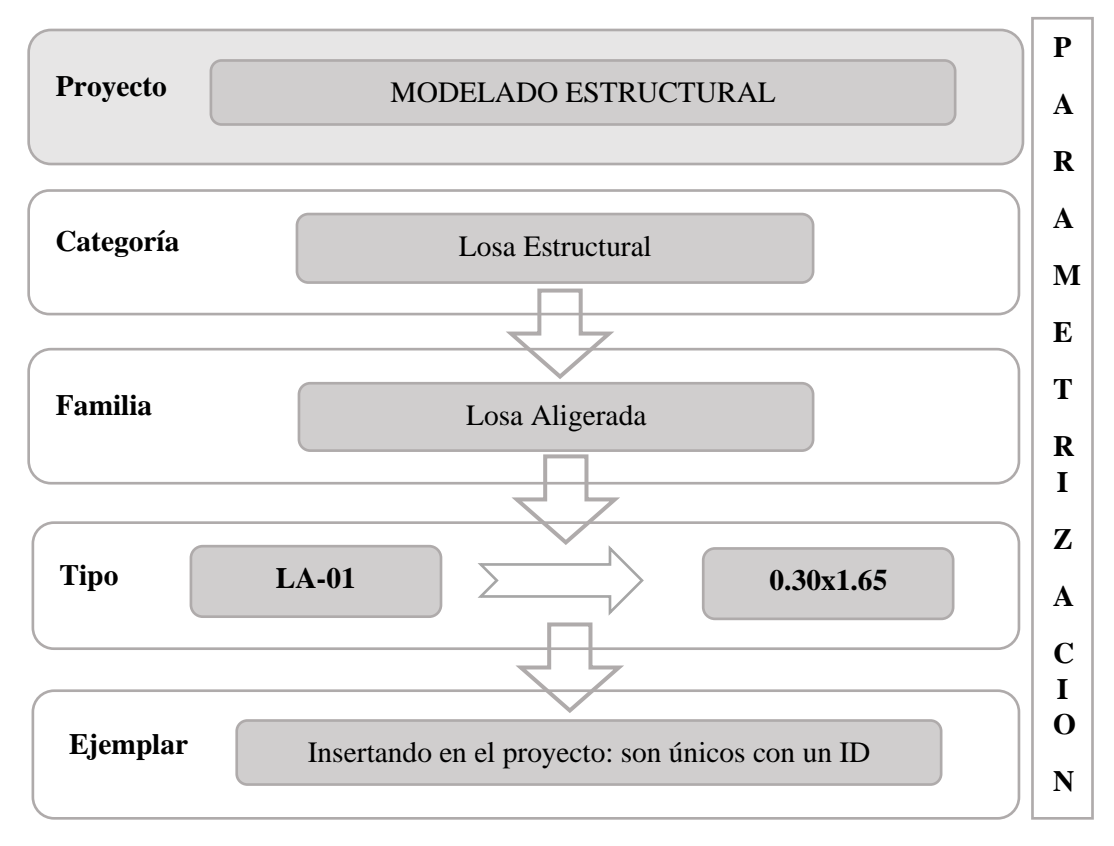

## **Figura 14:**

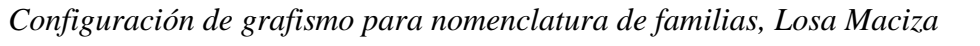

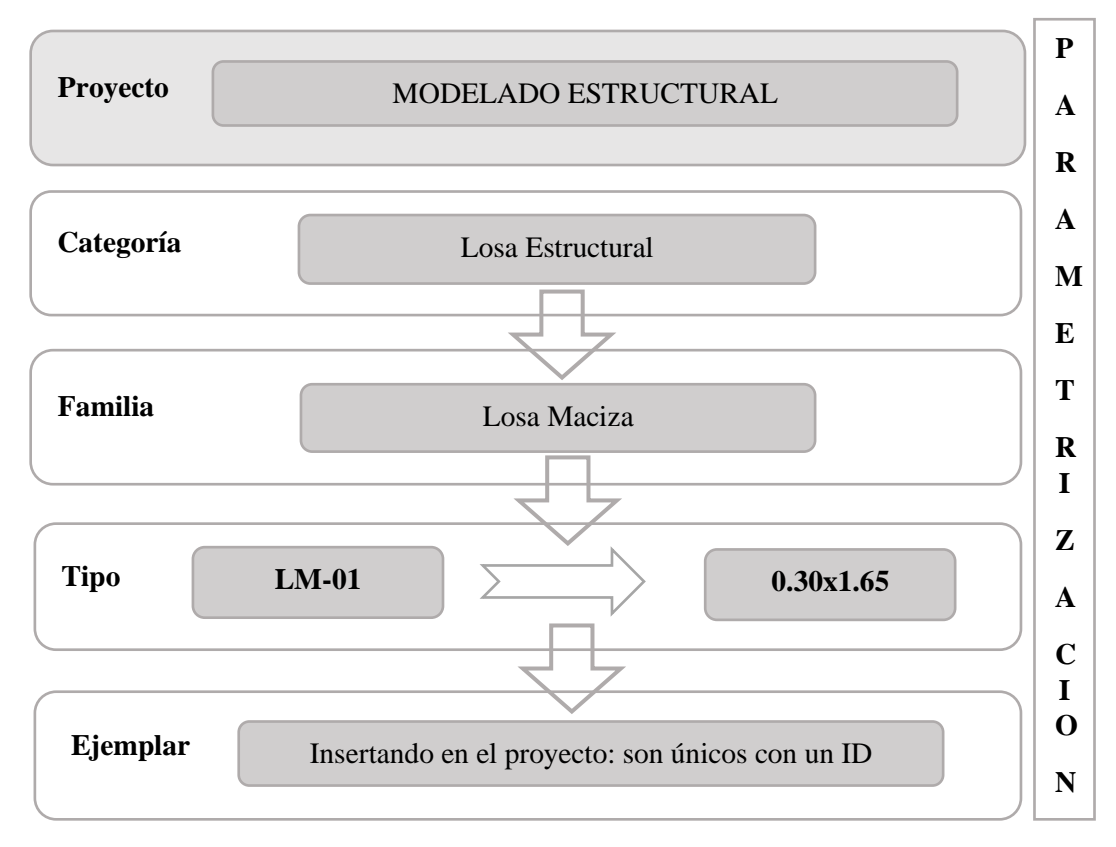

## **Figura 15:**

*Configuración de grafismo para nomenclatura de familias, Rampa*

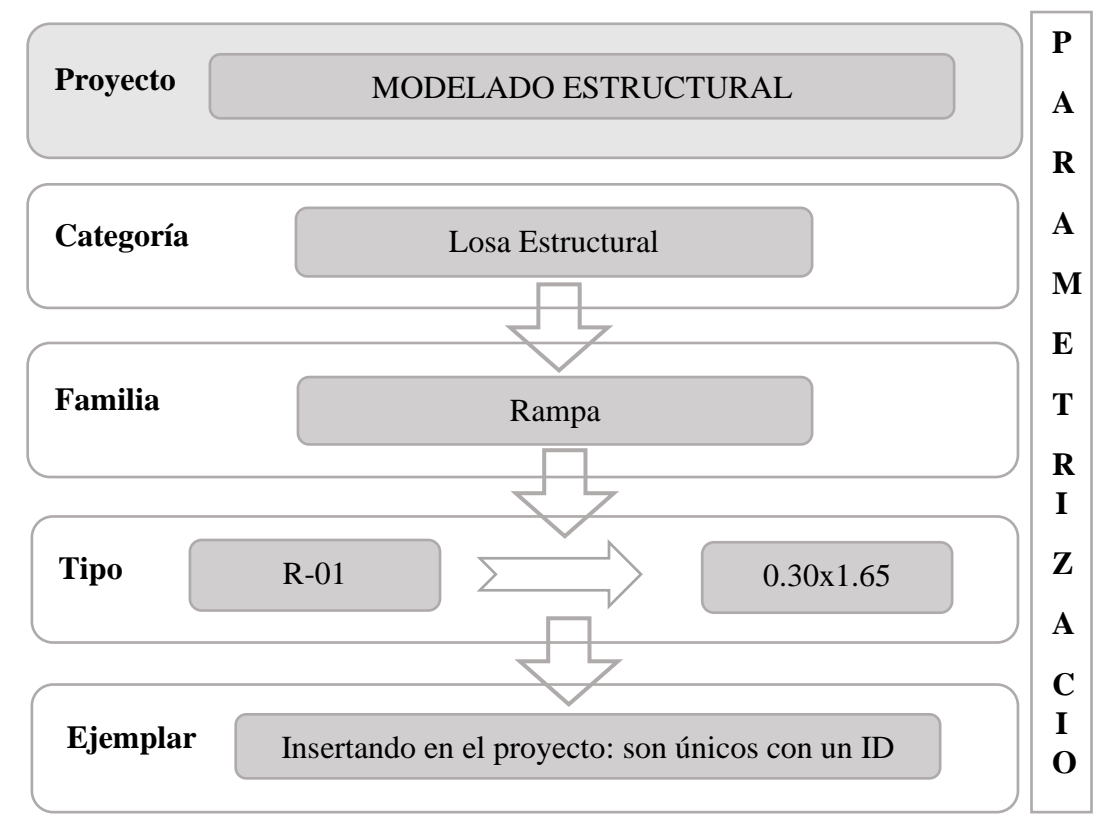

**Figura 16:**

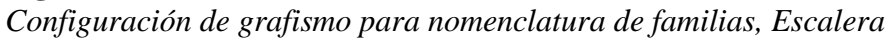

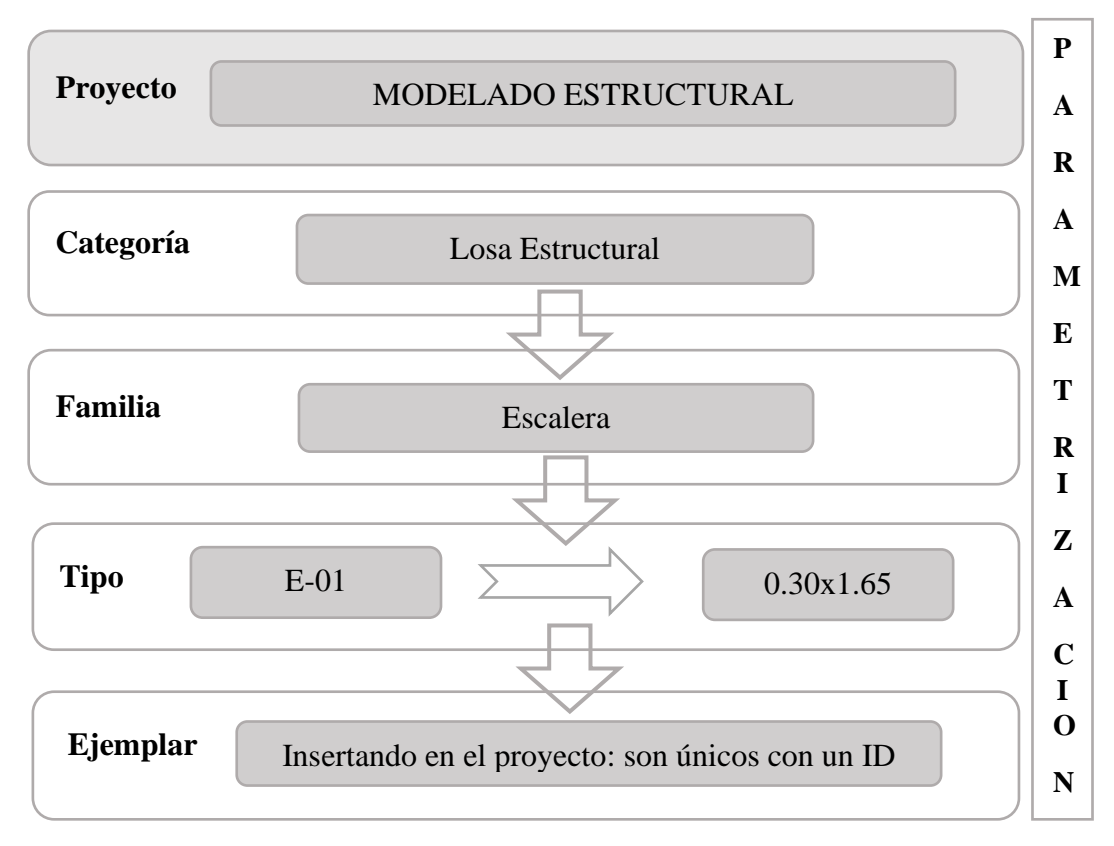

#### **3.1.NIVELES Y EJES DE REFERENCIA**

#### **Figura 17:**

*Niveles de referencia de Estructuras*

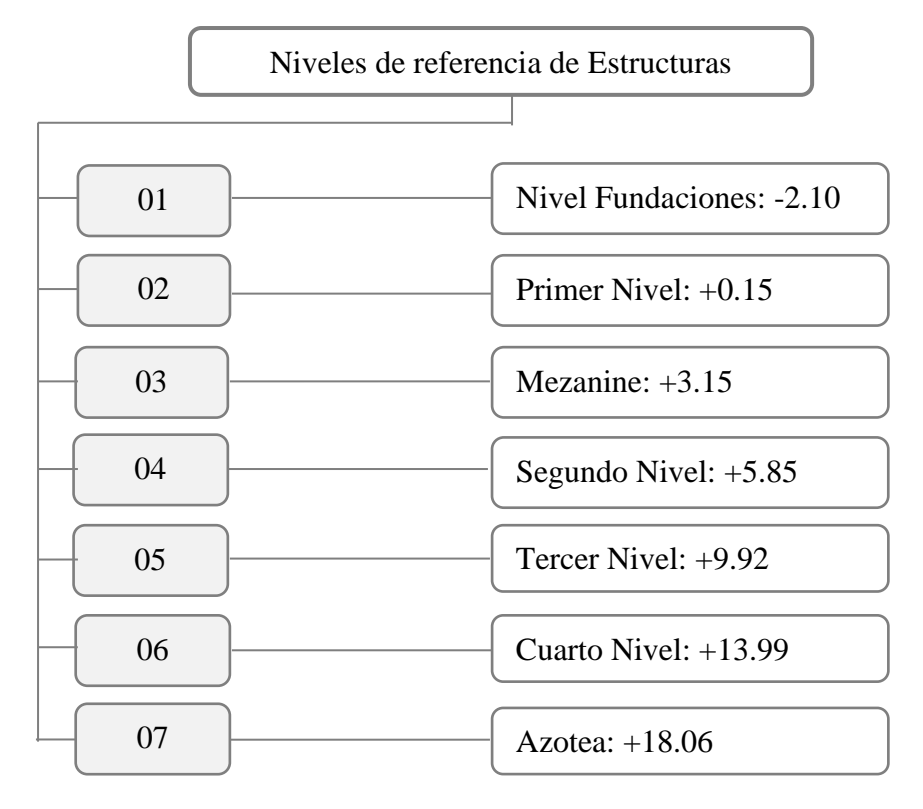

# **CAPITULO VI**

## **4. SOBRE RECURSOS 4.1.RECURSOS HUMANOS**

#### **Figura 18:**

*Organigrama de equipo de trabajo.*

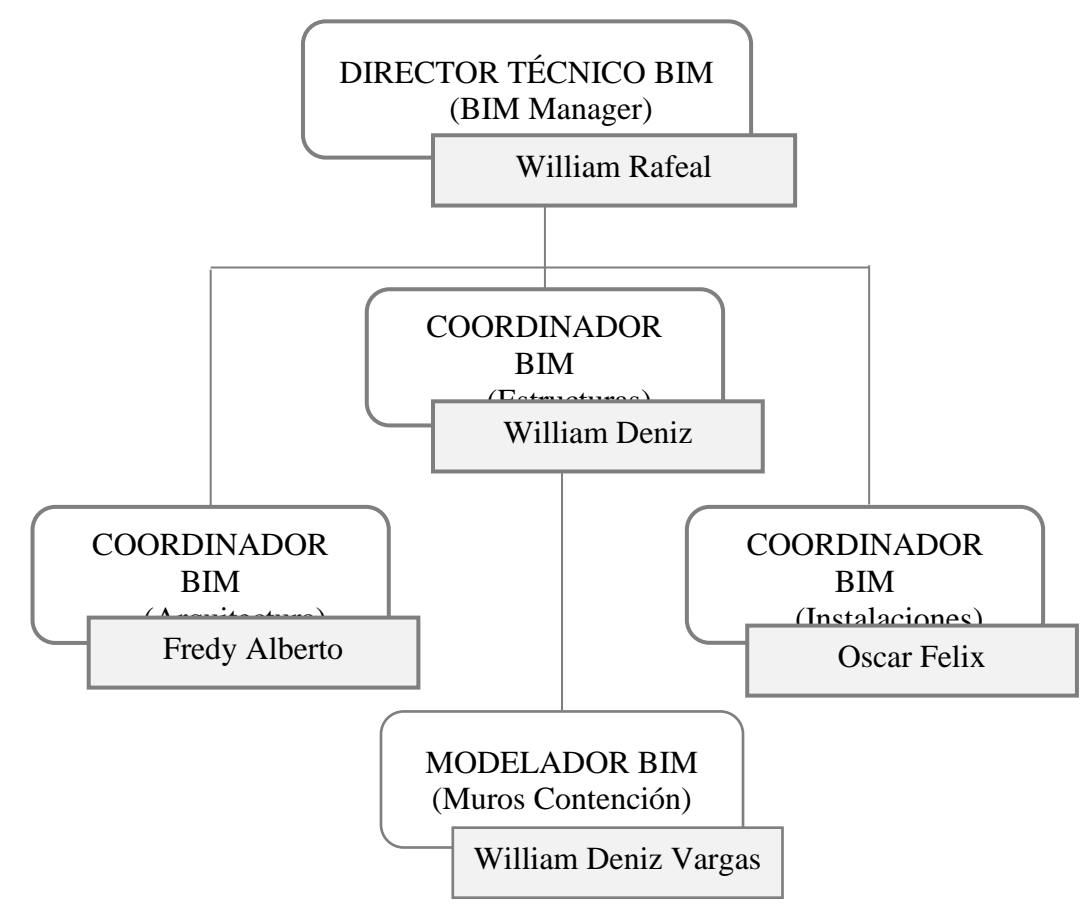

**Nota:** Elaborado por el equipo de trabajo

#### **4.2.RECURSOS MATERIALES**

Especificando el hardware para el desarrollo del proyecto

#### **Tabla 30:**

*Comprobación de Hardware para el desarrollo del proyecto.*

Comprobación de Hardware

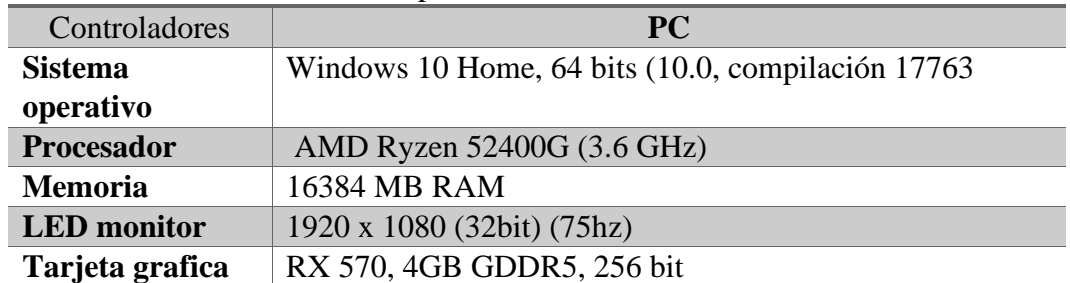

**Nota:** Elaborado por el equipo de trabajo

#### **Figura 19:**

*Sistema Operativo del Hardware.*

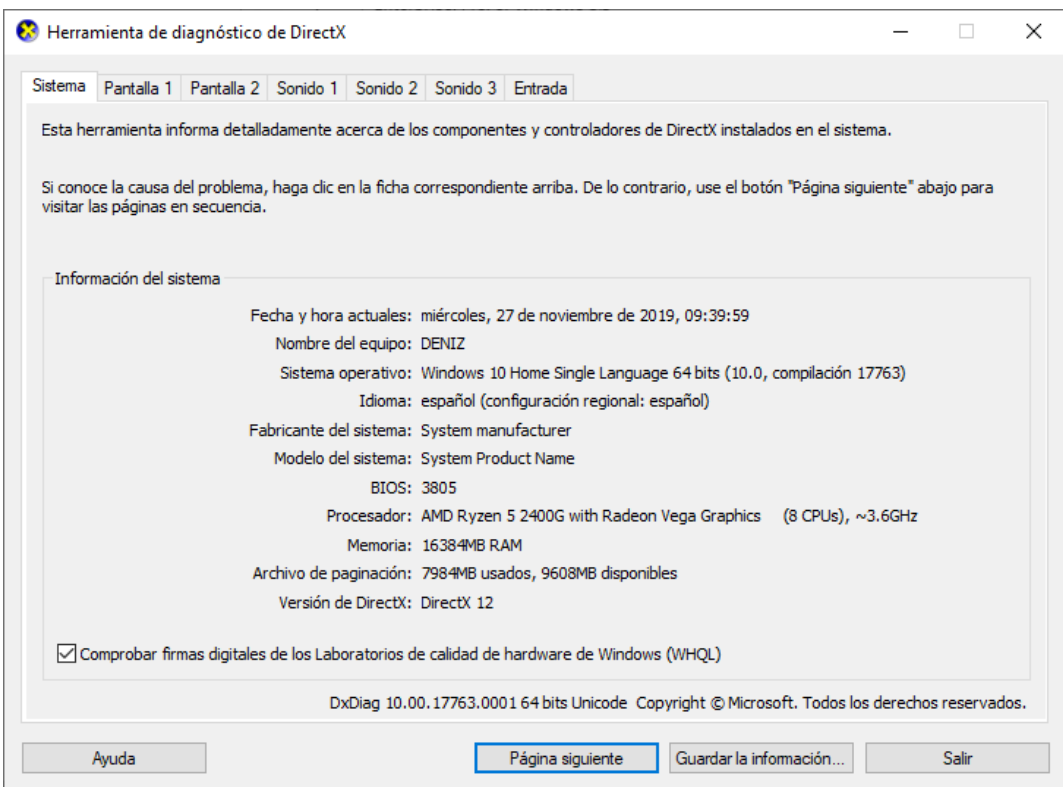

**Nota:** Elaborado por el equipo de trabajo

Especificando el software para el desarrollo del proyecto

#### **Tabla 31:**

*Comprobación de Software para el Proyecto.*

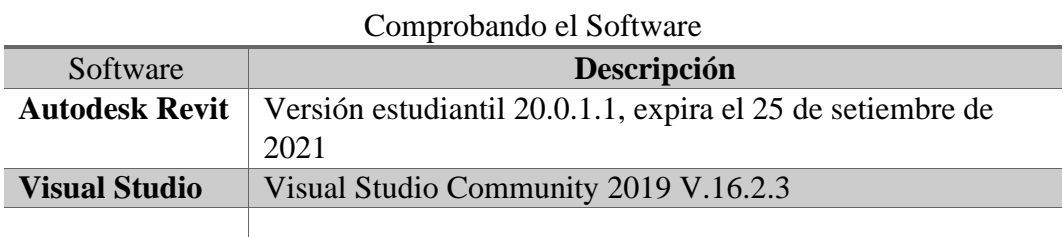

**Nota:** Elaborado por el equipo de trabajo

#### **Figura 20:**

*Licencia autorizada a (adconstruktiva@gmail.com) (propia)*

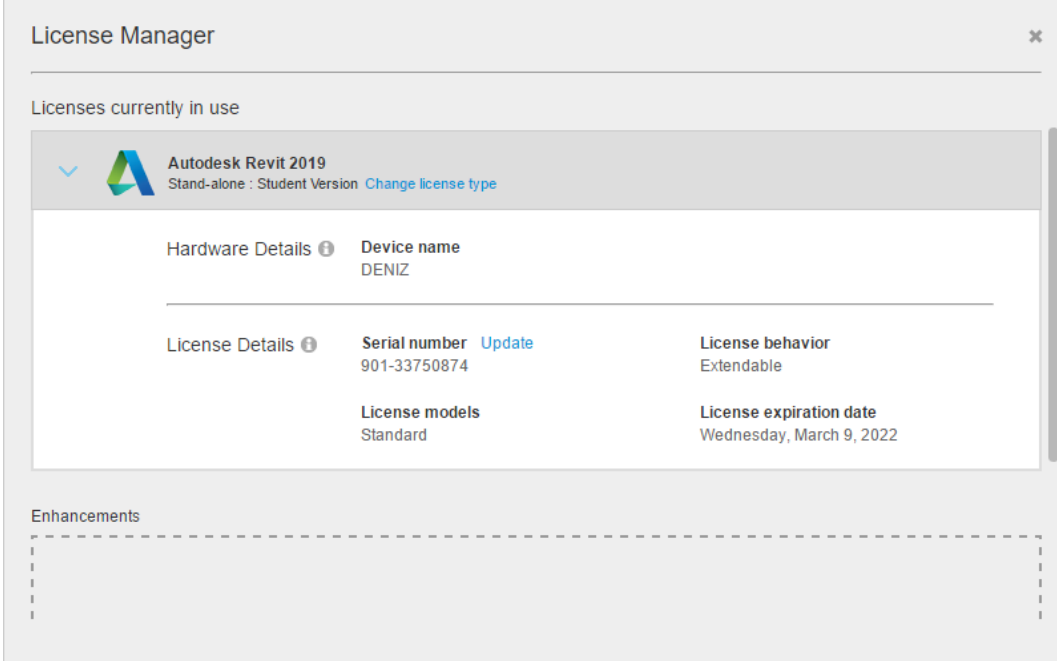

**Nota:** Elaborado por el equipo de trabajo

**Figura 21:** *Visual Studio Community 2019, versión 16.2.3 (propia)*

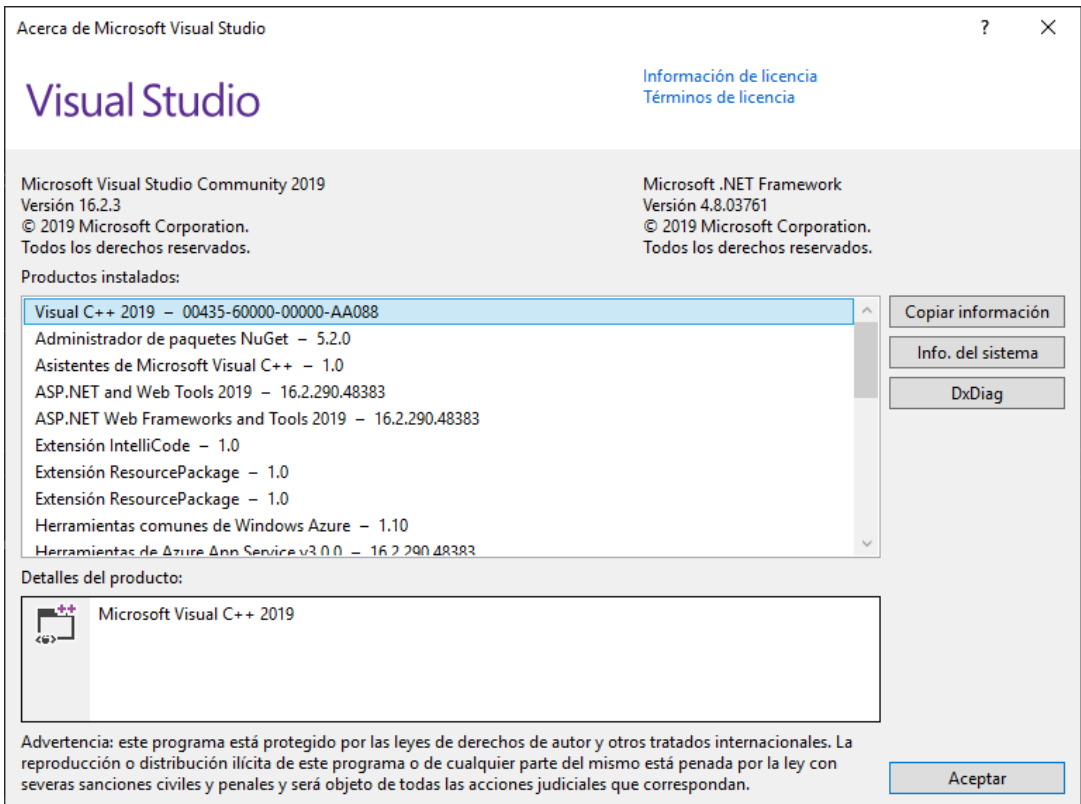

# **CAPITULO VII**

#### **5. GESTION DE INFORMACIÓN**

Gestionar la información de cuantificación de metrado de materiales a partir de modelos virtuales 3D en la etapa de diseño del proyecto de edificación. Para lo cual, los elementos que lo componen el modelado de estructuras deberán estar correctamente asignados la parametrización de cada uno de ellos.

## **5.1.CUANTIFICACIÓN DE METRADO TRADICIONAL**

La cuantificación de metrado mediante tablas de planificación en Revit. Se programó para metrado de área de Encofrado y volumen de Concreto de la siguiente manera:

#### **Figura22:**

*Configuración metrado tradicional de área de encofrado.*

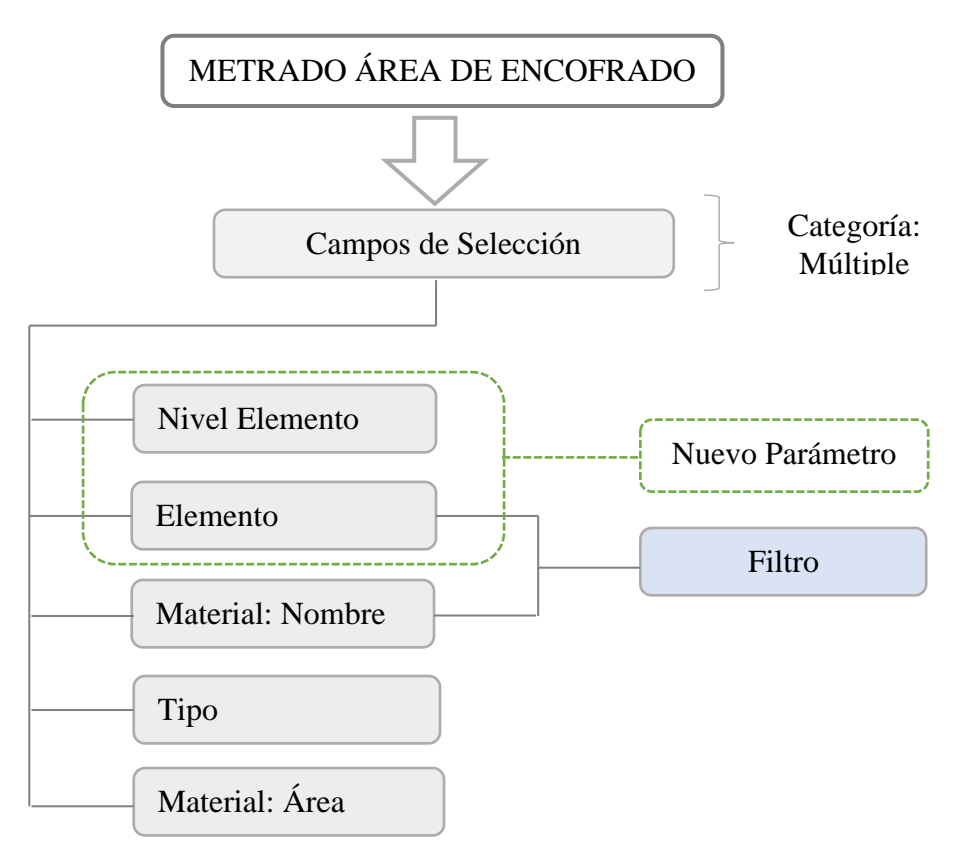

## **Tabla 32:**

 $\mathcal{L}_{\mathcal{A}}$ 

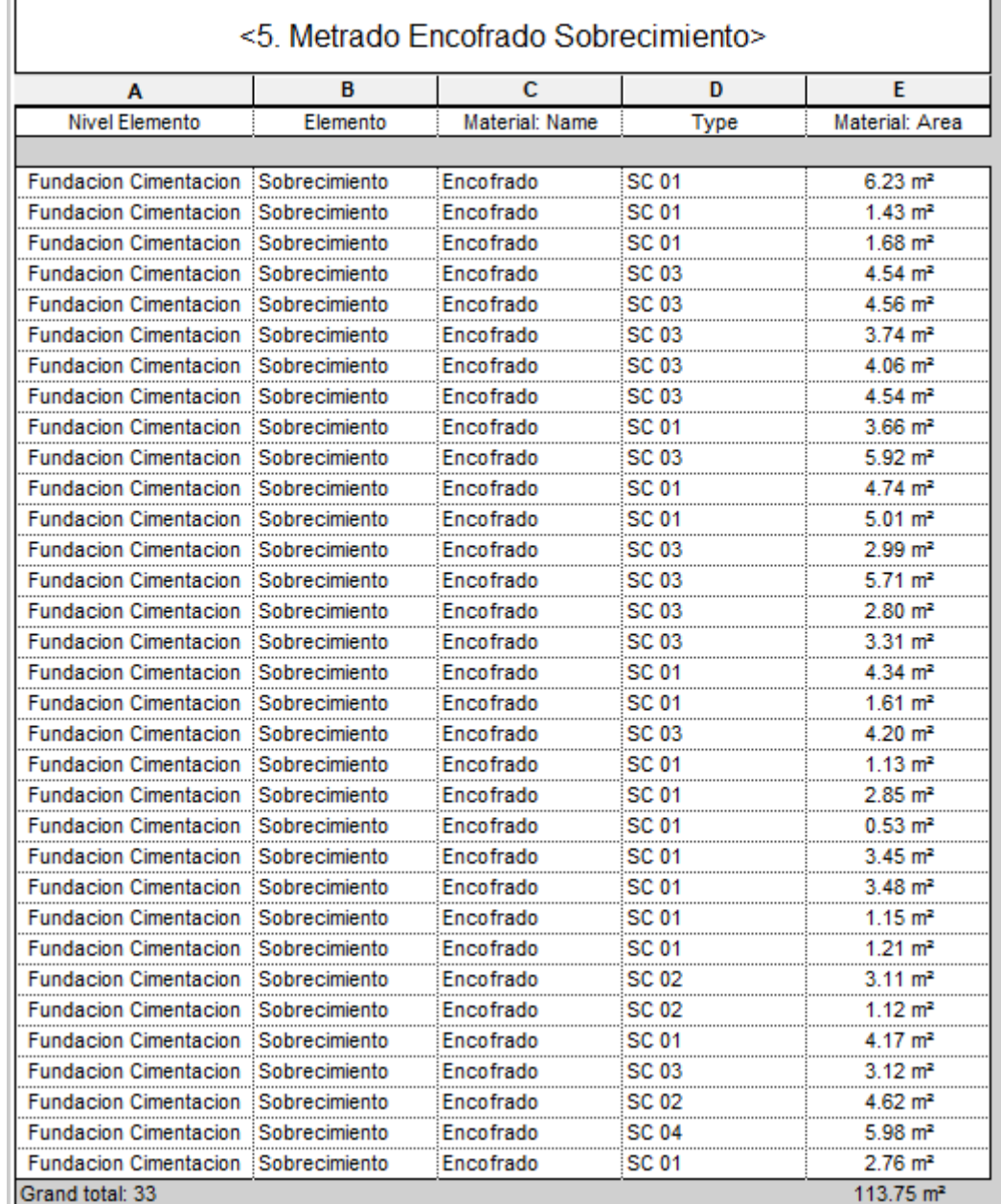

*Tabla de planificación de encofrado de Sobrecimiento, Proyecto de Edificación*

*Figura 23:*

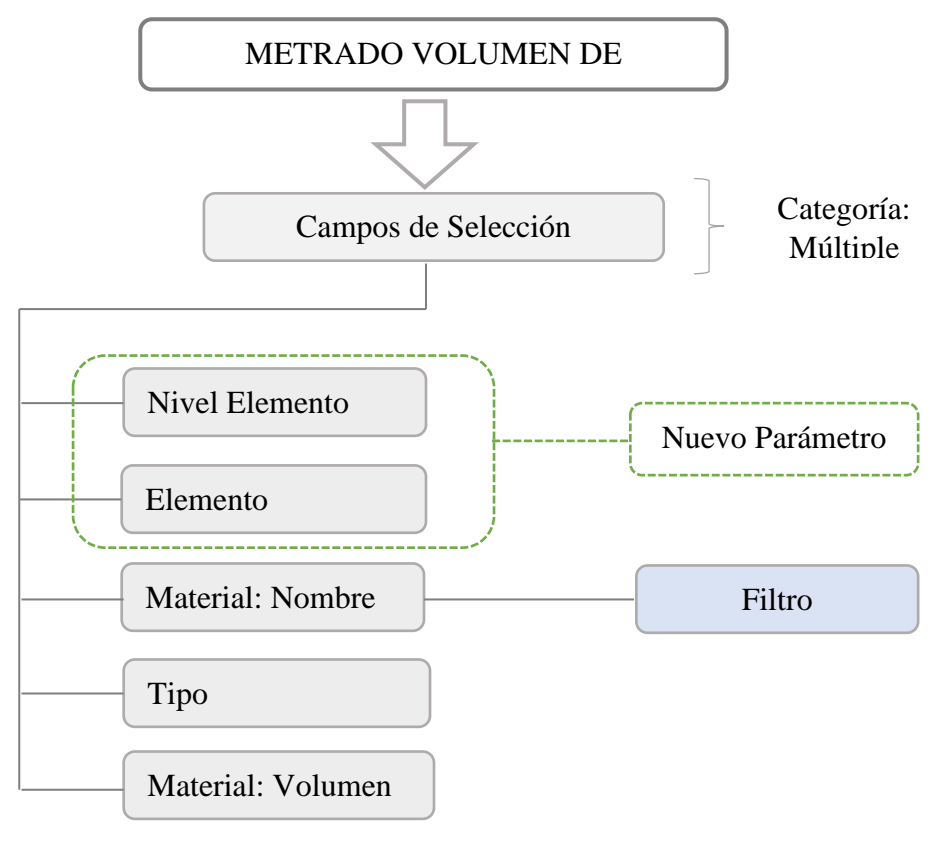

*Configuración metrado tradicional de Volumen de Concreto*

**Nota:** Elaborado por el equipo de trabajo

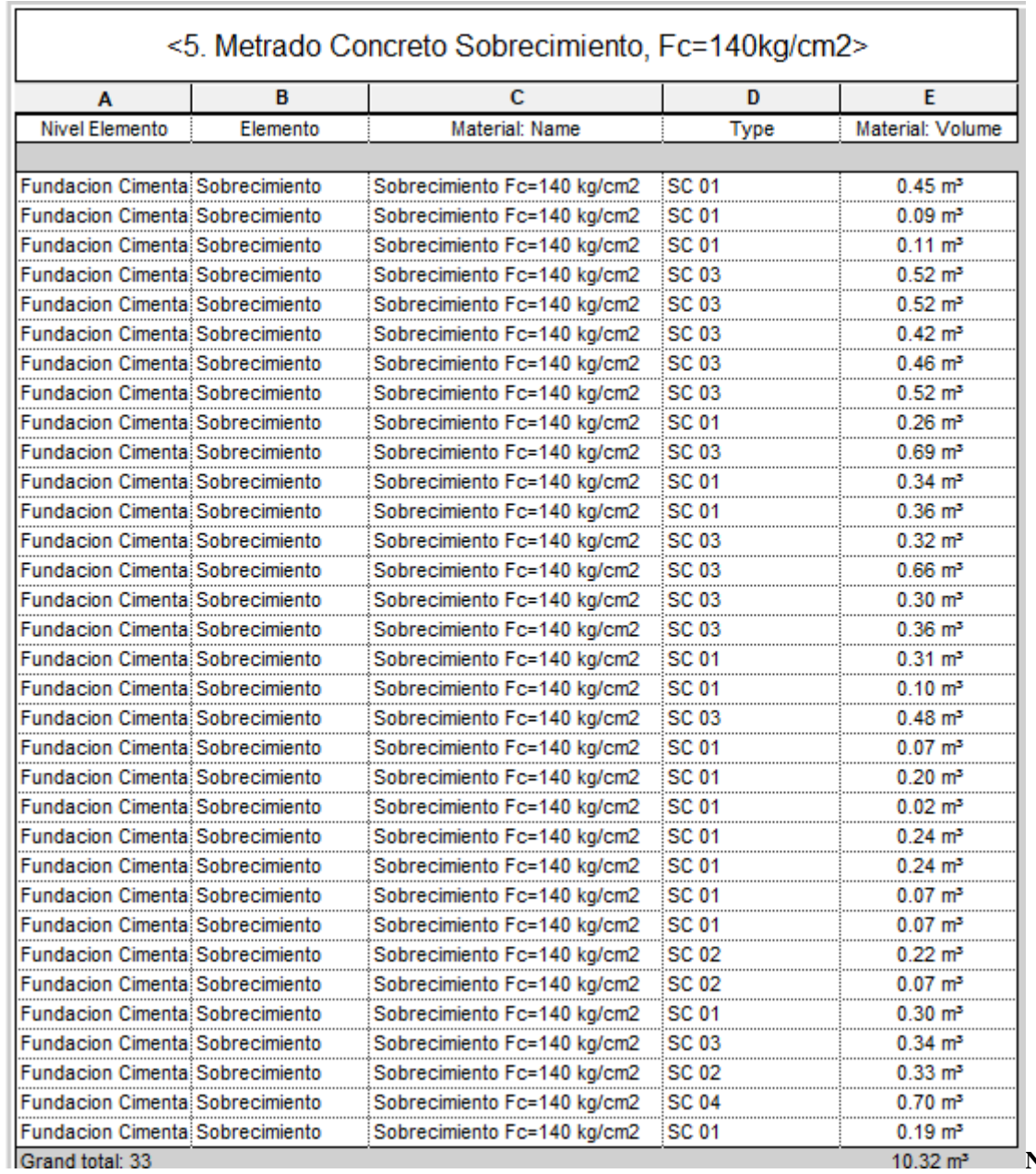

# **Tabla 33:** *Tabla planificación de volumen de Concreto en Sobrecimiento, Proyecto de Edificación.*

Elaborado por el equipo de trabajo

**Nota:**

## **5.2.CUANTIFICACIÓN DE METRADO AUTOMATIZADO**

#### *Figura 24:*

*Guía de ejecución del Aplicativo METRICA*

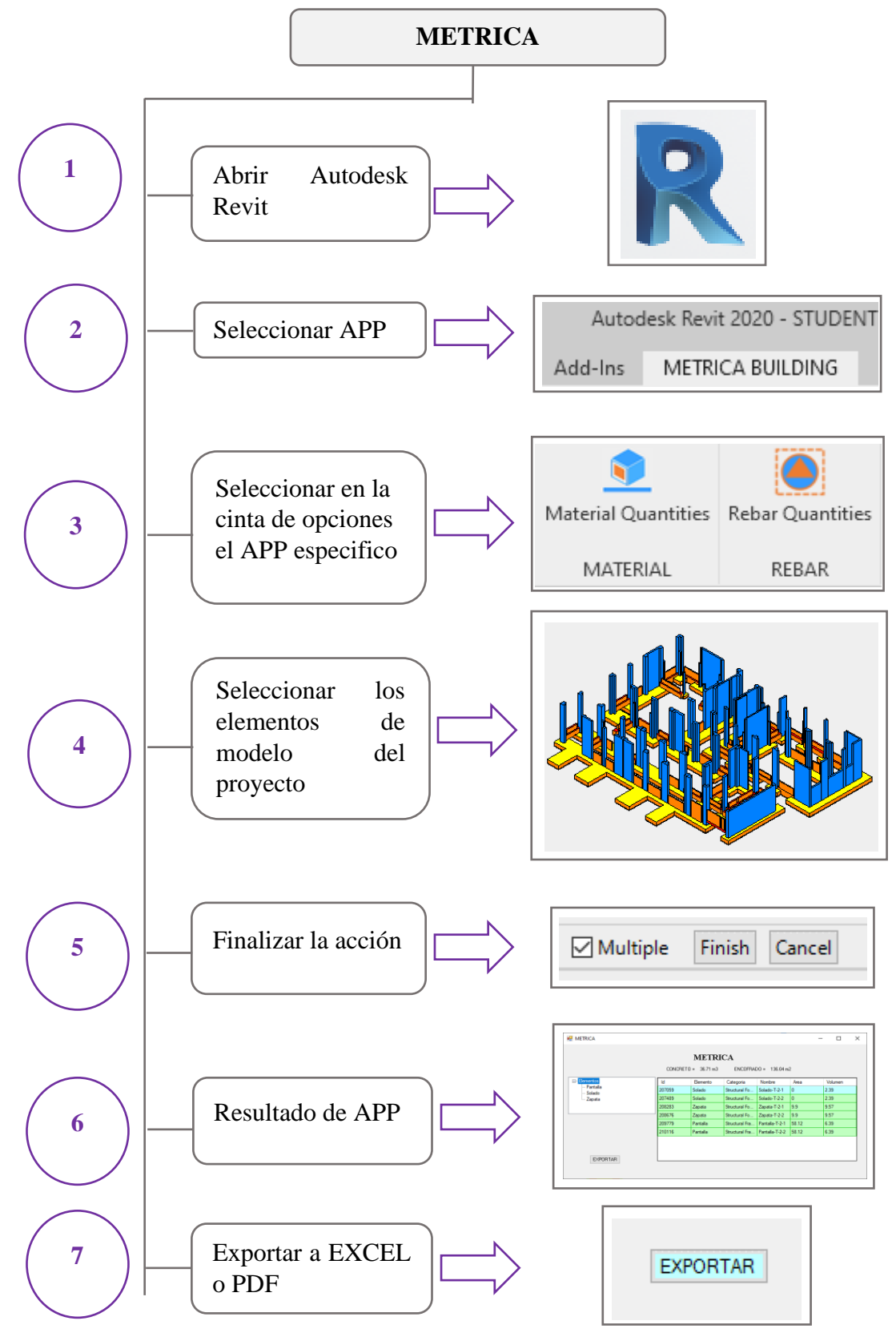

**Nota:** Elaborado por el equipo de trabajo

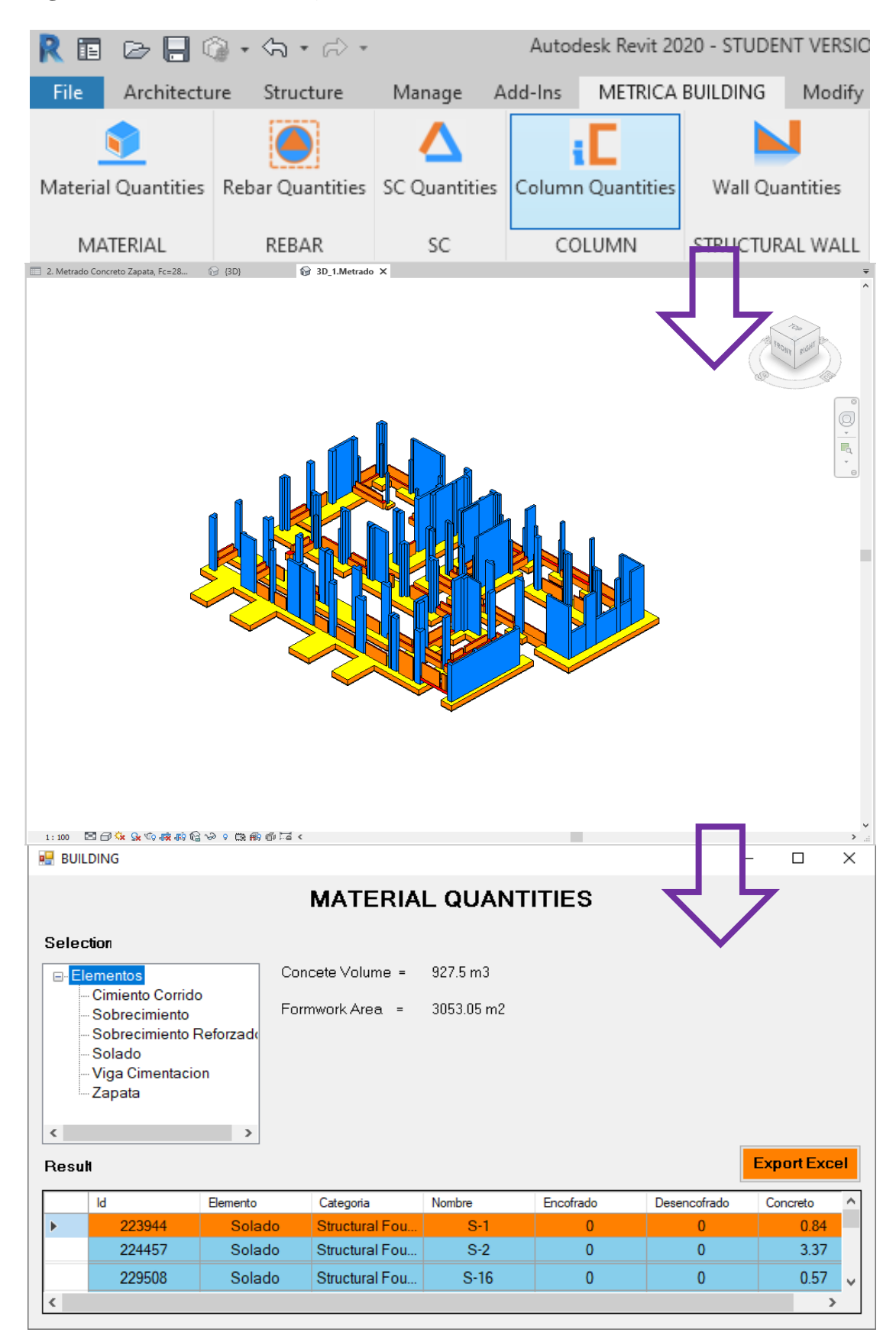

**Figura 25:** *Resultado de cuantificación de materiales con Automatización BIM*

# **CAPITULO VIII**

# **6. SOBRE ESTÁNDARES**

## **6.1.ESTÁNDARES DE LA INDUSTRIA**

Normas, Resoluciones y Decretos de referencia para la inicialización del proyecto:

- ISO 19650, Organization and digitization of information about buildings and civil engineering works, including building information modelling (BIM) — Information management using building information modelling —
- RM N° 242-2019-VIVIENDA, Lineamientos Generales para el uso del BIM en proyectos de construcción.
- DS N° 289-2019-EF, Disposiciones para la incorporación progresiva del BIM en la inversión pública.
- RD N° 007-2020-EF/63.01, Lineamientos para la utilización de la metodología BIM en las inversiones públicas.
- DS N° 108-2021-EF, Disposiciones para la incorporación progresiva del BIM en la inversión pública.